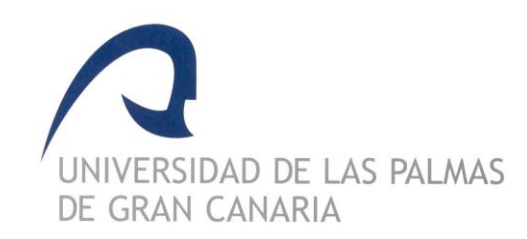

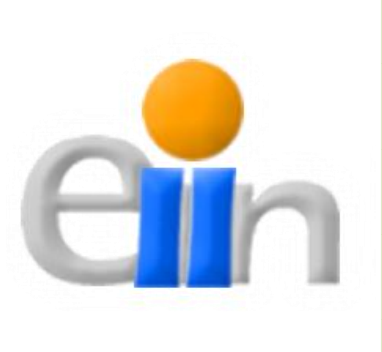

# GESPROSI Gestión de los procesos y recursos del servicio de informática

**Trabajo de Fin de Grado Ingeniería Informática 2011**

> **Autora del trabajo: Mónica Lubillo Martell Tutor del trabajo: Cayetano Guerra Artal Cotutor del trabajo: Francisco Sosa Suárez Las Palmas de Gran Canaria, Septiembre de 2011**

# *Frases Célebres*

"Un sueño no se hace realidad a través de magia:

conlleva sudor, determinación y trabajo duro". **Colin Powell**

"Vive tratando de realizar muchas de las cosas que siempre

has soñado, y no te quedará tiempo para sentirte mal". **Richard Bach**

En tiempos de cambio, quienes estén abiertos al aprendizaje se adueñarán del futuro, mientras que aquellos que creen saberlo todo estarán bien equipados para un mundo que ya no existe". **Eric Hoffer**

#### **Resumen**

El departamento de informática de una empresa o aquella que prestan servicios de soporte técnico informático a otras empresas requiere llevar a cabo una gestión interna para cumplir los objetivos de la organización, la utilización de herramientas para la gestión del servicio de informática utilizadas en este trabajo son gestión de incidencias o partes de informática, gestión de guardias informáticas y la gestión de inventario de equipos informáticos.

El uso de estas herramientas están orientadas para el Servicio de Informática del Hospital Universitario de Gran Canaria Doctor Negrín (HUGCDN), el cuál recibe una media de más de 50 incidencias diarias de los usuarios por problemas informáticos, estas incidencias se atienden en horario de mañana. Un técnico del servicio de informática del HUGCDN realiza guardias de forma localizada en los horarios de tarde, noche y fines de semana, atendiendo aquellas incidencias urgentes que impidan realizar las tareas al usuario del Hospital. El HUGCDN dispone de un parque informático activo que supera los 1600 equipos, en los cuales no se incluyen ni impresoras ni servidores.

Las aplicaciones desarrolladas son las siguientes:

1. Gestión de partes de informática: la aplicación permite crear incidencias de informática, asignarlas a los distintos técnicos del servicio de informática, clasificarlas según el estado, la prioridad y la categoría.

- 2. Gestión de guardias informáticas: registra las incidencias urgentes realizadas por el técnico de guardia, gestión del planning de turnos del año y listados con las horas realizadas de los técnicos en un mes.
- 3. Gestión de inventario: gestionar el parque informático, realización de búsquedas de los equipos por distintos campos que permitan actuar al técnico de forma rápida y eficaz en la resolución de la incidencia

Los usuarios participantes de las aplicaciones son técnicos, personal administrativo y coordinadores de las áreas de Microinformática, Sistemas, Redes y Programación, estos últimos serán administradores de las aplicaciones.

El desarrollo se ha realizado utilizando el MVC (modelo – vista - controlador) que es patrón de arquitectura que separa los datos de una aplicación, la interfaz gráfica de usuario y la lógica de control de componentes.

El software utilizado para el desarrollo de las aplicaciones es CACHÉ de Intersystems que permite la creación de base de datos multidimensional. El modelo de objetos de Caché se basa en el estándar ODMG (Object Database Management Group, Grupo de gestión de bases de datos de objetos) y soporta muchas características avanzadas. CACHÉ dispone de Zen, una biblioteca completa de componentes de objetos preconstruidos y herramientas de desarrollo basadas en la tecnología CSP (Caché Server Pages) y de objetos de InterSystems. ZEN es especialmente apropiado para desarrollar una versión Web de las aplicaciones cliente/servidor creadas originalmente con herramientas como Visual Basic o PowerBuilder.

#### **Summary**

The IT department of a company or those who provide computer support services to other companies require to carry out an internal management to meet the objectives of the organization, the use of tools for service management software used in this work are incident management or computer parts, computer management guards and inventory management equipment.

The use of these tools are geared for the Computing Service, University Hospital of Gran Canaria Doctor Negrin (HUGCDN), which receives an average of more than 50 incidents a day from users by computer problems, these incidents take place in the morning . A service technician's computer HUGCDN watchkeeping locally in the evening hours, night and weekends, attending emergency incidents that prevent those tasks the user of the Hospital. The HUGCDN computer has a fleet of over 1600 active teams, which are not included or printers or servers.

Applications developed include:

- 1. Management of computer parts: the application of computer to create incidents, assign them to different computer service technicians, ranked by status, priority and category.
- 2. Guards Management software: tracks urgent incidents carried out by the technician on duty, shift management planning year and lists the hours worked of technicians in a month.

3. Inventory management: managing IT resources, performing searches by different fields teams that allow the technician to act quickly and effectively in the resolution of the incidence.

Users participating in the applications are technical, administrative and focal areas of Microcomputer, Systems, Networks and Programming, the latter are application administrators.

The development was carried out using the MVC (Model - View - Controller) who is a patron of architecture that separates data from an application, the graphical user interface and control logic components. The software used for developing applications InterSystems CACHE is enabling the creation of multidimensional database. The Caché object model is based on the standard ODMG (Object Database Management Group) and supports many advanced features. CACHE Zen has a full library of components pre-built objects and development tools based on CSP (Caché Server Pages) and articles of InterSystems. ZEN is especially suitable for developing a Web version of the client / server applications originally created with tools such as Visual Basic or PowerBuilder.

# **INDICE**

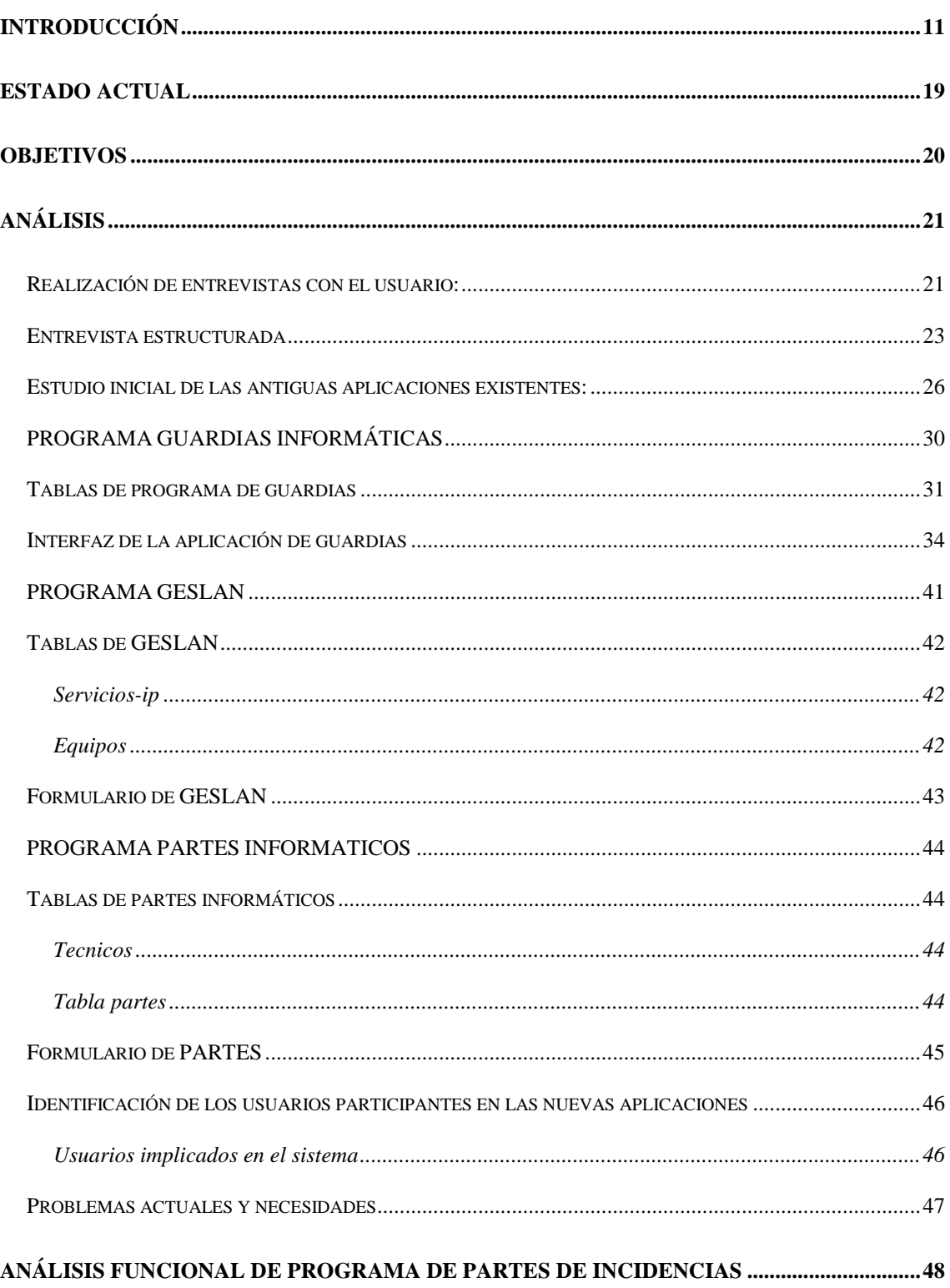

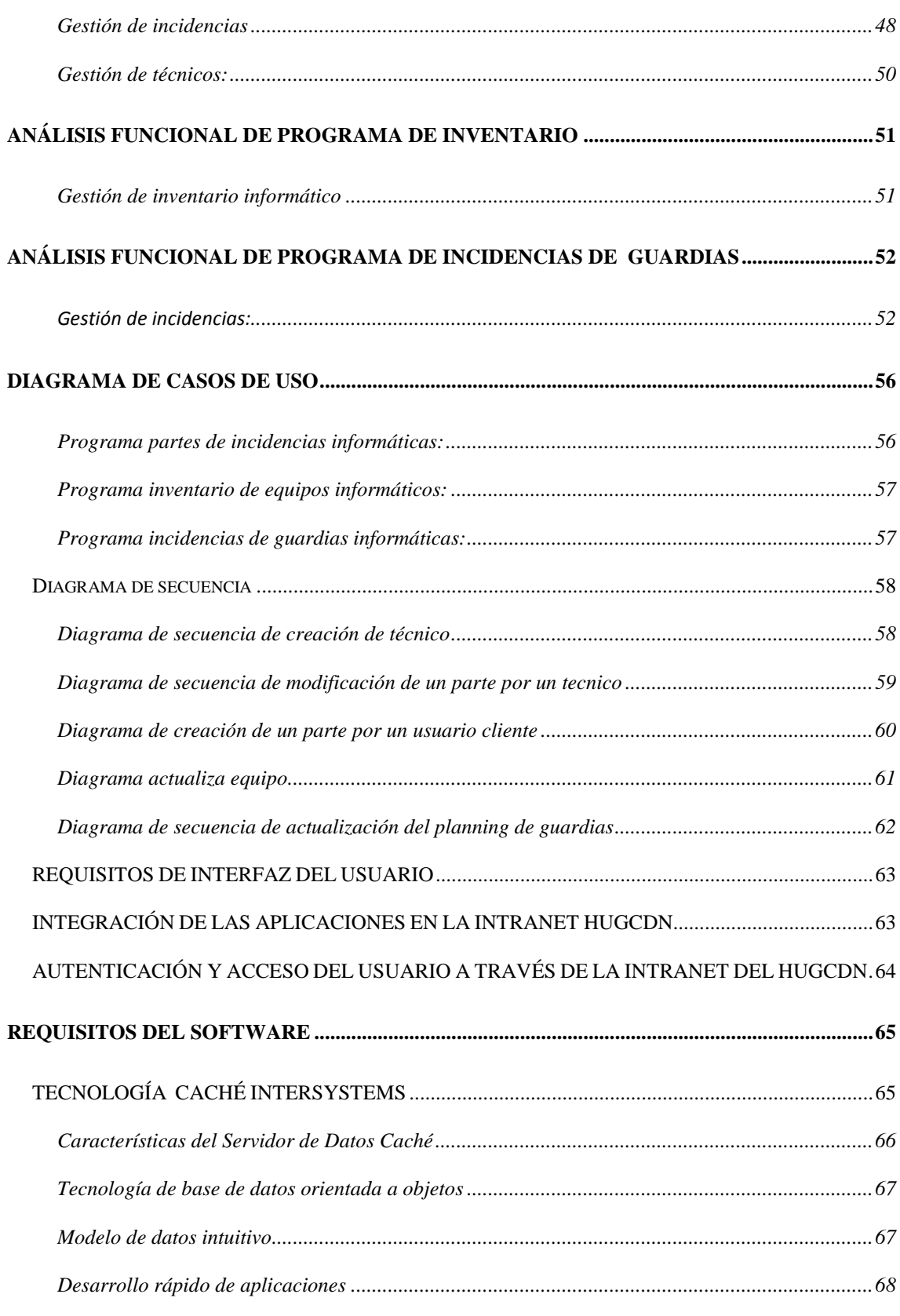

GRADO DE INGENIERÍA INFORMÁTICA ULPGC AÑO 2011

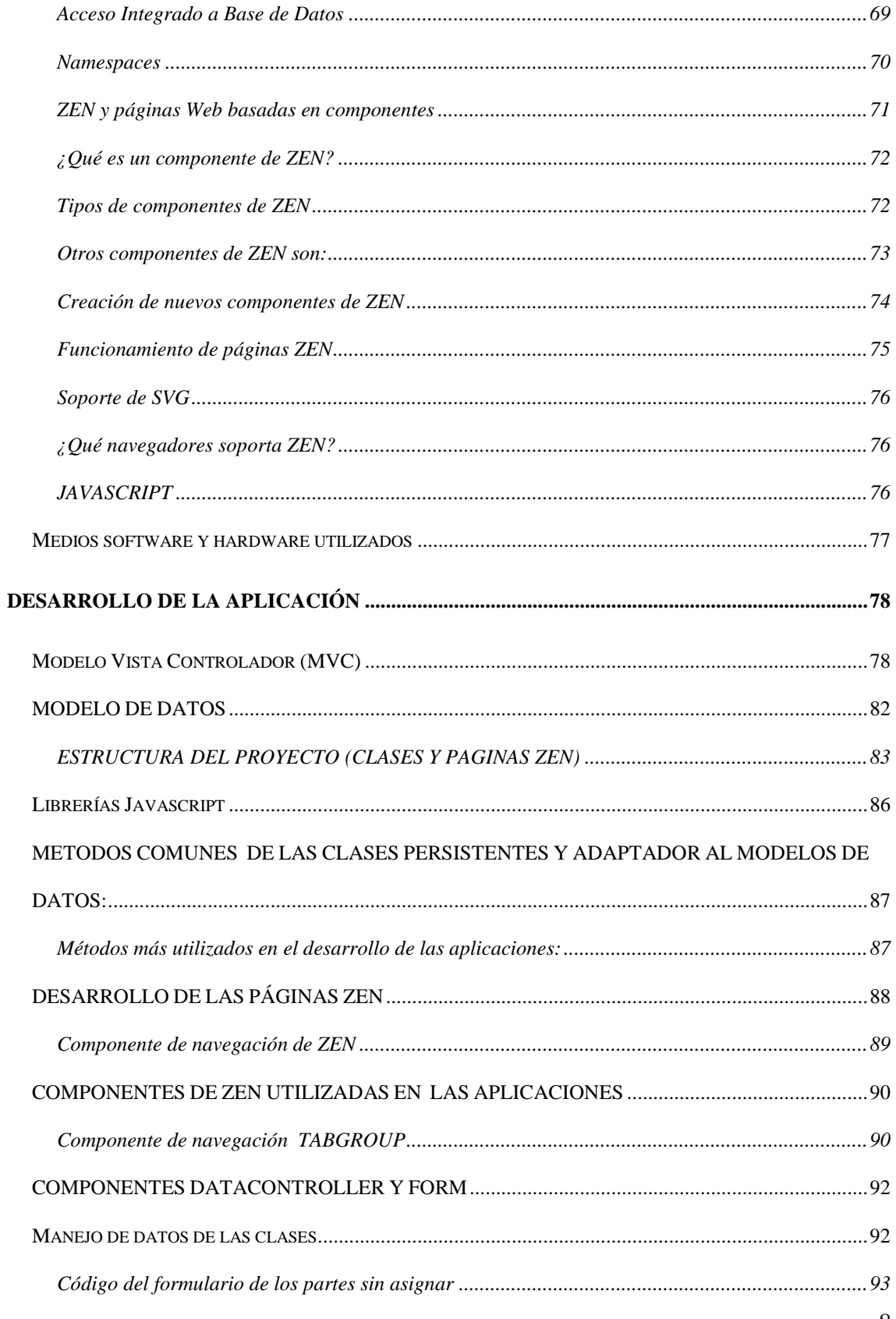

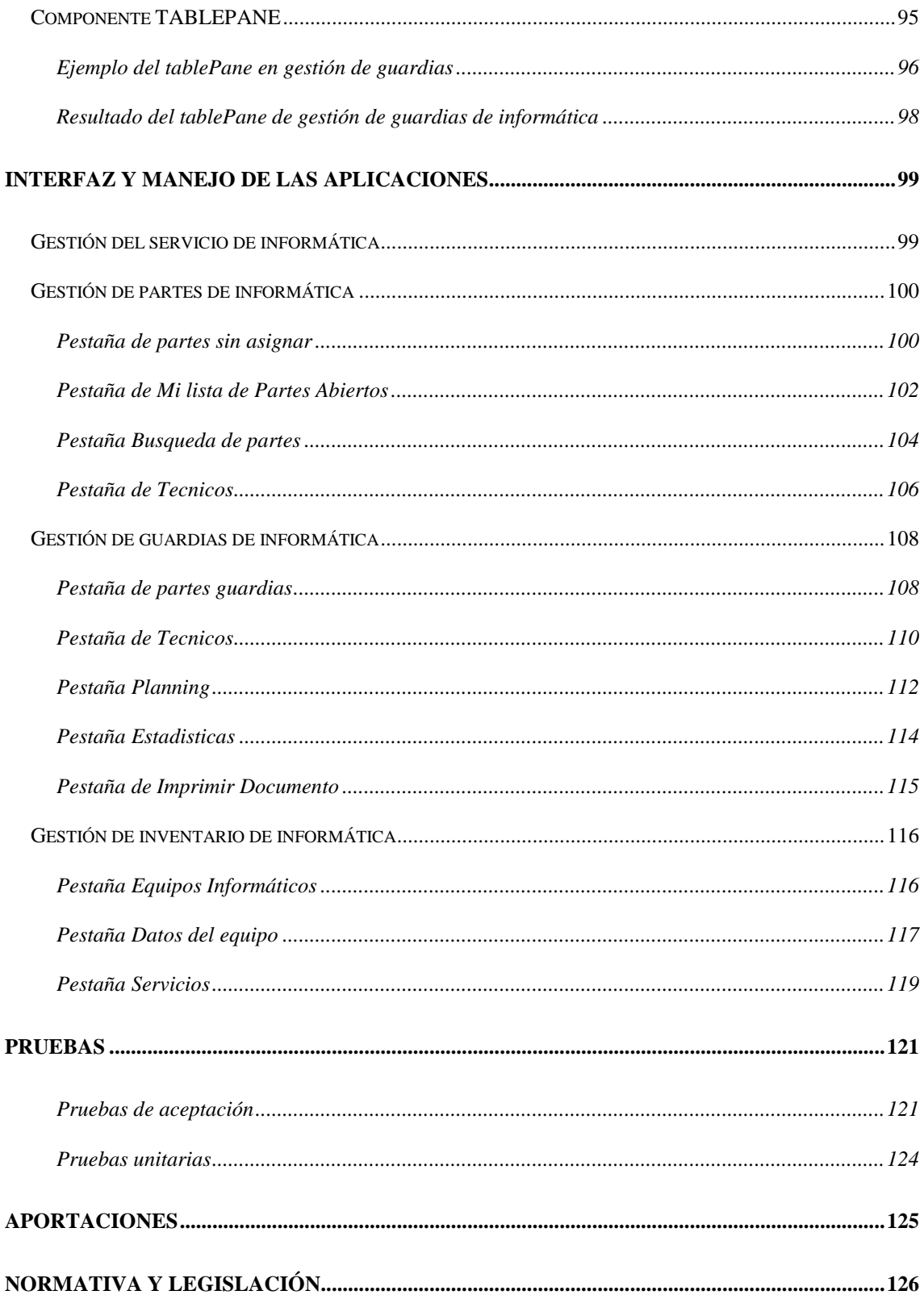

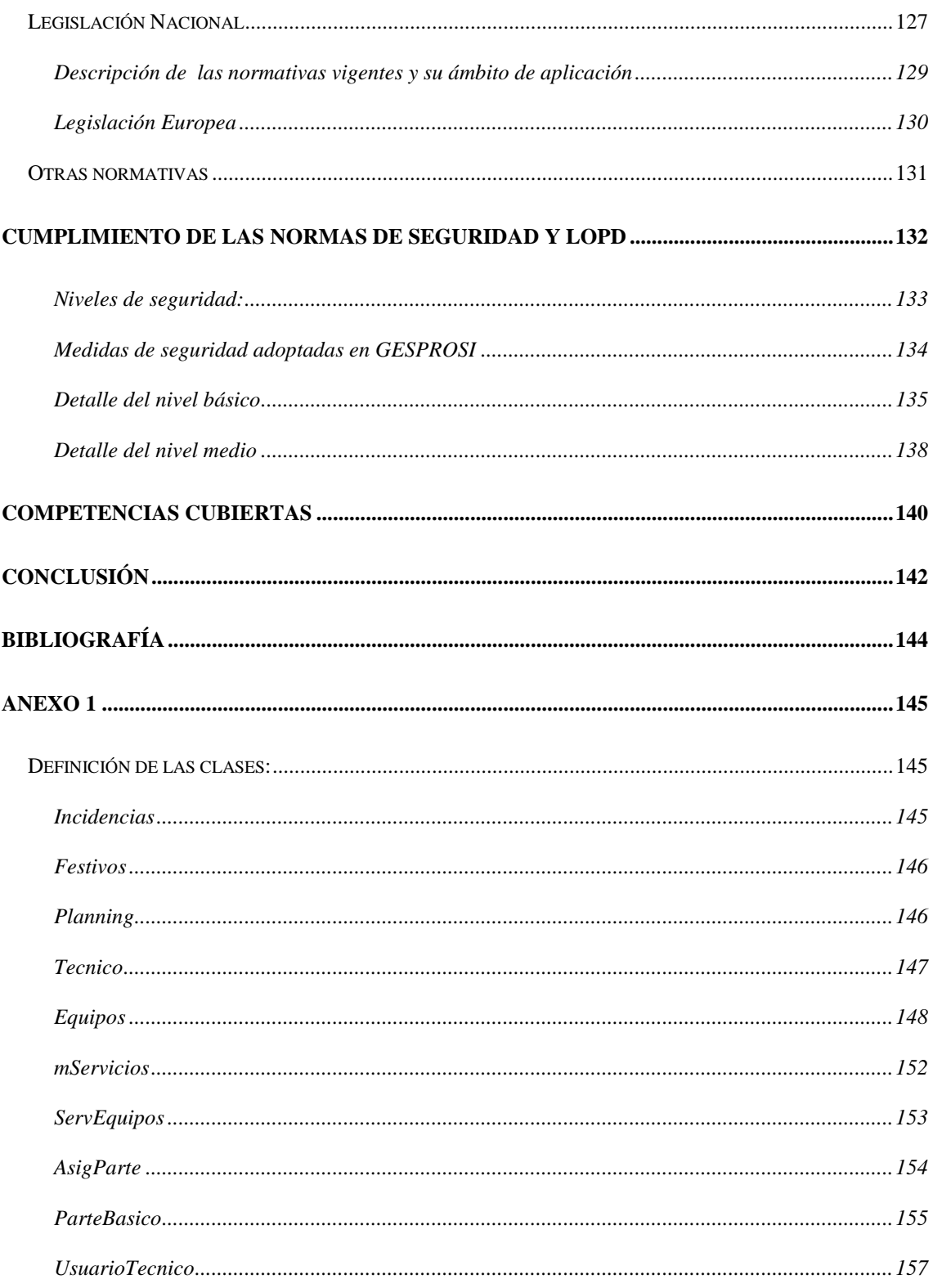

# <span id="page-11-0"></span>**INTRODUCCIÓN**

El departamento de informática de una empresa juega un papel muy importante a la hora de planificar y gestionar la introducción y adaptación de las tecnologías de los sistemas de información ya que permite aumentar la calidad y eficiencia del servicio de cara al usuario final.

El uso de la información dentro de las organizaciones debe ser gestionado, controlado y supervisado para asegurar la calidad de la información en todos los procesos relacionados con la producción, administración y uso de los de los servicios de la Tecnologías de la Información (TI) según los objetivos pactados en la organización.

Cada vez es más común en el ámbito de las empresas realizar inversiones en las infraestructuras de TI, como puede ser servidores, aplicaciones, parque informático, seguridad y redes, este hecho hace que se justifique la implantación de sistemas que aseguren el rendimiento de los procesos basados en servicios de TI para asegurar la reducción de los costes y el retorno de la inversión (TCO Y ROI).

Las funciones básicas que posee un departamento de informática son:

- Apoyar con las tecnologías de la información las actividades de todas las Direcciones, Departamentos y otras unidades de la empresa, preocupándose del desarrollo de programas como de la actualización de todo su equipo.
- Mantener y administrar las redes, sistemas y equipos informáticos de la empresa.
- Prestar soporte a usuarios en todo lo relativo a la plataforma informática de la empresa (reparación de equipamiento, sistemas operativos, utilitarios y software básico en general)
- Supervisar todo proyecto informático que fuera contratado a terceros y ser la contraparte técnica de los sistemas arrendados.
- Controlar las concesiones que le correspondan de acuerdo a su participación en la elaboración de las especificaciones técnicas.
- Velar por la integridad de la información almacenada en equipos informáticos de propiedad de la empresa, además de elaborar y ejecutar los planes de contingencia necesarios en caso de pérdida de dicha información.
- Preparar, ayudar a interpretar y entregar la información estadística a las unidades de la empresa que lo requieran.
- Recopilar, actualizar y mantener datos e información estadística, necesaria para la empresa, con la finalidad de que ésta sea útil en la toma de decisiones.
- Coordinar la integración de la información y las bases de datos entre las distintas dependencias de la empresa.
- Elaboración de políticas de informática de acuerdo a los objetivos de la empresa.
- Coordinar la implantación de planes, programas e inversiones en el área informática.
- Proponer desarrollos e innovaciones continuas en el área, de acuerdo a los avances disponibles en el mercado.
- Gestionar y coordinar la adquisición y reparación de infraestructura informática, equipamiento, sistemas de información y aplicaciones.

La visión actual de unificar el negocio con la tecnología hace que se busque la manera más ágil de llevar a cabo la gestión interna a los nuevos requerimientos del cliente y del mercado. Los nuevos modelos de negocio como servicio requieren que las organizaciones sean muy dinámicas con una gestión flexible y adaptables al cambio.

Dar un servicio de soporte técnico al usuario queda justificado con los siguientes beneficios:

- Generar una buena satisfacción del cliente que utiliza los medios de la TI.
- Se mejora el acceso desde un punto único de contacto para la comunicación e información con el departamento de informática.
- Se crean respuestas más rápidas y con mayor calidad.
- Mejora el trabajo y la comunicación en equipo.
- Aumenta la visión preventiva en vez de la visión del bombero (apaga fuegos)
- Registro de todas la incidencias
- Tiempos de respuestas más cortos.
- Medición de las incidencias.
- Mejora en la detección y prevención de problemas repetibles.

Dentro de las herramientas que se necesitan para poder lograr estos objetivos y así tener una buena gestión del servicio son:

- Aplicación de registro y gestión de las incidencias informáticas.
- Aplicación de gestión del inventario informático.

Al hablar de la gestión de los servicios de Tecnologías de la Información tenemos que hablar de la Biblioteca de Infraestructura de Tecnologías de la Información (ITIL) que se ha convertido en el estándar mundial en la Gestión de Servicios Informáticos. Iniciado como una guía para el gobierno de UK, la estructura base ha demostrado ser útil para las organizaciones en todos los sectores a través de su adopción por innumerables compañías como base para consulta, educación y soporte de herramientas de software. Hoy, ITIL es conocido y utilizado mundialmente. Pertenece a la OGC, pero es de libre utilización.

Algunos de los aspectos diseñados en la gestión de partes de informática en este trabajo de fin de grado están basados en las buenas prácticas de ITIL.

#### **Gestión de incidencias:**

La gestión de incidencias informáticas es uno de los procesos principales que se llevan a cabo en cualquier organización o corporación cuyo objetivo es atender de manera eficiente cualquier fallo en el hardware, software y otras peticiones de servicios.

La práctica actual de la gestión se lleva a cabo con una serie de procesos que se desarrollan desde el registro inicial, clasificación, asignación al personal encargado para llevar a cabo la restauración del servicio y el cierre de la incidencia.

Estos procesos se describen a continuación:

**Registro:** Es el primer paso ya que la admisión y el registro es necesario para poder llevar a cabo los procesos de resolución de la incidencia. Las incidencias pueden provenir de los usuarios o del soporte técnico por ejemplo. Es imprescindible hacer el registro inmediatamente después de la aparición de la incidencia o de la comunicación de la incidencia. Se tiene en común entre diferentes software de gestión de incidencias la introducción en la base de datos asociada la información básica necesaria para el procesamiento del incidente (hora, descripción del incidente, sistemas afectados...).

**Clasificación:** el objetivo principal el recopilar toda la información que pueda ser de utilizada para la resolución del mismo, para ello se debe asignar una categoría y una prioridad.

**Asignación de recursos:** si el Centro de Servicios no puede resolver el incidente en primera instancia designara al personal de soporte técnico responsable de su resolución

**Monitorización del estado:** se asocia un estado al incidente como puede ser registrado, activo, suspendido, resuelto, cerrado.

**Cierre:** se debe confirmar con los usuarios la solución satisfactoria del mismo, registrar el proceso de resolución y el tiempo que llevado.

#### **Administración de un inventario**

El inventario forma parte primordial de una empresa, ésta debe tener un registro documental de los bienes y productos, hecho con orden y precisión.

El fin de registrar y controlar los inventarios en la empresas es la de adoptar un sistema que permita evaluar las existencias de mercancías fijando el posible volumen de producción y ventas.

Tener la información actualizada y correcta permite a la organización tomar decisiones sobre las actuaciones de producción y venta, independientemente de la forma que utilice la empresa para realizar el inventario, si no se realiza adecuadamente o no está actualizada puede dar lugar a excesos de pedidos y pérdida de los mismos o por el contrario una escasez de productos que propicie una espera en la producción, con lo cual perjudica gravemente a la empresa.

El beneficio de tener un firme control del inventario permite a la empresa conocer su valor comercial, conocer las necesidades reales para llevar a cabo la producción ahorrando en costos de almacenamiento, al no exceder la cantidad de productos no requiere un espacio adicional.

#### **Gestión de Inventario Informático**:

Hemos vistos que la gestión del inventario en una empresa es un paso indispensable por lo tanto para un servicio de informática es una necesidad que conlleva realizar tareas laboriosas que pueden llevar desajustes con la realidad del parque actual y el inventario que está documentado.

Una aplicación que permita gestionar el equipamiento informático debe permitir tener una facilidad en la recogida y mantenimiento de datos, intentando que los errores humanos se produzcan en menor grado y que la información pueda ser obtenida de los equipos que están en red.

Justificación del inventario del equipamiento informático:

- Auditoría y control del parque informático (Cumplimiento de la LOPD).
- Prevención de incidencias y usos indebidos de la infraestructura.
- Supervisión de uso de licencias adquiridas y software no autorizado
- Control de licencias por caducidad
- Fácil y rápida localización de equipos y aplicaciones
- Notificación e historial de cambios de hardware y software

Soluciones a las preguntas cotidianas:

- *i*. He comprado más licencias que las utilizadas finalmente?
- ¿Dónde y cuándo inician sesión mis usuarios?
- *i*En qué equipos tengo que actualizar el software de gestión?
- ¿Mis equipos están al día en parches de seguridad y services packs?
- ¿Los equipos del dpto. de contabilidad soportarán el nuevo Office?
- He cambiado una impresora, ¿qué equipos la utilizan?

El objetivo es mantener un inventario del parque informático actualizado y homogéneo con la información real y actualizada.

Los aspectos que se cubren son los siguientes:

- **Inventario de los equipos**, con posibilidad de incluir componentes de hardware como discos duros, y otros componentes de hardware.
- **Inventario de periféricos** asociados a los equipos, ya sean monitores, ratones, teclados o altavoces, impresoras, etc.
- **Inventario de red** donde podremos establecer todos los criterios de conexión de nuestros equipos, IP, dirección MAC de la tarjeta de red, VLAN's configuradas.
- **Incluir datos administrativos** como pueden ser periodos de validez de las licencias de software, garantías y tiempos de caducidad de las mismas, o datos de ubicación de los equipos, para tener controlada su ubicación en esta o aquella oficina. Una opción muy útil para empresas con varias sedes.

#### **Ventajas:**

- Reducción del esfuerzo en el mantenimiento de la información.
- Permite consultar mucha información del parque informático en un único repositorio.
- Tener una vista de la situación actual del inventario incluidas sus interconexiones.

### <span id="page-19-0"></span>**ESTADO ACTUAL**

El Servicio de Informática del Hospital Universitario de Gran Canaria Doctor Negrín (HUGCDN a partir de ahora) recibe una media de más de 50 incidencias diarias de los usuarios por problemas informáticos. Estas incidencias pueden ser resueltas por cada una de las áreas existentes del Servicio de Informática, el cual está estructurado en área de Microinformática, Sistemas y Desarrollo. Como primer paso las incidencias son recibidas a través del teléfono por un equipo de técnicos que dan soporte técnico al usuario y registran la incidencia o también el usuario puede rellenar un formulario web con el problema que le ha surgido a través de la intranet del Hospital, en un paso posterior se asigna a uno de los técnicos correspondientes.

El HUGCDN dispone de un parque informático activo que supera los 1600 equipos, en los cuales no se incluyen ni impresoras ni servidores. Todo este equipamiento está inventariado y se puede disponer de la información necesaria para que el técnico actué sobre las incidencias y pueda solucionar los problemas. El registro del inventario consta de los siguientes campos acerca de la configuración que posee el equipo: sistema operativo, usuario que lo tiene asignado, configuración de red, impresoras instaladas, clave de acceso remoto, etc…

Existen incidencias que se registran fuera de la jornada laboral del servicio de informática, para ello siempre existe una persona de guardia localizada que se encarga de clasificar y gestionar las incidencias urgentes que pueden paralizar el funcionamiento normal de un puesto de trabajo en horario de tarde, noche o fines de semana, las no urgentes quedan registradas para el siguiente turno de trabajo. Para la gestión del turno

de guardias es necesario una aplicación que registre las incidencias urgentes, planifique turnos, gestione los recursos humanos que hace guardias y gestione el coste económico asociado.

# <span id="page-20-0"></span>**OBJETIVOS**

Con este proyecto pretendemos crear las herramientas necesarias para poder realizar todas las gestiones anteriormente mencionadas: de recepción, asignación y seguimiento de las incidencias informáticas; control, mantenimiento y actualización de inventario que forman el parque informático; gestionar el registro de incidencias urgentes, planificación y gestión del personal que realizan las guardias informáticas, además de poder calcular el computo de días trabajados en las guardias.

# <span id="page-21-0"></span>**Análisis**

El análisis de requisitos del sistema tiene como objetivo analizar y documentar las necesidades funcionales que deberán ser soportadas por el sistema a desarrollar. Para ello, se identificarán los requisitos que ha de satisfacer el nuevo sistema mediante las entrevistas con el usuario de las aplicaciones, el estudio de los problemas de las unidades afectadas y sus necesidades actuales. Además de identificar los requisitos se deberán establecer las prioridades, lo cual proporciona un punto de referencia para validar el sistema final que compruebe que se ajusta a las necesidades del usuario.

# <span id="page-21-1"></span>*Realización de entrevistas con el usuario:*

#### **Planificación y Realización de Entrevistas. Estudio de Documentación.**

Para poder recoger los requisitos de usuario se deben realizar entrevistas con los usuarios implicados para extraer la información necesaria. Estas entrevistas serán de tipo abierta, con una primera toma de contacto de preguntas espontáneas al usuario y de tipo estructurada donde se planifican las preguntas de la sesión.

- Planificar las entrevistas a realizar: en la planificación se incluirá fecha, hora y lugar de la entrevista, duración estimada y guión de la entrevista.
- Realizar las entrevistas y documentarlas debidamente.
- Documentar los requisitos identificados con sus prioridades.

A partir de las entrevistas realizadas con los responsables y usuarios, se identifican los requisitos que debe cumplir el sistema y se establecerá una prioridad para los mismos, de acuerdo a las necesidades expresadas por los usuarios y a los objetivos a cubrir por el nuevo sistema.

Entre la información que debe traerse de la 1º entrevista (dentro de lo posible) está:

- *Formularios actuales* que se usan en el sistema (o solicitar un screenshot de las pantallas).
- *Documentación de proyectos previos* (tanto exitosos como fracasados)
- *Modelo de datos* actual.
- Tipo y cantidad de *usuarios del sistema*.
- *Recursos de hardware* disponibles.
- *Recursos de software* que forman parte del ambiente operacional.

Entre la información que debe traerse de la 1º entrevista (dentro de lo posible) está:

- *Recursos de comunicaciones* que forman parte del ambiente operacional
- *Restricciones del desarrollo* (plazos, lenguajes de desarrollo o BD a utilizar, browsers usados para Front-End, etc.)
- Una idea general de los *macro-componentes* del sistema (2 4 comp.), y sus prioridades de desarrollo.
- *Relación entre* estos *componentes*.
- *Nivel de innovación* que involucra el proyecto, para la organización.

# <span id="page-23-0"></span>*Entrevista estructurada*

Con la propuesta que tenemos del proyecto a realizar descrita dentro de los objetivos del punto uno de este documento, podemos realizar una entrevista estructurada, como se muestra a continuación:

**Entrevista con el coordinador de equipo:**

**Fecha : 30 de marzo de 2011**

**Lugar: Servicio de Informática de HUGCDN**

**¿Qué debe hacer el sistema?**

**El sistema debe ser capaz de registrar las incidencias tanto las del día a día como las de guardia y que éstas se completen con el trabajo realizado por parte del técnico.**

**El coordinador debe ver las incidencias, dependiendo de la prioridad y el área de la incidencia la asignará a uno de los técnicos.**

**Muchas de las incidencias estarán relacionadas con equipos informáticos, los cuáles deben estar registrados en la aplicación con todos los datos técnicos, datos de usuario que los utiliza y la ubicación. Además se debe mantener esta información actualizada por parte de los técnicos del servicio de informática con lo cual tendrán acceso para insertar nuevos registros y modificarlos.**

**Respecto a las incidencias de las guardias, estas incidencias solo podrán ser** 

**registradas o modificadas por el personal de guardia. Debe contener un planning que indique que día y técnico, además que permita imprimir listados de las horas realizadas.**

• **¿Quiénes y cuántos son los usuarios?**

**Los usuarios son los técnicos de informática, técnicos de guardia, coordinadores, administrativos y los usuarios-clientes.**

• **¿Qué debería hacer cada uno con el sistema?** 

**Técnico de informática: crear parte, buscar parte, ver sus partes asignados, completar el parte con el trabajo realizado y cerrar el parte.**

**Técnico de guardia: registrar el trabajo realizado en la incidencia, buscar otras incidencias, consultar planning y consultar listados.**

**Coordinador: Asignar parte, ver la lista de parte de cada técnico, crear usuarios técnicos, reabrir parte, modificar planning y todas las funciones anteriormente descritas.**

**Administrativo: Crear parte, modificar planning e imprimir listado de guardias.**

• **¿Cuáles son los formularios que actualmente contienen la información a procesar por el sistema?** 

**Formulario general de incidencia que recoge los siguientes datos: Fecha, hora, censo del equipo informático, tipo de incidencia, descripción del problema, datos de contacto con el usuario (nombre, servicio al que pertenece, teléfono de contacto).**

**Formulario general del trabajo realizado sobre la incidencia: categoría y tipo de la incidencia, descripción del trabajo realizado, estado de la incidencia, número de registro de la incidencia, técnico asignado, tiempo dedicado a la resolución de la incidencia, fecha fin de la incidencia.** 

**Formulario del equipo informático: censo, ip asignada, sistema operativo, ubicación, usuario responsable del equipo y un campo de observaciones.**

# <span id="page-26-0"></span>*Estudio inicial de las antiguas aplicaciones existentes:*

Las aplicaciones existentes en el HUGCDN estaban realizadas con la base de datos multibase y entorno ctl, ejecutándose las aplicaciones clientes-servidor a través de consola telnet, constituido por una base de datos relacional, un lenguaje de cuarta generación con interfaz SQL.

El estudio de la documentación consiste en el análisis de requisitos de los documentos e impresos que forman parte del sistema actual.

La ejecución de los programas se realizaba a través de los emuladores de terminal, los cuales registraban los partes informáticos y los equipos informáticos que forman parte del activo de HUGCDN.

#### Acerca de los emuladores de terminales:

Este tipo de programas simula la ejecución de una terminal de un servidor en cualquier dispositivo de visualización, las características que tienen estos emuladores son:

- Control de procesos
- Redirección de entrada y salida
- Listado y lectura de ficheros
- Comunicaciones
- Lenguaje de órdenes para escribir por lotes

Al ingresar las órdenes en el emulador, un intérprete de comandos analiza la secuencia de caracteres ingresada y, si la sintaxis de la orden es correcta, la ejecuta, recurriendo

para ello a las funciones que ofrece el sistema operativo o el programa que representa, bien sea un gestor de banco de datos, una sesión de FTP, etc. La respuesta al usuario se representa en el monitor, es una forma de trabajo interactiva, es decir, usuario y máquina se comunican en forma sucesiva.

Todos los emuladores de terminal son muy simples, se limitan a enviar y recibir caracteres de texto a través de una red de comunicaciones. Los caracteres enviados se corresponden con pulsaciones en el teclado y los caracteres recibidos corresponden con la pantalla visualizada. Lo único que los diferencia es el tipo de terminal físico emulado.

El emulador de terminal por excelencia es Telnet. Se trata de una aplicación estándar de la pila de [protocolos](http://es.wikipedia.org/wiki/Protocolo_de_Internet) TCP/IP. Sin embargo, *Telnet* es un emulador de "mínimo común denominador", es decir, excesivamente simple.

En los ordenadores Unix el emulador de terminal por defecto es *Term*, que tiene su versión para [escritorio gráfico](http://es.wikipedia.org/wiki/Entorno_de_escritorio) en **xterm**. Éste tiene algunas mejoras como la posibilidad de visualizar texto en color mediante ciertos códigos de control.

En el campo de los [ordenadores personales](http://es.wikipedia.org/wiki/Ordenador_personal) destacan PuTTY y ssh. No obstante, éstos dejan fuera los terminales 3270. Los [productos comerciales](http://es.wikipedia.org/wiki/Software_propietario) más extendidos son Extra! y Reflection de la compañía *AttachmateWRQ*.

Ejemplo de un emulador:

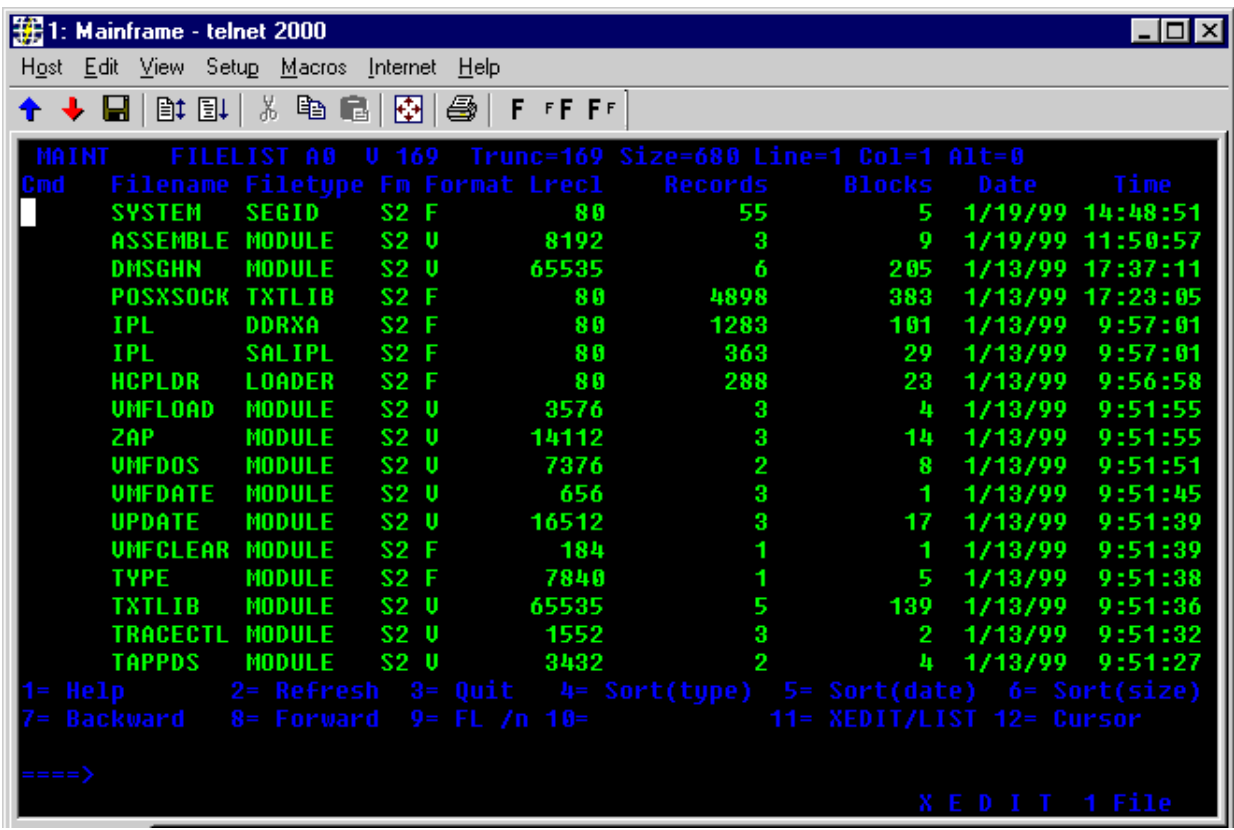

El entorno en que se ha desarrollado estas aplicaciones ha sido MultiBase que es un completo entorno de desarrollo, de características muy avanzadas, constituido por una base de datos relacional, un lenguaje de cuarta generación con interfaz SQL y un conjunto de herramientas "Lower-CASE" de muy alta productividad.

La combinación del entorno de desarrollo TRANS y del lenguaje de cuarta generación CTL ofrece una generación de prototipos altamente automatizada, sistema integrado de depuración del código, lenguaje con los objetos y funciones más sofisticados, etc.

Finalmente, por su arquitectura cliente-servidor, MultiBase ofrece asimismo una total independencia del servidor de base de datos empleado, pudiendo utilizar, además del suyo propio (CTSQL), cualquiera de los principales del mercado (Oracle o Informix).

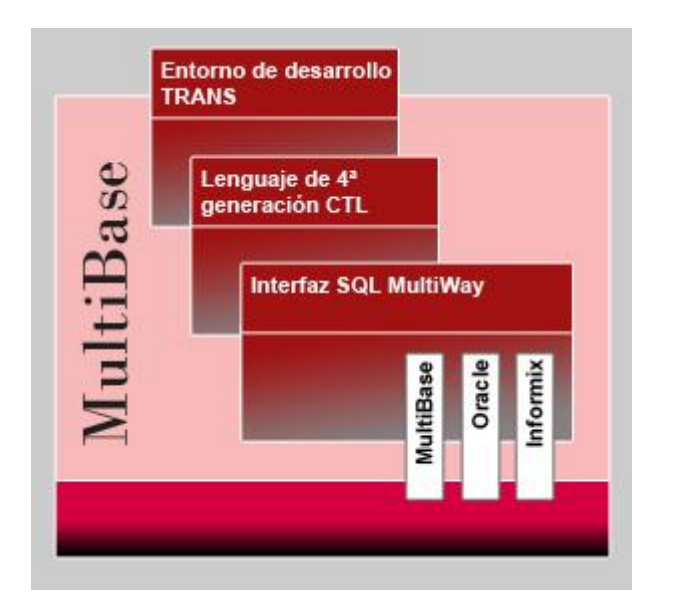

Una vez que hemos visto el entorno de desarrollo que se utilizó en su momento para poder llevar a cabo una gestión básica y tradicional de las actuaciones que realiza el Servicio de Informática del HUGCDN, a continuación se detalla la estructura de las tablas y los formularios empleados, a continuación se describe brevemente estos programas:

- PARTES: Registro de las incidencias que ha realizado el técnico asignado para las tareas de microinformática.
- GESLAN: Registro de equipos que se han sido instalados en el servicio de Informática del HUGCDN y que tienen asignada una IP.

 GUARDIAS: Registro de las actuaciones que se han realizado el técnico de guardia en horario de tarde, noche o fines de semana.

# <span id="page-30-0"></span>*PROGRAMA GUARDIAS INFORMÁTICAS*

El técnico de guardia tiene como misión actuar en aquellas urgencias que imposibilitan el trabajo normal del usuario a través de los medios informáticos empleados del Hospital y tratar de dar una solución.

La forma de contacto que tiene el usuario de ponerse en contacto con el técnico de guardia es través del supervisor general que da su conformidad para pasar la llamada a través de la centralita y poner en contacto el usuario con el técnico.

El registro se puede realizar al día siguiente de la actuación de la guardia con los datos que ha proporcionado el usuario.

# <span id="page-31-0"></span>*Tablas de programa de guardias*

A continuación se describen las distintas tablas que utiliza el programa de guardias

#### **Trabajo:**

La tabla trabajo contiene los datos de la incidencia, esta tabla está relacionada por su campo tra\_tec con el campo tec\_cod de la tabla técnicos, además en el programa de multibase Partes se utiliza una función para conocer la información ampliada de la solución que se ha dado a la incidencia en la tabla incidencia.

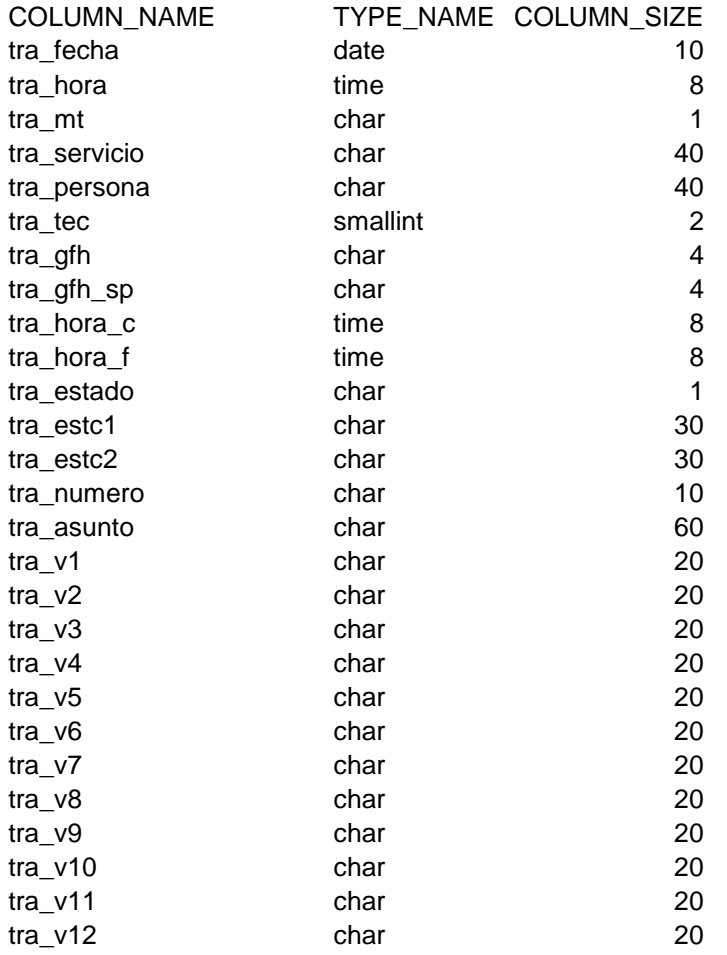

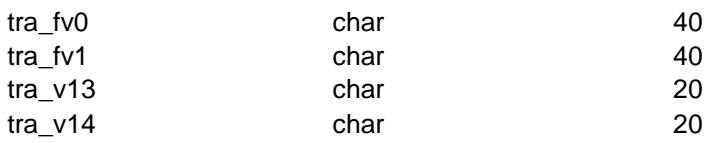

#### **Tecnicos:**

Esta tabla indica los datos del tecnico que pertenece al grupo de profesionales destinados a la realizar la guardia, con lo cual no están todos los tecnicos del servicio de informática del HUGCDN.

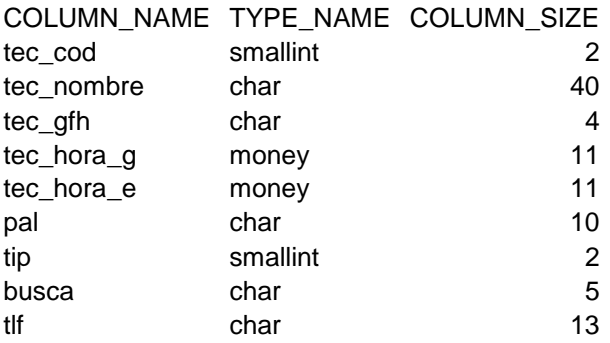

#### **Planning:**

El planning contiene todos los días de un año asignados al codigo de un técnico

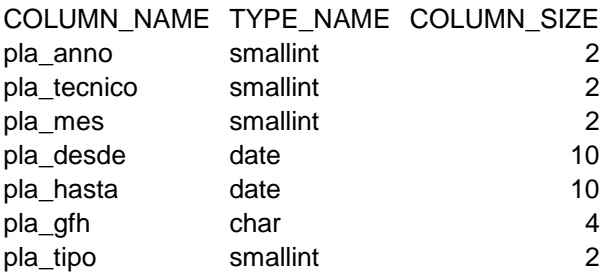

#### **Incidencias**

Esta tabla solo contiene una referencia mediante un índice creado en el programa y la información detallada de la solución a la incidencia.

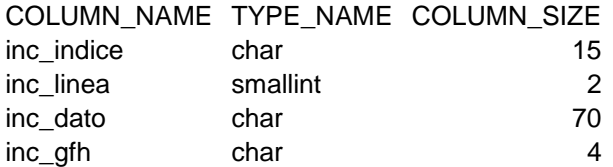

#### **Festivos**

Los días festivos hay que tenerlos en cuentas, ya que son 24 horas y en casos excepcionales pueden ser dobles como son los días de año nuevo, navidad, reyes y las vísperas de cada uno.

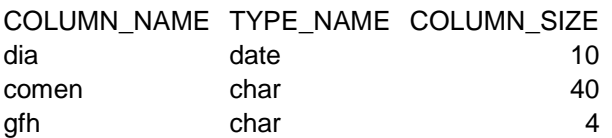

# <span id="page-34-0"></span>*Interfaz de la aplicación de guardias*

La interfaz que se había desarrollado es entorno window, era necesario realizar la instalación del TRANS y además acceder a una unidad de red compartida dirigida a un recurso compartido del servidor mediante samba con usuario genérico del servidor.

La pantalla se compone de diferentes opciones o botones que dan acceso a distintos formularios o consultas:

- Partes guardias: Registro de las actuaciones de guardia
- Técnicos: Registro de los tecnicos que participan en las guardias.
- Planning: Registros y listados de las asignaciones de los días al técnico.
- Estadísticas: Listados de las actuaciones por técnicos y fechas.
- Finalizar : Salida del programa.

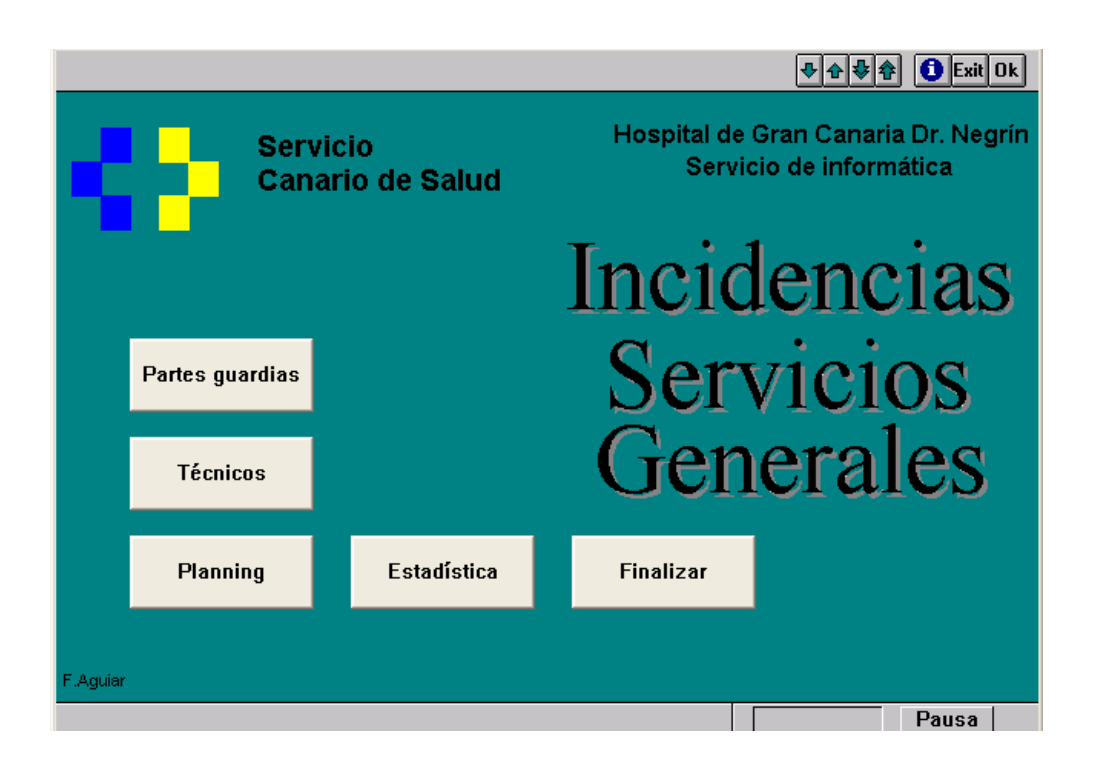

#### Formulario de incidencias de guardias:

En esta pantalla se muestra el formulario que permite añadir, encontrar, modificar, borrar e imprimir la incidencia guardia.

En un primer momento se registran los datos inciales de la incidencia como es la fecha, la hora, el código del técnico, el código del servicio llamado gfh que ha realizado la llamada, nombre de la persona peticionaria, el estado en que ha quedado la incidencia, hora de comienzo, hora de fin y por ultimo el asunto que refleja de forma muy breve el problema por el que se ha llamado.

Una vez cumplimentado estos pasos se pulsa el botón de ejecutar y guarda estos datos inciales, para especificar la actuación hay que pulsar Incid./Repar el cual mostrará una caja de texto para ampliar la información.
Desde esta ventana se puede realizar consultas por cualquier campo permitiendo al técnico de guardia utilizarlo como ayuda para solucionar posibles problemas repetidos.

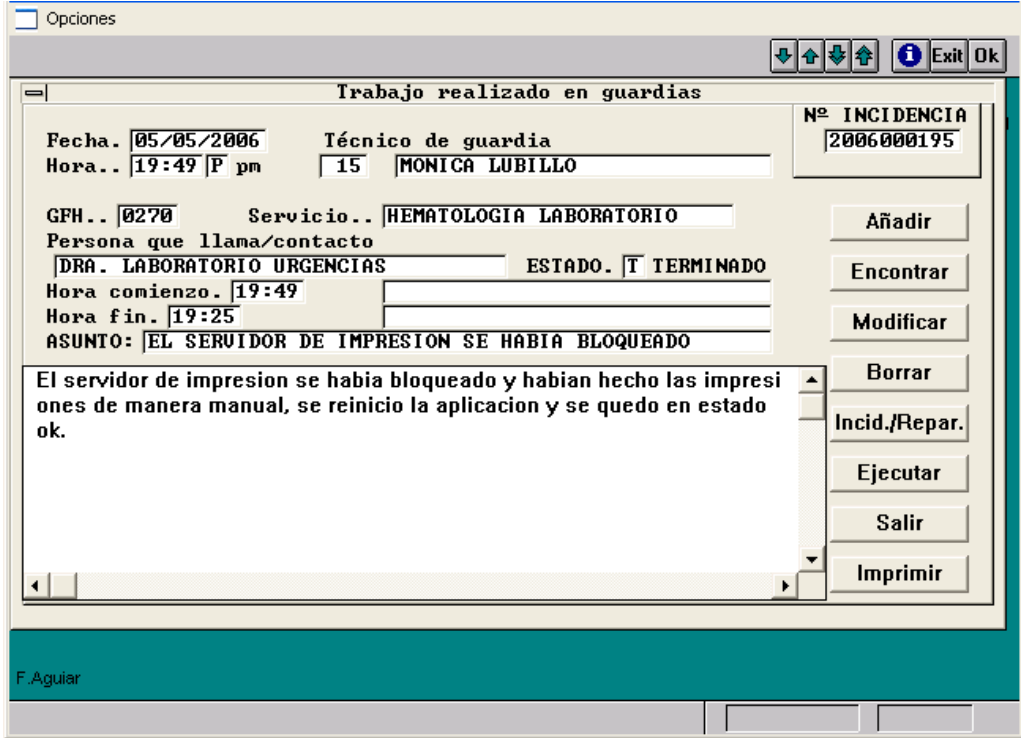

Listados de técnicos:

El listado de tecnicos muestra los profesionales que realizan guardias del Servicio del

Informática del HUGCDN, las opciones que se pueden realizar son :

- Añadir
- Modificar
- Encontrar
- Borrar
- Ejecutar (ejecuta la acción a realizar ejemplo si se ha pulsado buscar al ejecutar comienza la búsqueda según los cirterios introducidos en los campos )
- Cálculo de horas: muestra las horas realizados por un técnico con un rango de fechas
- Listado horas : indica los días de la semana , las horas por período de fechas y el técnico que lo ha realizado.
- Listado de busca: muestra un listado ordenado por fechas, el técnico de guardia, el número de busca y el número de telefono de móvil.

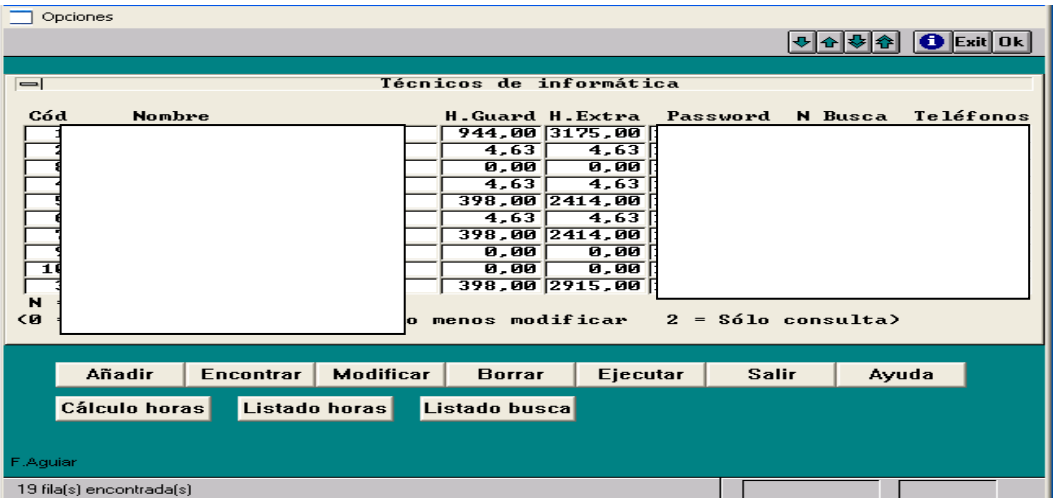

#### Planning de guardias:

El planning de guardias gestiona los días del año en curso para asignarlos a un técnico, la asignación se puede realizar por periodos de fechas o simplemente por cada día, este planning se planifica a principios de año con la conformidad de los técnicos que han decidido los días festivos que han sorteado previamente.

Las opciones que se realizan son las siguientes:

- Ver planning: muestra el listado de según un rango de fechas por pantalla
- Gestión planning: permite añadir, encontrar, modificar y eliminar un registro del planning.
- Listar planning: permite seleccionar un aimpresora y enviar el listado del planning por un rango de fechas.

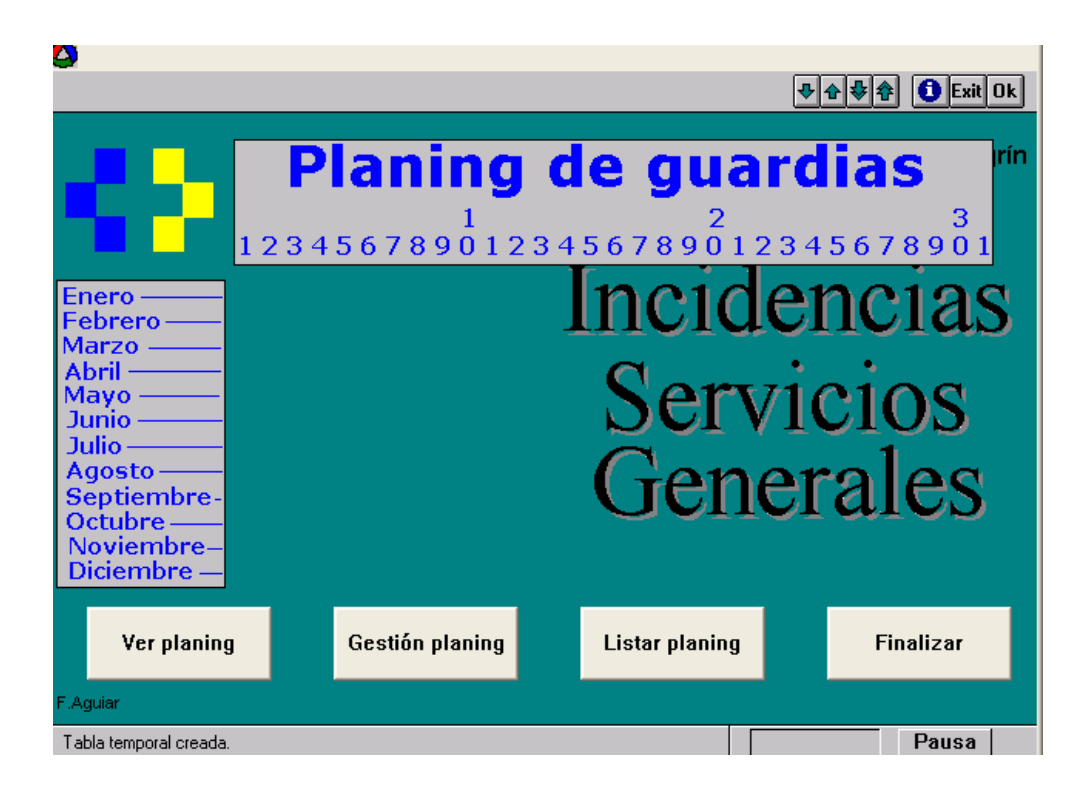

#### Gestión del plannig:

Gestiona los días de guardias que tiene que realizar cada técnico

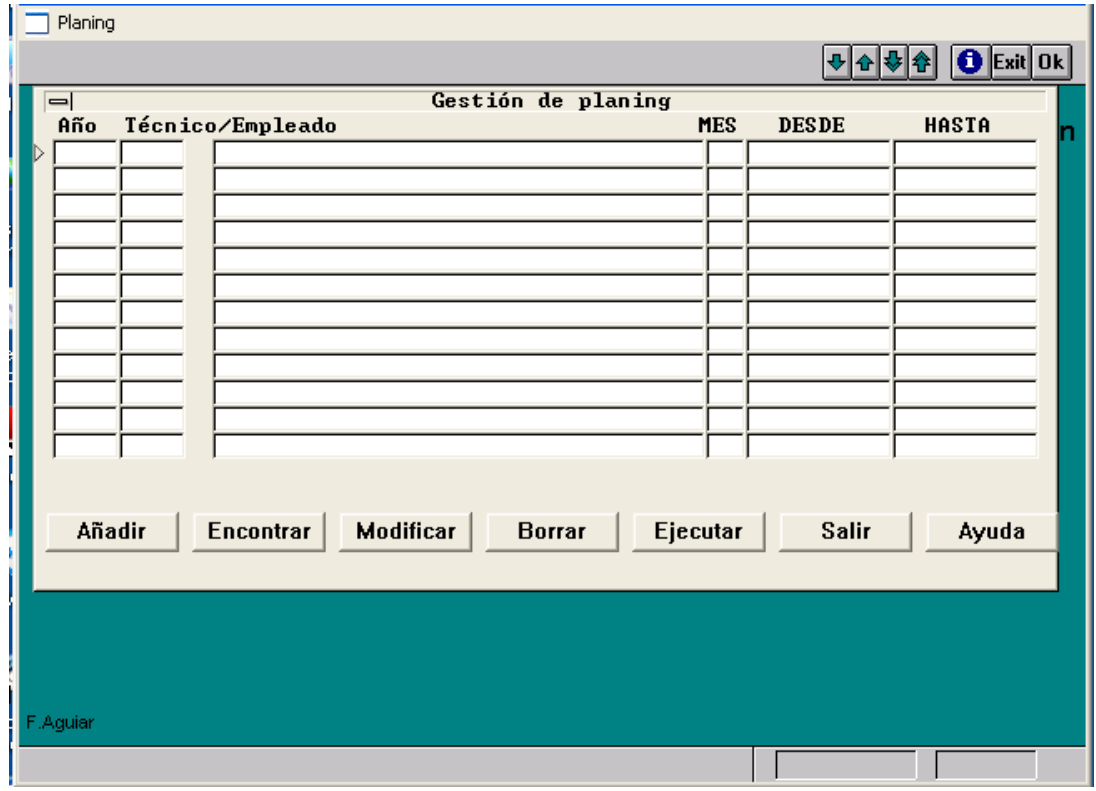

#### Estadísticas:

Cuantifica las incidencias registradas los citerios por los que se puede realizar son los siguientes:

- Rango de fechas
- Rango de códigos de servicio
- Rango de códigos de tecnicos

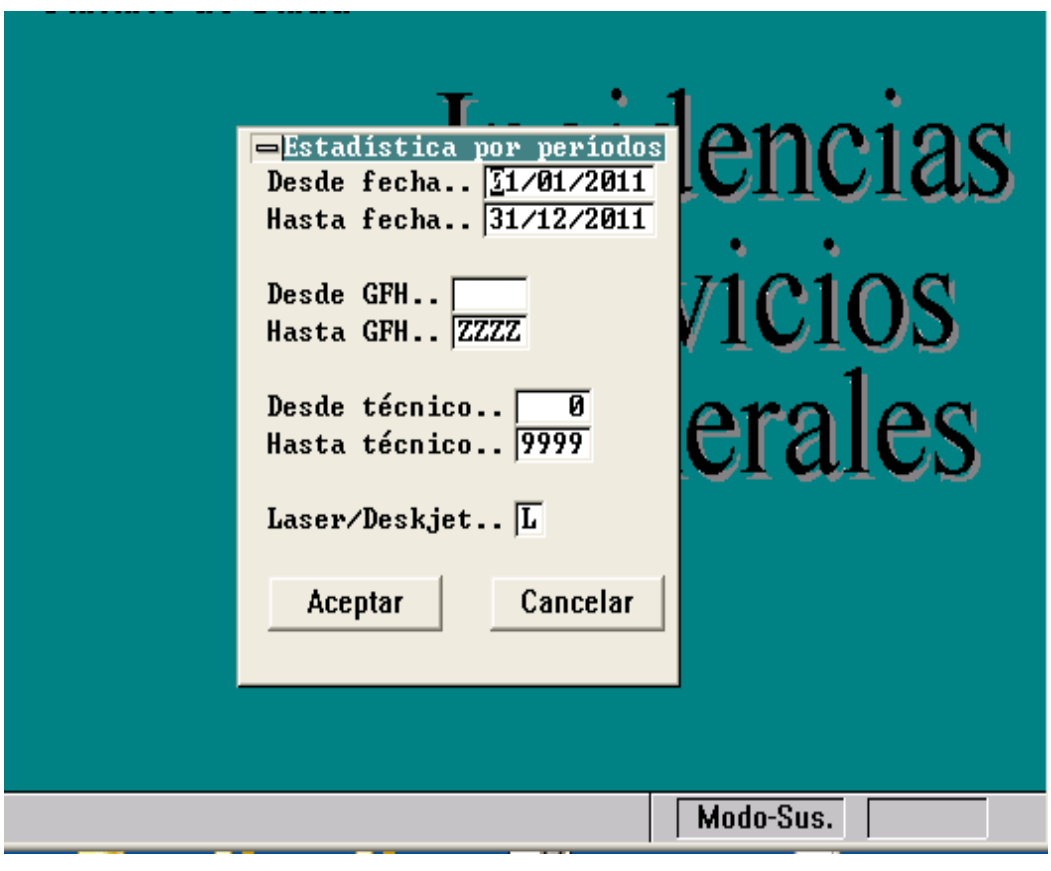

# *PROGRAMA GESLAN*

Geslan surgió de la necesidad de registrar los equipos que tenían asignadas un IP y así integrarlo dentro de la gestión de redes del hospital, la cual tiene administrados los armarios, la electrónica de red y las tomas de red según los servicios y plantas del hospital.

El programa se ejecuta a través de un emulador de terminal en una arquitectura clienteservidor, la apariencia que se muestra es la de un formulario que se rellena saltando de campo a campo utilizando las funciones del teclado.

Tanto el programa de GESLAN como el de PARTES tienen en común las opciones a realizar:

- Añadir
- Encontrar
- Modificar
- Borrar

La IP asignada al equipo informático tiene que pertenecer al rango de IPs asignados al servicio según ha establecido previamente el coordinador de redes.

# *Tablas de GESLAN*

#### **Servicios-ip**

Asignación de los rangos de ip a los servicios según su gfh.

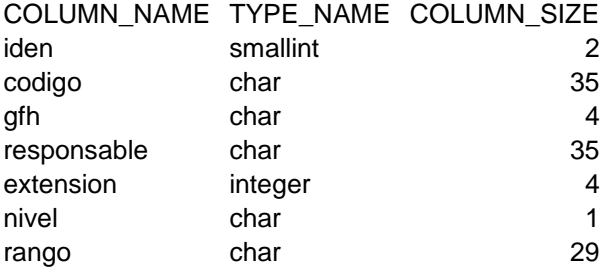

#### **Equipos**

Recoge todos los datos relacionados con el equipo que se ha instalado o asignado una IP, todos los equipos tienen que ser censados y poseen una pegatina indicativa de ese número que es único.

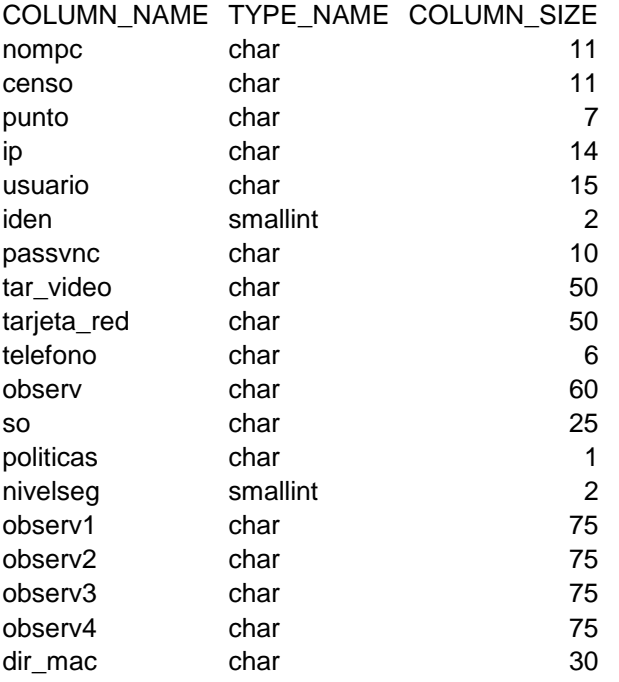

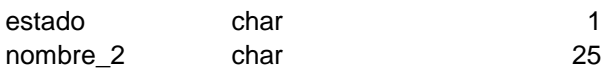

# *Formulario de GESLAN*

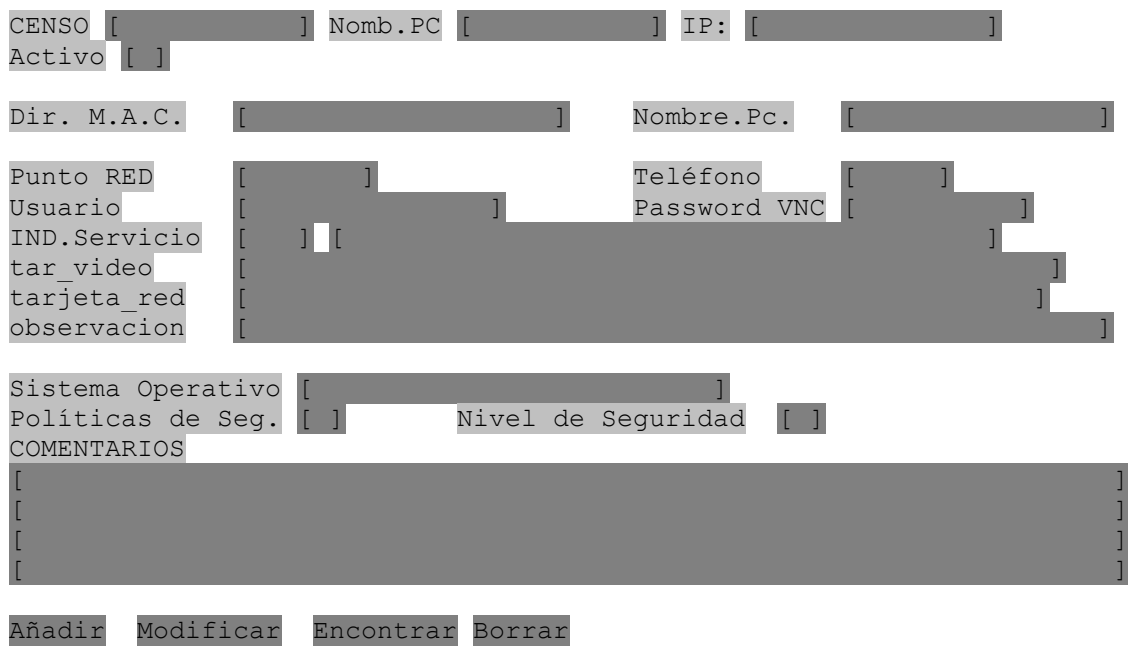

## *PROGRAMA PARTES INFORMATICOS*

Las incidencias de informáticas se han estado registrando por parte del personal del Servicio de Informática de HUGCDN a través de una petición que se ha realizado mediante teléfono o por un formulario escrito. Con esta forma de procesar las peticiones no todas las incidencias han sido registradas por lo que no muestra la realidad del volumen de incidencias del Hospital.

## *Tablas de partes informáticos*

#### **Tecnicos**

Contiene los datos de todos los profesionales del servicio de Informática del HUGCDN

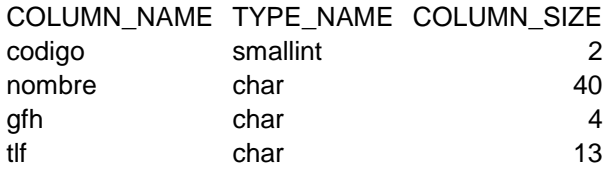

#### **Tabla partes**

Los campos que se describen en esta tabla son los básicos para gestionar una incidencia, hay que tener en cuenta que uno de los datos medibles es la hora de atención del problema del usuario por lo que se requiere que se indique la hora de contacto inicial y final, además existen una serie de categorías de problemas y según estas categorías se relacionan con unas subcategorías.

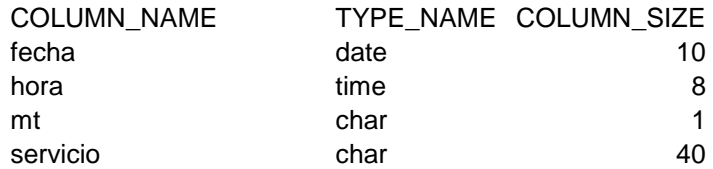

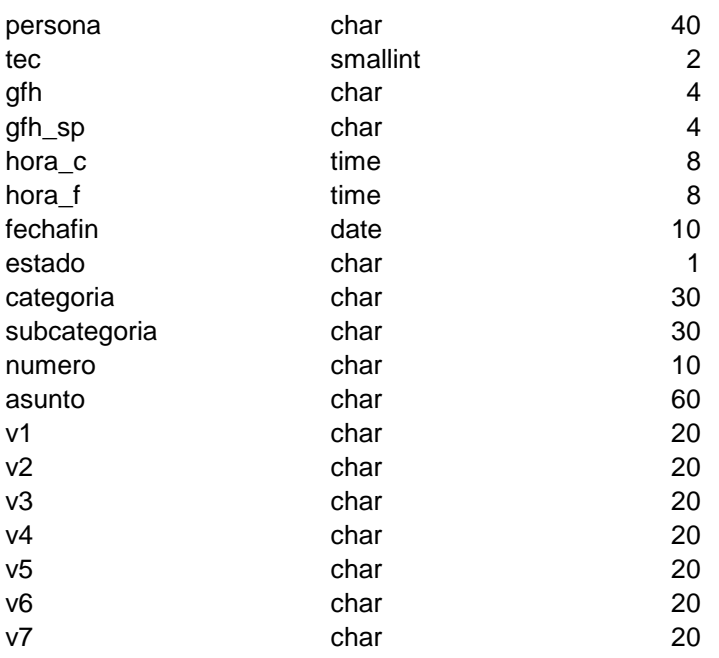

## *Formulario de PARTES*

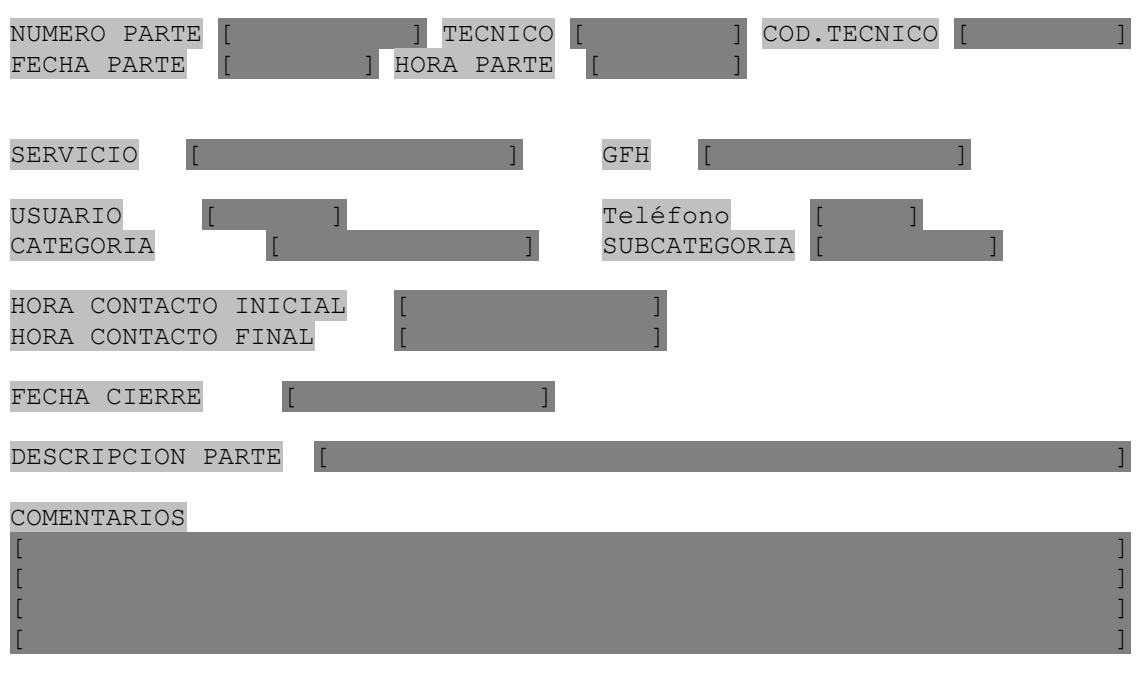

Añadir Modificar Encontrar Borrar

# *Identificación de los usuarios participantes en las nuevas aplicaciones*

El objetivo es identificar a los principales usuarios del sistema y los responsables de cada una de las áreas del Servicio de Informática. Hay que tener en cuenta los siguientes aspectos: Incorporación de usuarios al equipo de proyecto.

- Conocimiento de las funciones o tareas a automatizar.
- Repercusión del nuevo sistema sobre las actividades actuales de los usuarios.
- Implicaciones legales del nuevo sistema.

Se debe conseguir la máxima adecuación del sistema a sus necesidades y facilitar el conocimiento paulatino de dicho sistema, permitiendo una rápida implantación.

#### **Usuarios implicados en el sistema**

Técnicos de informática: reciben las llamadas de los usuarios que indican sus incidencias, resuelven las incidencias que se les ha asignado o ha resuelto por teléfono.

Técnicos de guardia: resuelven las incidencias urgentes en horario de tarde, noche y fines de semana, las incidencias son comunicadas por un supervisor general no informático.

Coordinadores: resuelve incidencias de nivel complejo como problemas con servidores o con desarrollos de las aplicaciones en marcha, administra las incidencias que están sin asignar.

Administrativos: lleva a cabo las tareas de administración de usuarios, planificación de las guardias, impresos de listados de guardias para entregar a la dirección.

Usuarios-clientes: Trabajan diariamente con el sistema de información del HUGCDN, comunican la incidencia a través del teléfono o mediante la intranet. Cuando se le produce una incidencia en horario de tarde-noche o en fines de semana se pone en contacto con el supervisor general para que tramite por teléfono la incidencia al personal de guardia.

#### *Problemas actuales y necesidades*

Uno de los problemas principales es que muchas de las tareas que se realizan el servicio de informática no se registran y no todas las incidencias que se resuelven en el día a día quedan contabilizadas. No existe una prioridad a la hora de asignársela a la incidencia ya que para el usuario todas son urgentes, se necesita por tanto tener una lista de incidencias por cada técnico y además que el coordinador pueda llevar a cabo la asignación de esas tareas a los técnicos que tenga a su cargo.

Otro problema actual es el registro de incidencias y consulta del planning de guardias informáticas, la cual se realiza en una antigua aplicación que tiene tres problemas generalizados: la instalación es difícil de realizar, la visualización de las incidencias se realiza en varios pasos, la planificación de los técnicos es lineal muy poco visual.

Respecto a la gestión del inventario de equipos en la red se ha solicitado una nueva interfaz que permita buscar los equipos de una manera más rápida.

#### **Análisis funcional de programa de partes de incidencias**

#### **Gestión de incidencias**:

El proceso comienza con una incidencia informática que le ocurre a un usuario o es detectado por a algún técnico o incluso por el Nagios que es un sistema de monitorización de redes de código abierto ampliamente utilizado, que vigila los equipos (hardware) y servicios (software) que se especifiquen, alertando cuando el comportamiento de los mismos no sea el deseado. El usuario o uno de los técnicos crean el parte de incidencia en la aplicación, ya que puede enviarlo directamente el usuario a través de la intranet o llamar a informática para el técnico tome registre la incidencia.

Una vez creado el parte pasa al listado de partes sin asignar, esta opción solo es visible para los coordinadores que serán los encargados de clasificar, priorizar y asignar el parte a uno de los técnicos del área correspondiente.

Después de la asignación, el parte ya está clasificado y priorizado en la lista de partes a solucionar del técnico, éste podrá consultar para llamar al usuario para obtener más datos e indagar en la incidencia, en cualquier momento de la vida del parte tendrá varios estados: abierto, en espera, terminado y cerrado.

Una vez finalizado el trabajo sobre esa incidencia, se completará con la información del trabajo realizado, la fecha de fin de la incidencia, hora fin de la incidencia, técnico de contacto inicial y técnico de contacto final y subcategoría asignada a la incidencia.

Si el técnico ha confirmado que la incidencia ha sido resuelta establecerá el estado del parte de incidencia cerrado y desaparecerá de lista de partes abiertos del técnico.

48

Los partes cerrados serán visibles por los técnicos de manera separada de los partes que aún están sin cerrar.

Crear parte: Identificado el usuario o el técnico en la intranet del HUGCDN este proceso requiere un número de censo del equipo informático asociado a la incidencia, el nombre de la persona de contacto (puede ser diferente del usuario validado), teléfono de contacto, ubicación del equipo asociado o de la persona que tiene la incidencia, servicio en el que se ha producido la incidencia y descripción de la incidencia.

Si el parte es creado por uno de los técnicos del servicio de informática del HUGCDN tendrá la posibilidad de autoasignar, esto sucede si la incidencia ha sido resuelta por teléfono o por cualquier medio en el momento del contacto del usuario cuando transmite la incidencia al técnico, de este modo el coordinador no realiza la asignación del parte y el parte aparece en listado de partes del técnico.

Asignar parte a un técnico: el coordinador de área accede a la lista de partes sin asignar que están pendiente de resolución, una vez seleccionado el parte se debe establecer una categoría, una prioridad y asignar un técnico. El coordinador es el único que puede reasignar el parte a otro técnico.

Ver listado de partes asignados: Los técnicos tendrán disponible un listado de los partes de incidencia que le han sido asignados por su coordinador de área, el técnico puede seleccionar el parte para poder obtener información más detallada y completar el parte.

Ver listado de partes no asignados: El coordinador ve el listado de partes que están siendo registrados y los asigna a uno de los técnicos.

Consultar parte: Desde el listado de partes asignados pueden consultar partes y ver la información completa del parte.

Completar/modificar parte realizado: Una vez que aparece el formulario completo para rellenar todos los campos está listo para modificar, en esta opción se puede establecer el estado, la descripción del trabajo realizado, fecha fin de trabajo, hora fin de trabajo, subcategoría, técnico de contacto inicial y técnico de contacto final

Cerrar parte realizado: el técnico debe tener cumplimentado todos los campos del formulario que aparecen en la consulta del parte.

#### **Gestión de técnicos:**

El coordinador y el administrativo por orden del primero pueden realizar la gestión de alta de los técnicos que van a utilizar la aplicación.

Alta usuario: se requiere el nombre completo del técnico, identificador de usuario, email corporativo, perfil de usuario y estado activo o no activo.

Modificar usuario: un técnico puede cambiar de datos como el email, perfil o estado. Esta tarea solo pueden realizarlo los coordinadores y administrativos.

Baja usuario: Para establecer la baja de un usuario se realiza cambiando el estado realizando la función de modificar usuario.

#### **Análisis funcional de programa de inventario**

#### **Gestión de inventario informático**

Mantener actualizado el inventario de los equipos informáticos es una tarea muy importante para poder actuar con mayor resolución sobre las incidencias en esos equipos. Todo el personal del servicio de informática debe estar implicado en esta tarea. Cuando uno de los técnicos realiza la configuración de un equipo nuevo, este equipo debe ser registrado en la aplicación con todos los datos necesarios. Si el coordinador o el técnico ven que los datos del equipo consultado no están actualizados debe actualizarlo, los cambios realizados registrarán además la fecha y el autor de la actualización.

Alta equipo informático: Los datos necesarios para realizar el registro son el censo del equipo, nombre del pc, sistema operativo, vlan, ip, servicio asignado del hospital, ubicación en el hospital, usuario asignado, teléfono del usuario asignado, observaciones.

Actualización equipo informático: esta tarea registra los nuevos cambios, crea un nuevo registro en el histórico y registra tanto el usuario como la fecha de actualización.

Búsqueda del equipo informático: esta tarea es muy importante para localizar el equipo sobre el que se va a actuar, los campos sobre los que se hace la búsqueda son el censo del equipo, ip, usuario, nombre de pc y servicio.

Consulta de los datos informáticos: Para ver los datos del equipo informático, es necesario que se realice la búsqueda del equipo y se seleccione del listado que aparece después de rellenar los campos de búsqueda. Esta tarea la realizan los coordinadores y los técnicos.

Asignación de IP al equipo informático: La ip asignada debe ser una libre del rango que se establece para los diferentes servicios del hospital.

#### **Análisis funcional de programa de incidencias de guardias**

#### **Gestión de incidencias:**

Las incidencias que se producen en horario de tarde, noche y fines de semana son registradas por el técnico que está de turno ese día de manera localizada, por lo que él técnico recibirá la llamada fuera del hospital. Normalmente estas incidencias se registran al día siguiente de realizado el turno de guardia. El procedimiento que se sigue es el siguiente:

Un usuario tiene una incidencia urgente que le impide realizar la tarea que estaba ejecutando, este usuario llama al supervisor general del hospital, quién valora la incidencia y autoriza a que centralita llame al técnico de informática de guardia. El técnico recibe la llamada y recoge los datos de la incidencia.

Registrar incidencia guardia: los datos que deben ser registrados son nombre, teléfono y servicio de la persona que ha solicitado al técnico de guardia, hora de inicio, hora de fin, horas del trabajo realizado, descripción del problema y técnico que ha recibido la incidencia.

Modificar incidencia guardia: Modifica un registro ya realizado, se puede modificar todos los datos excepto el campo del técnico que ha recibido la llamada de guardia. Siempre se registra un log donde aparecen si un técnico ha registrado o modificado un campo del formulario de la incidencia de guardia.

Buscar incidencia guardia: La búsqueda se puede filtrar por técnico, texto en la descripción de la incidencia, servicio y fechas. Una vez introducido los valores muestra los resultados en un listado permitiendo seleccionar la fila y cargar los datos en el formulario.

#### **Gestión de técnicos:**

Al igual que la aplicación de partes de incidencias, se deben registrar los técnicos que realizarán guardias.

Alta usuario: los campos a completar son nombre y apellidos del técnico, fecha de alta, fecha de baja, identificador del técnico (coincide con el de la intranet), tipo de técnico que puede ser administrador, técnico o consultor, el tipo consultor sólo tiene permitido ver pero no modificar mientras que el tipo técnico puede modificar sus incidencias pero no el resto de la aplicación.

Modificar usuario: El administrador puede modificar cualquier campo del registro de un técnico excepto el identificador del técnico.

Baja usuario: La baja se produce cuando un técnico deja de hacer guardias, para ello se indica la fecha de baja.

#### **Gestión de turnos de guardia**:

 La planificación de las guardias se realiza siempre de un año completo, se sortea un orden para cada técnico y se va asignando en días correlativos excepto el sábado y el domingo que lo hará la misma persona, la contabilización de las horas es de lunes a viernes siendo 17 horas cada día de guardia, los sábados y los domingos se cuentan 24 horas, además no hay que olvidar los días festivos y como norma el día de navidad, fin de año, año nuevo y reyes cuentan doble guardia. Esta gestión sólo pueden realizar los usuarios de la aplicación con perfil de administrador. La consulta del calendario de guardia y la impresión de los listados lo puede realizar cualquier técnico de la aplicación.

Asignar fecha a un técnico de guardia: cada día de la semana debe tener asignado un técnico de guardia que ha sido dado de alta en la aplicación.

Cambiar fecha a un técnico de guardia: si existe cualquier cambio en la planificación de las guardias, ya sea por un imprevisto o por vacaciones se puede modificar seleccionando la fecha y cambiando el técnico.

Impresión de listado de horas mensuales trabajadas por técnico: este listado muestra por cada técnico los días y las horas trabajadas agrupadas en horas mensuales, seleccionando previamente el mes y el año.

Impresión de listado de días mensuales asignados por técnico: La centralita necesita tener el listado de las personas que están de guardia por ello este listado muestra por orden de fecha el técnico que está en ese turno, cada vez que se cambie, el listado debe ser enviado de nuevo.

# **Diagrama de casos de uso**

# **Programa partes de incidencias informáticas:**

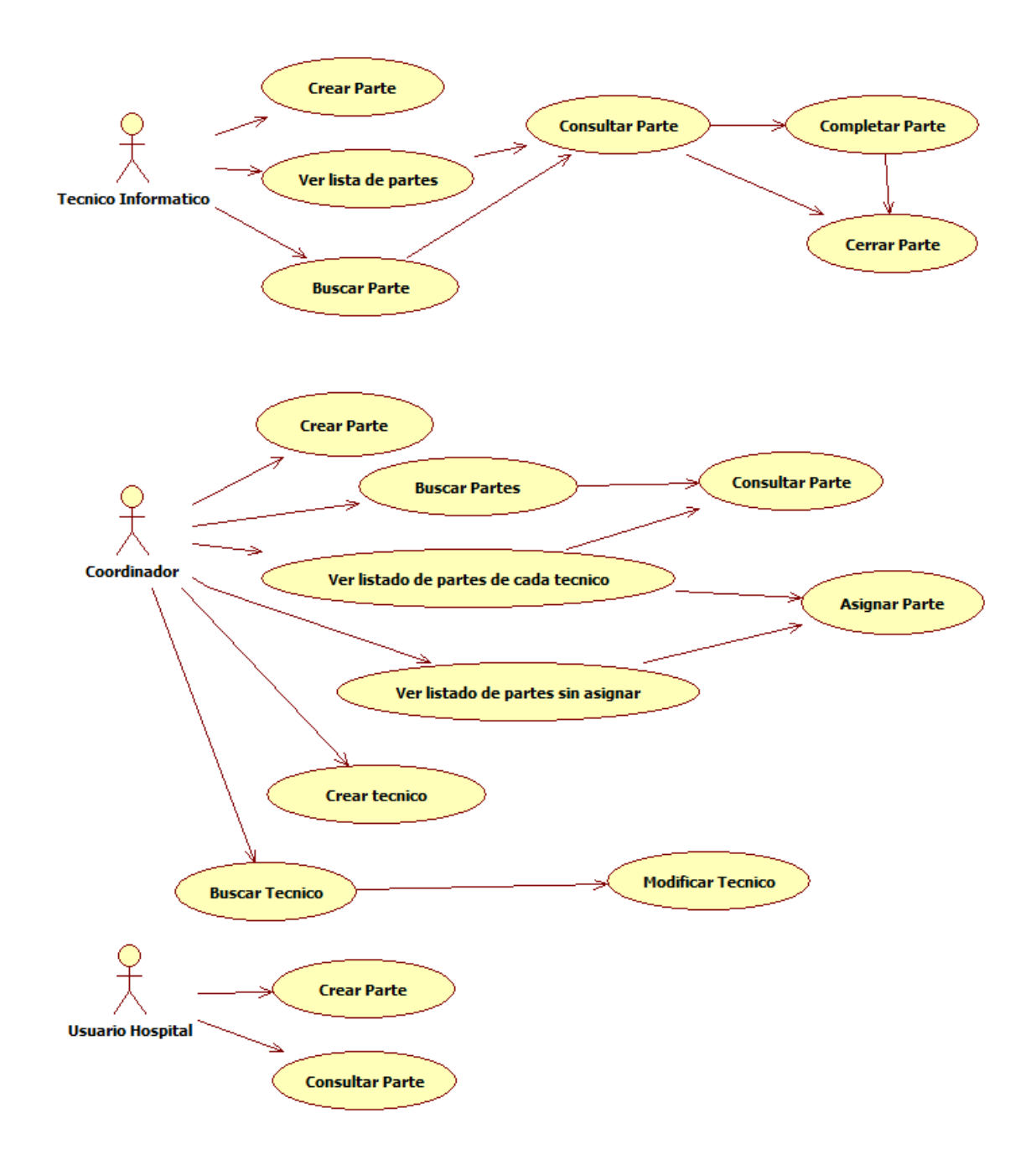

## **Programa inventario de equipos informáticos:**

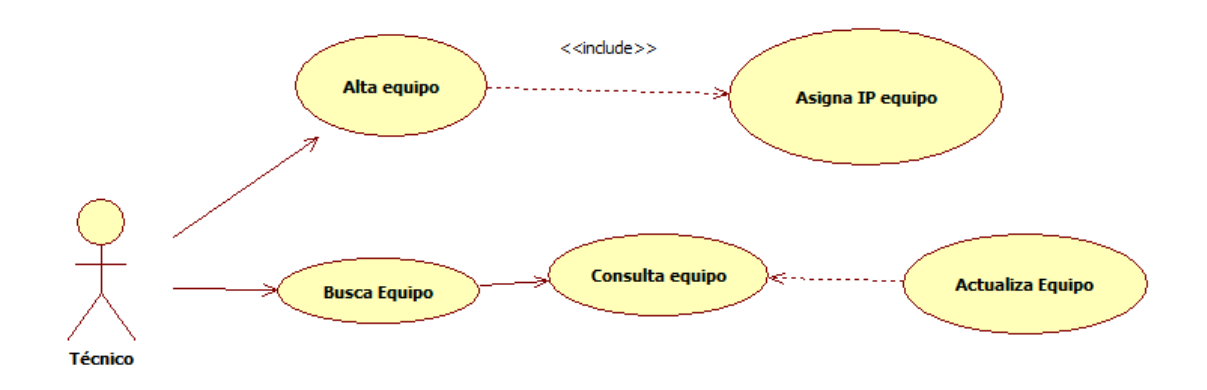

#### **Programa incidencias de guardias informáticas:**

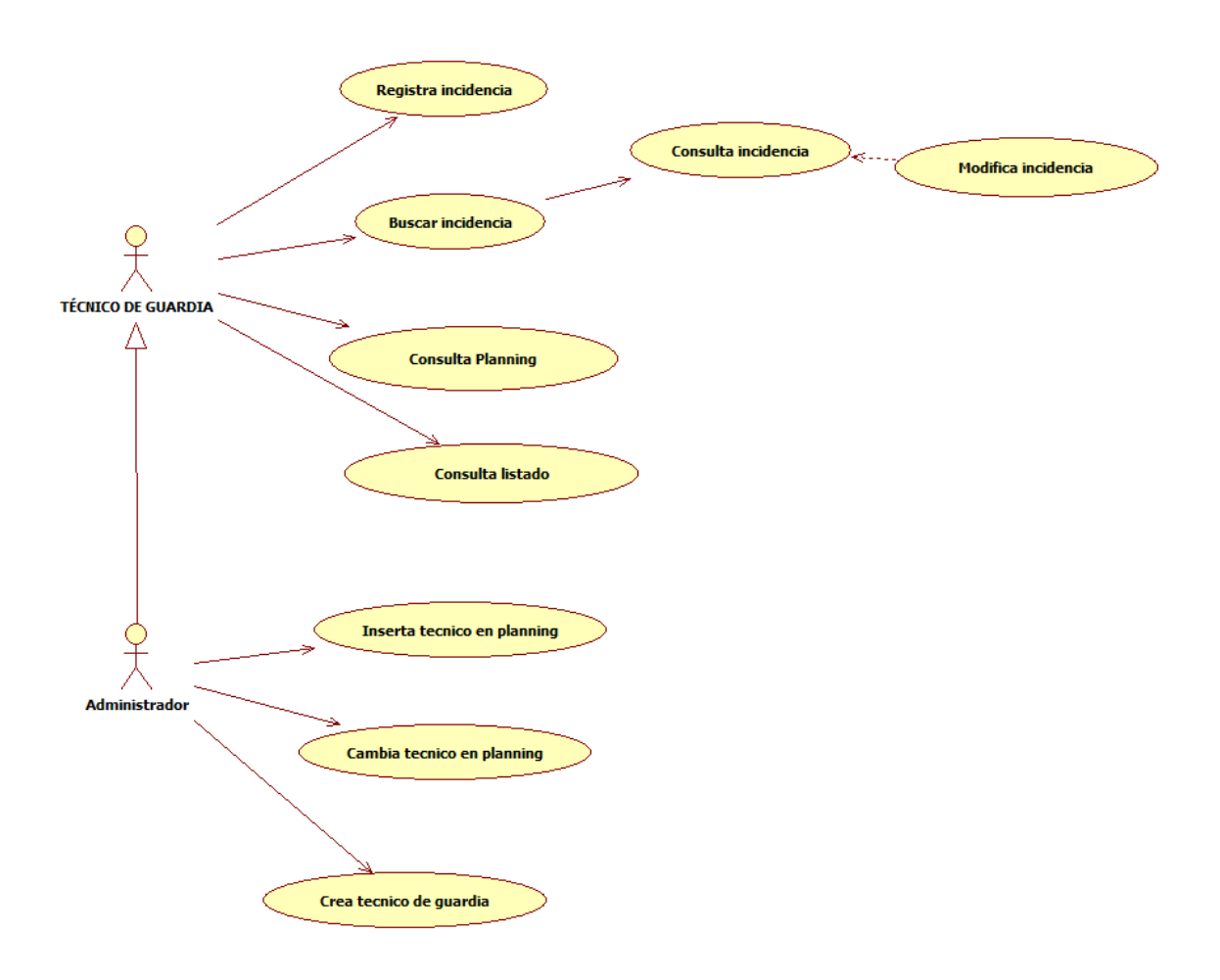

## *Diagrama de secuencia*

El diagrama de secuencia de un sistema, muestra la representación de un determinado escenario de un caso de uso, los eventos generados por actores externos, su orden y los eventos internos del sistema. A todos los sistemas se les trata como una caja negra, los diagramas se centran en los eventos que trascienden las fronteras del sistema y que fluyen de los actores a los sistemas.

#### **Diagrama de secuencia de creación de técnico**

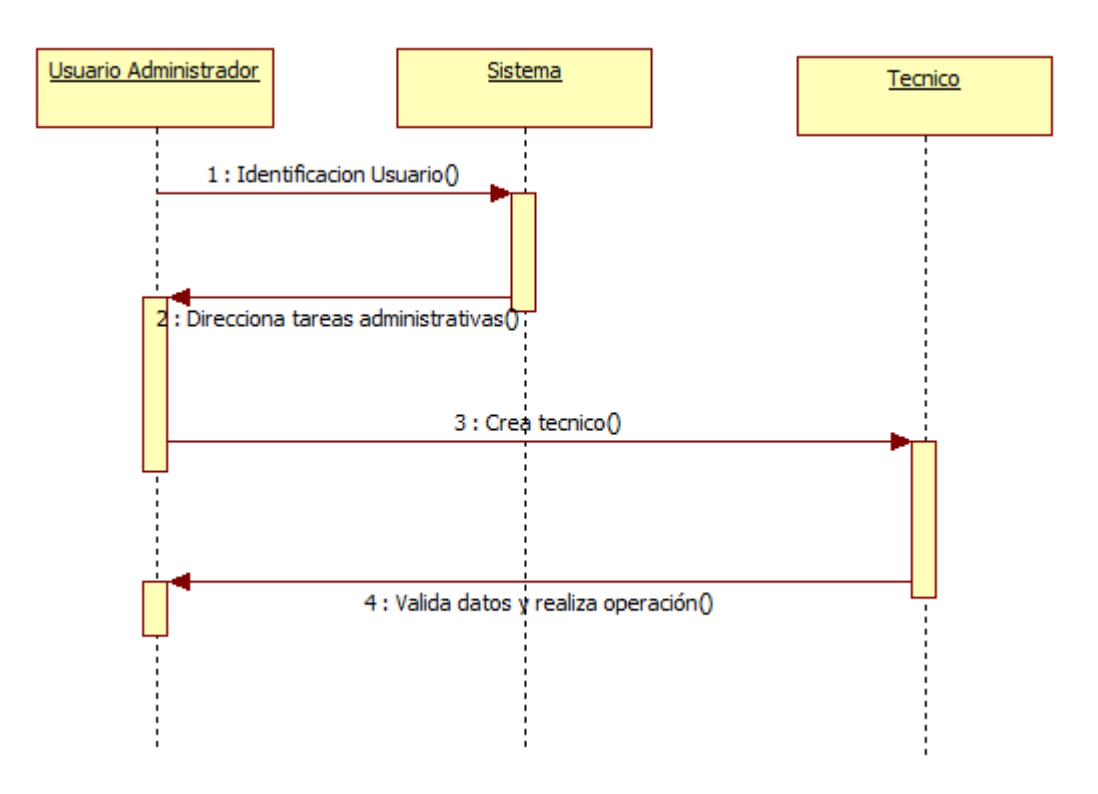

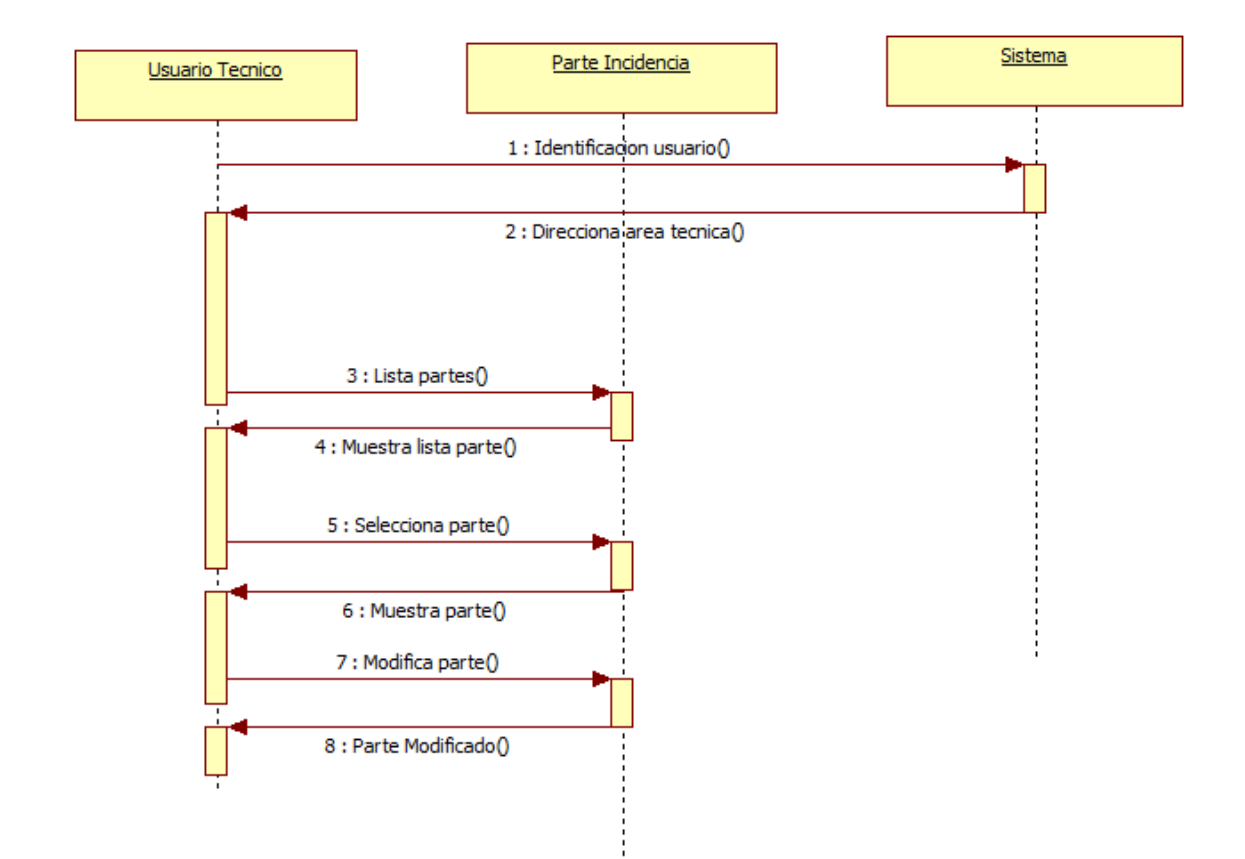

# **Diagrama de secuencia de modificación de un parte por un tecnico**

# Usuario cliente Parte Incidencia Sistema 1 : Identificacion del usuario() 2 : Direcciona Crear Parte() 3 : Crea Parte() 4 : Valida y registra datos()

# **Diagrama de creación de un parte por un usuario cliente**

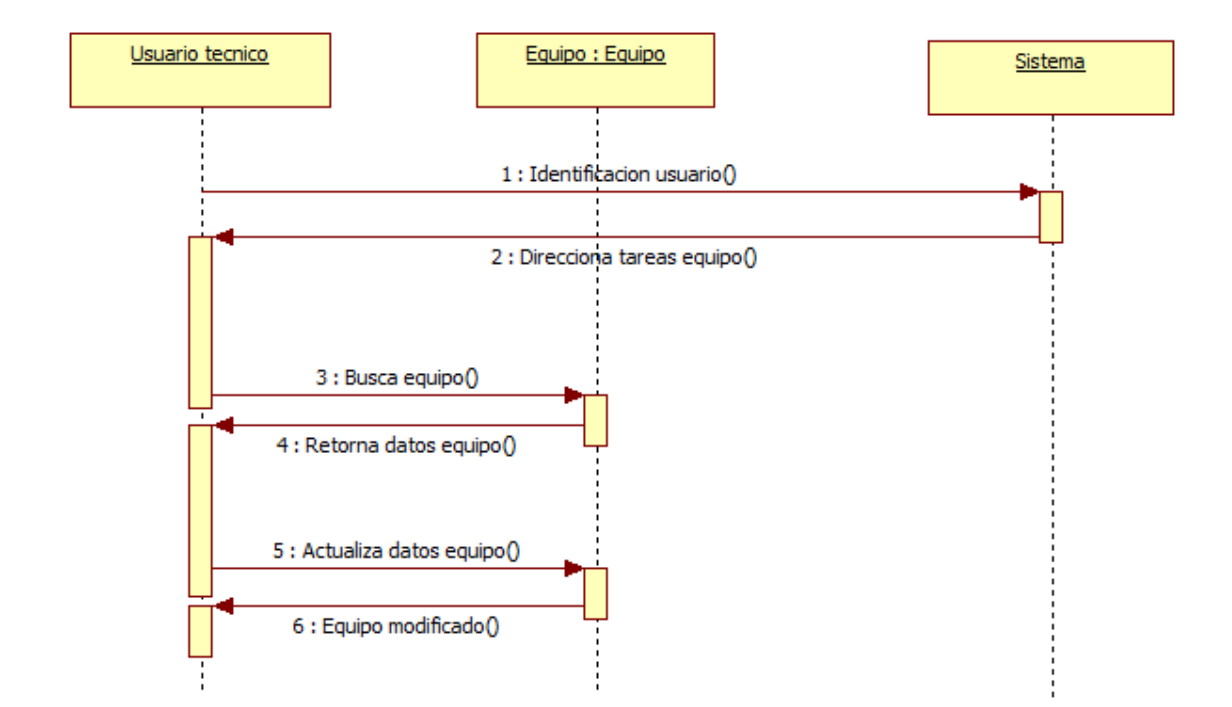

# **Diagrama actualiza equipo**

# **Diagrama de secuencia de actualización del planning de guardias**

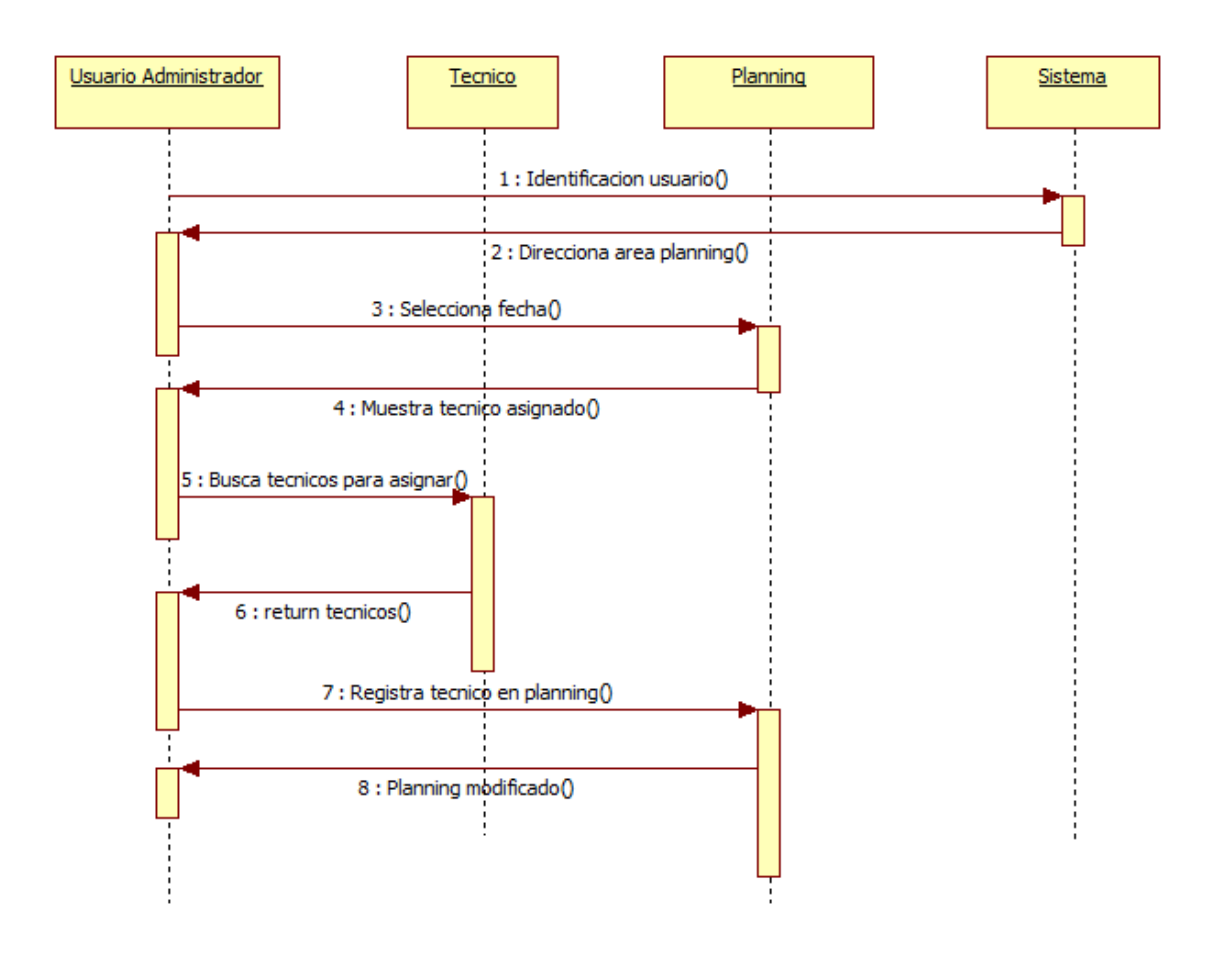

# *REQUISITOS DE INTERFAZ DEL USUARIO*

El objetivo de especificar estos requisitos es especificar la interfaz gráfica que permita cumplir con las necesidades del cliente y debe comprender los siguientes aspectos en la aplicación:

- $\checkmark$  Basada en tecnología web.
- $\checkmark$  Ser fácil y sencilla de manejar
- $\checkmark$  Robusta frente a datos incorrectos, indicando errores en la introducción de datos.
- $\checkmark$  No permitir accesos no autorizados
- $\checkmark$  Información del resultado de las acciones realizadas
- $\checkmark$  Eficiente realizando operaciones.

# *INTEGRACIÓN DE LAS APLICACIONES EN LA INTRANET HUGCDN*

La utilización de la intranet del HUGCDN permite tener un sistema que apoya el desempeño de los trabajadores, de manera que les ayude a crear y entregar valor en sus procesos, el objetivo de integrar las aplicaciones dentro la intranet es crear un entorno fácil y colaborativo entre los profesionales del servicio de Informática.

Utilización de la interfaz de exploración del World Wide web (www) a la información, servicios almacenados en una red de área local (LAN) corporativa y el **Single sign-on** (SSO) que es un procedimiento de autenticación que habilita al usuario para acceder a varios sistemas con una sola instancia de identificación.

# *AUTENTICACIÓN Y ACCESO DEL USUARIO A TRAVÉS DE LA INTRANET DEL HUGCDN*

La autenticación del usuario que utilizará las aplicaciones descritas en este trabajo de fin de grado será la de la intranet que tiene un sistema de verificación y acreditación según la LOPD, utilizando el mecanismo de encriptación para verificar la identidad del usuario, autorizando según los niveles a los que tiene acceso el usuario y auditando los registros de controles de acceso.

El proceso de control de acceso se determina según:

- Los niveles asignados según su puesto de trabajo
- El estado de su contrato de trabajo activo
- Accesos según al servicio que pertenezca

Así de esta manera tenemos un identificador único para cada uno de los usuarios del HUGCDN y proporcionamos fiabilidad con una alta probabilidad muy elevada consiguiendo estas características de viabilidad:

- Económicamente factible para la organización.
- Soporta con éxito cierto tipo de accesos indebidos.
- Es aceptable para los usuarios.

# **REQUISITOS DEL SOFTWARE**

# *TECNOLOGÍA CACHÉ INTERSYSTEMS*

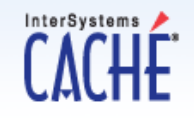

El Hospital Universitario de Gran Canaria de Dr. Negrín utiliza la plataforma de integración Ensemble de Intersystems, para poder adaptar el trabajo de fin de grado se ha utilizado la tecnología de CACHÉ de Intersystems que es utilizada en dicha plataforma, la documentación acerca de las tecnologías de Intersystems que se presenta a continuación proviene de la web de Intersystems.

Se encuentra publicado el caso de éxito en la siguiente dirección web: http://www.intersystems.com/casestudies/ensemble/negrin.html.

Caché es la base de datos multidimensional de alto rendimiento de InterSystems, ofrece a los desarrolladores profesionales las prestaciones que necesitan para desarrollar rápidamente aplicaciones de proceso transaccional cliente/servidor y para la Web. Los desarrolladores que utilizan Caché disfrutan de las ventajas de un rendimiento excepcional, escalabilidad masiva y toda una gama de herramientas de desarrollo, lenguajes de programación y métodos de acceso a datos donde elegir.

# **Características del Servidor de Datos Caché**

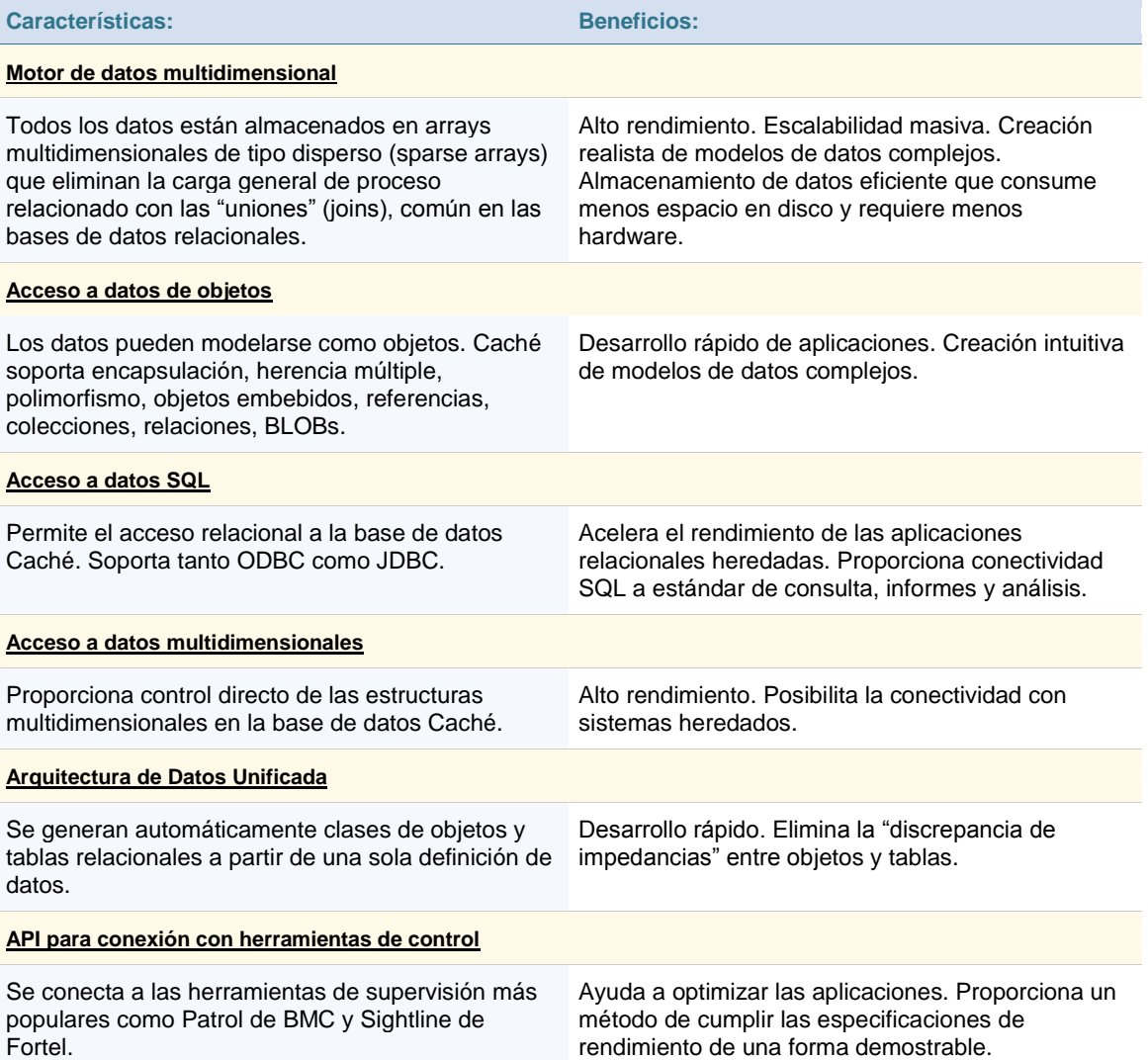

#### **Tecnología de base de datos orientada a objetos**

El modelo de objetos de Caché se basa en el estándar ODMG (Object Database Management Group, Grupo de gestión de bases de datos de objetos) y soporta muchas características avanzadas, incluyendo la herencia múltiple.

La tecnología de objetos intenta tratar y utilizar la información como lo hace la mente humana. A diferencia de las tablas relacionales, los objetos incorporan tanto los datos como el código.

¿Cuál es la diferencia entre un objeto y una clase? Una clase es la estructura y el código definitorio proporcionados por el programador. Incluye una descripción de la naturaleza de los datos y de cómo se almacenan, además de todo el código, pero no contiene ningún dato. Un objeto es una "instancia" particular de una clase.

Caché está totalmente preparado para objetos y proporciona toda la potencia de la tecnología de objetos a los desarrolladores de aplicaciones de proceso transaccional de alto rendimiento.

#### **Modelo de datos intuitivo**

La tecnología de objetos permite a los desarrolladores pensar en la información y utilizarla (incluso información tremendamente compleja) de forma sencilla y cercana a la realidad, acelerando el proceso de desarrollo de la aplicación.

#### **Desarrollo rápido de aplicaciones**

Los conceptos de encapsulación, herencia y polimorfismo de objetos permiten reutilizar, volver a planificar y compartir clases entre aplicaciones, y los programadores pueden aprovechar su trabajo para otros muchos proyectos.

La tecnología de objetos proporciona muchas ventajas:

- Los objetos soportan una estructura de datos más completa que describe de forma más natural los datos del mundo real.
- Programar es más sencillo; es más fácil hacer el seguimiento de lo que se está haciendo y de lo que se está modificando.
- Las versiones personalizadas de las clases pueden sustituir fácilmente a las estándares, facilitando la personalización de una aplicación.
- El enfoque de "caja negra" en la encapsulación significa que el programador puede mejorar el funcionamiento interno de los objetos sin que afecte al resto de la aplicación.
- Los objetos proporcionan un método sencillo de conectar distintas tecnologías y distintas aplicaciones.
- Java y las interfaces de usuario basadas en GUI utilizan de forma natural la tecnología de objetos.
- Muchas de las nuevas herramientas incorporan tecnología de objetos.

 Los objetos proporcionan un buen aislamiento entre la interfaz de usuario y el resto de la aplicación. De este modo, cuando es necesario adoptar una nueva tecnología de interfaz de usuario (quizás alguna tecnología futura aún no prevista) se puede reutilizar la mayor parte del código.

#### **Acceso Integrado a Base de Datos**

Caché proporciona a los programadores la libertad de almacenar y acceder a los datos mediante acceso a objetos, SQL o acceso directo a las estructuras multidimensionales. Independientemente del método de acceso, todos los datos de la base de datos de Caché se almacenan en las arrays multidimensionales.

Una característica única de Caché es que siempre que se define una clase de objetos de base de datos, proporciona automáticamente acceso SQL completo a esos datos. Por tanto, sin trabajo adicional, las herramientas basadas en SQL funcionarán inmediatamente con los datos de Caché, manteniendo el alto rendimiento del Servidor de Datos Multidimensional de Caché.

El proceso inverso también es válido. Cuando se importa una definición DDL de una base de datos relacional, Caché genera automáticamente una descripción de objetos de los datos, habilitando su acceso inmediato como objetos y a través de SQL.

La Arquitectura de Datos Unificada de Caché mantiene sincronizadas estas vías de acceso; sólo hay una descripción de datos que editar.

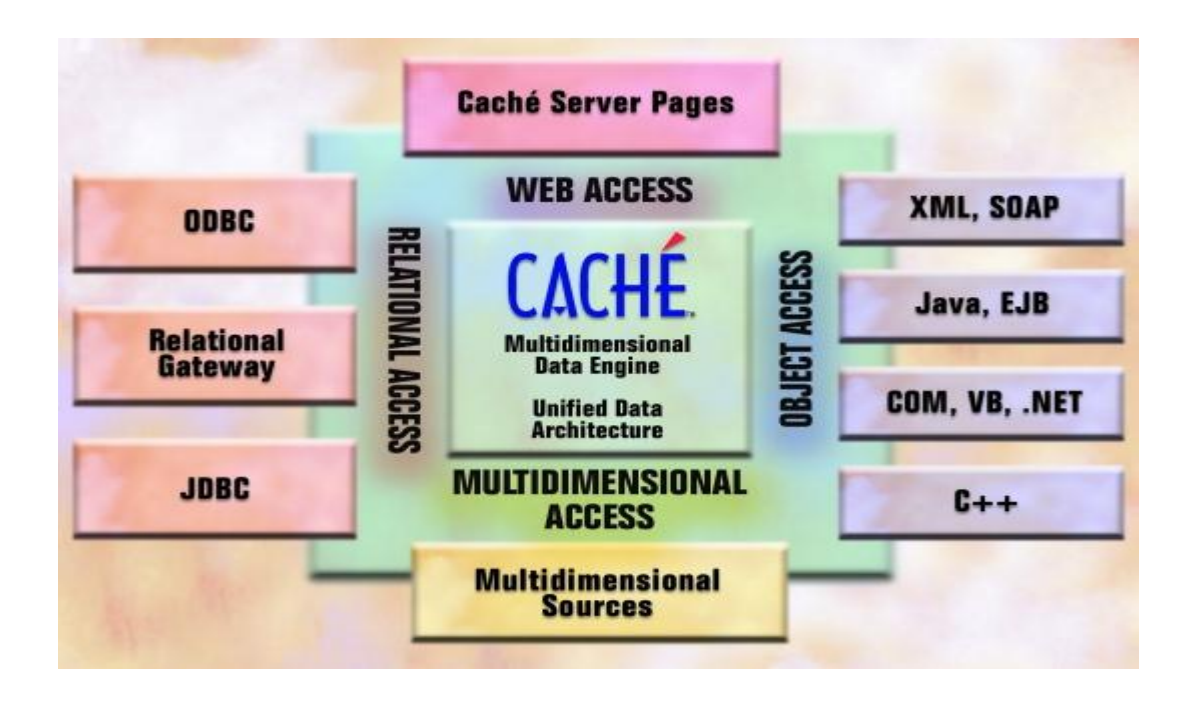

#### **Namespaces**

En Caché, los datos y el código se almacenan en ficheros de disco con el nombre CACHE.DAT (sólo uno por directorio). Cada fichero contiene numerosos globals (arrays multidimensionales). En un fichero, el nombre de cada global debe ser único, pero fi cheros diferentes pueden contener el mismo nombre de global. Sin mucho rigor, se pueden considerar estos ficheros como bases de datos.

En lugar de especificar qué fichero de base de datos utilizar, cada proceso de Caché utiliza un namespace para acceder a los datos. Un namespace es un mapa lógico que mapea los nombres de las arrays multidimensionales globales y el código con las bases de datos. Si se mueve una base de datos de una unidad de disco u ordenador a otro, sólo es necesario actualizar el mapeo del namespace. La propia aplicación no cambia.

#### **ZEN y páginas Web basadas en componentes**

ZEN proporciona una forma sencilla de crear rápidamente aplicaciones Web complejas con un aspecto visual sofisticado y una interfaz de usuario muy interactiva. ZEN no es 4GL, es una biblioteca completa de componentes de objetos pre-construidos y herramientas de desarrollo basadas en la tecnología CSP y de objetos de InterSystems. ZEN es especialmente apropiado para desarrollar una versión Web de las aplicaciones cliente/servidor creadas originalmente con herramientas como Visual Basic o PowerBuilder.

Los componentes de ZEN permiten una interacción mucho más dinámica. El usuario no está limitado exclusivamente a los mecanismos de "remisión" para enviar valores al servidor. Por ejemplo, con el componente de formulario de ZEN, podrá definir su propia validación personalizada, incluyendo llamadas inmediatas al servidor sin necesidad de tener que solicitar una página y redibujarla a continuación. Para los usuarios, esto representa una forma más natural de introducir los datos.

ZEN utiliza el mecanismo de gestión de sesiones de CSP que proporciona autentificación de usuarios, cifrado de datos y retención de datos de sesión persistentes entre peticiones de páginas. Todas las comunicaciones entre el navegador y el servidor se producen mediante el envío de objetos entre ellos utilizando una versión más sofisticada de la técnica a la que se suele hacer referencia como AJAX (JavaScript asíncrono y XML).
Las páginas basadas en ZEN pueden entremezclarse fácilmente con páginas desarrolladas utilizando otras técnicas de CSP para el desarrollo Web.

#### **¿Qué es un componente de ZEN?**

Un componente de ZEN es una definición de clase que especifica el aspecto y comportamiento del componente en la página. La definición de clase de ZEN contiene, en un único documento, la definición completa de un componente, incluidas las hojas de estilo, el código del servidor y el código del cliente.

En tiempo de ejecución, ZEN crea dos objetos de cada componente utilizado en la página. Un objeto en el cliente, que ZEN crea automáticamente como un objeto JavaScript dentro del navegador, y un objeto en el servidor. ZEN gestiona automáticamente el estado de ambos objetos y gestiona el flujo de información entre ellos.

#### **Tipos de componentes de ZEN**

La biblioteca de ZEN incluye componentes que implementan todos los tipos de controles HTML estándar. Cuadros de entrada, cuadros de texto, botones, casillas de verificación, etc.

Esto componentes tienen comportamientos adicionales heredados de la clase de controles de ZEN.

ZEN también incluye un conjunto de componentes más complejos que visualizan datos automáticamente de la base de datos y saben cómo actualizar estos datos dinámicamente en respuesta a los eventos del usuario. Por ejemplo, el potente componente de tabla de ZEN visualiza automáticamente los datos dentro de una tabla HTML utilizando una consulta de la base de datos. El componente de tabla soporta paginado, desplazamiento, clasificación por columnas, filtrado y una gran variedad de estilos. El contenido de la tabla puede renovarse desde el servidor sin necesidad de redibujar toda la página.

#### **Otros componentes de ZEN son:**

- Menús Se admiten diversos tipos de menús.
- Grids Añada a la página Web un comportamiento similar a las hojas de cálculo.
- Árboles Los datos se visualizan de forma jerárquica con un control de árbol.
- Fichas Un componente de ficha contiene una serie de fichas, cada una de las cuales contiene otros componentes.
- Gráficos Con SVG se implementa un conjunto completo de componentes de gráficos, que incluye gráficos de líneas, áreas, barras, circulares, máximomínimo y XY.
- Dashboards Los velocímetros, indicadores, etc., le permiten visualizar los datos como componentes visuales dinámicos.

Cambio del aspecto de los componentes de la biblioteca de ZEN

Todos los componentes de ZEN disponen de un conjunto de propiedades que controlan el aspecto. Las aplicaciones pueden definir estas propiedades en tiempo de ejecución para cambiar los valores, el aspecto y el comportamiento de los componentes.

El aspecto visual también se controla mediante definiciones de estilos de CSS (Hojas de estilo en cascada) estándar. Puede modificar estos estilos (para cambiar las fuentes, colores, tamaño, etc.) a nivel de aplicación, página o en un componente individual.

Puede crear subclases de los componentes de la biblioteca de ZEN para modificar su aspecto y comportamiento.

#### **Creación de nuevos componentes de ZEN**

Una de las principales ventajas de ZEN es la facilidad de creación de nuevos componentes.

Cada componente se implementa como una clase. Para crear un nuevo componente: (1) cree una nueva clase de componente, que puede ser una subclase de un componente existente; (2) implemente un método que represente el contenido HTML del componente; (3) defina los métodos del servidor y del cliente que implementan el comportamiento en tiempo de ejecución del componente; y (4) asegúrese de que la clase incluye las definiciones de estilos de CSS necesarias para especificar el aspecto visual del componente.

### **Funcionamiento de páginas ZEN**

Una página de Zen responde automáticamente a las peticiones HTTP de un navegador y sirve un documento HTML completo para satisfacer dicha petición. Zen páginas también pueden satisfacer otro tipo de peticiones, como por ejemplo XML o contenido SVG.

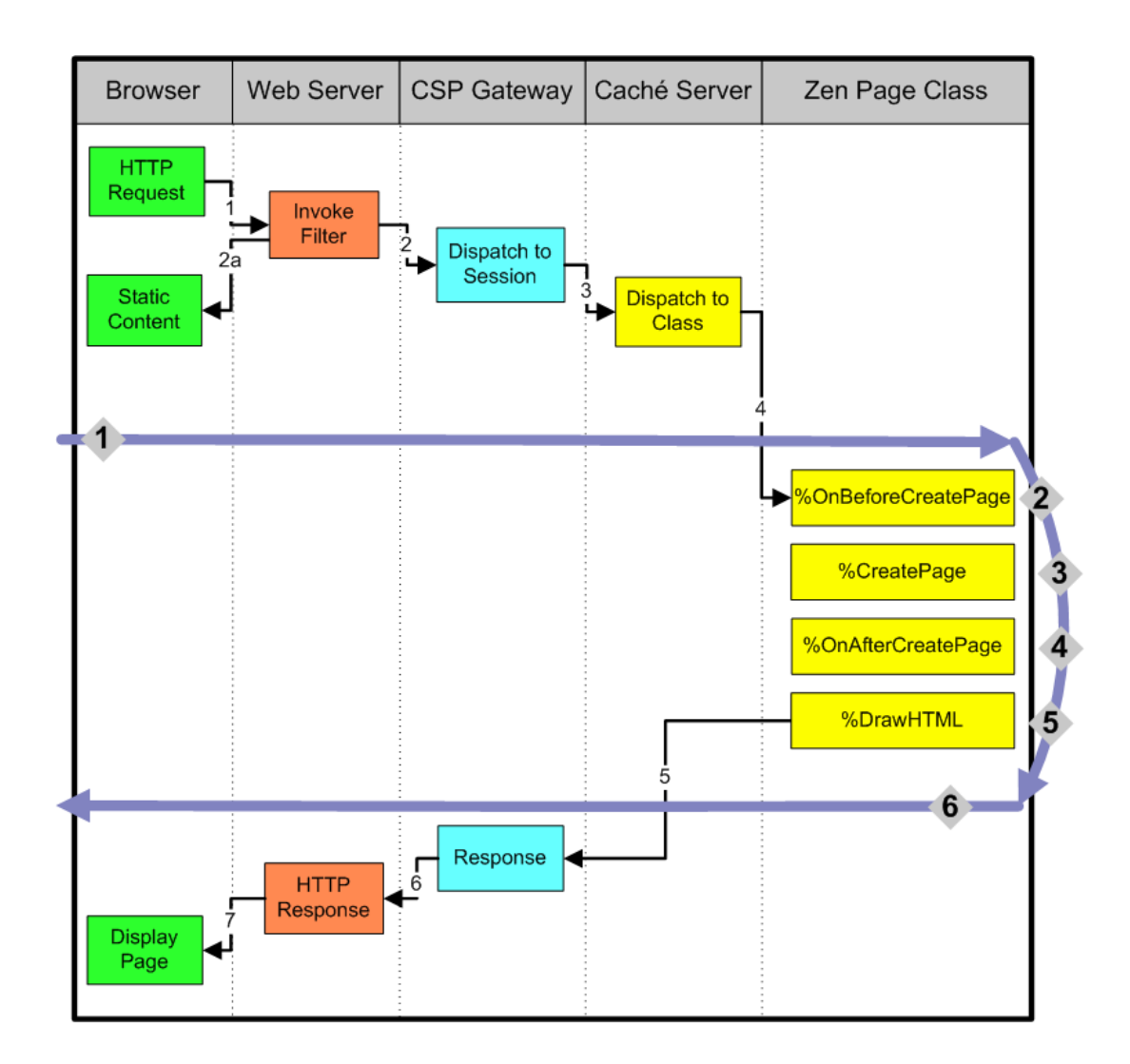

### **Soporte de SVG**

Los SVG (gráficos vectoriales escalables) proporcionan una forma estándar y potente de visualizar datos gráficos dentro de una página Web. ZEN incluye la capacidad de crear componentes gráficos que se representan a sí mismos utilizando SVG e incluye un conjunto completo de componentes pre-construidos basados en SVG.

### **¿Qué navegadores soporta ZEN?**

ZEN trabaja con Firefox (v1.5 y superior) e Internet Explorer (v6.0 y superior). En el caso de Firefox, no son necesarios plugins, porque SVG está incorporado. En el caso de Internet Explorer, se necesita el plugin SVG de Adobe si desea utilizar componentes de SVG en ZEN. La biblioteca gestiona las diferencias entre SVG de Firefox e Internet Explorer.

#### **JAVASCRIPT**

El uso de librerías de javascript puede ser integrado dentro del desarrollo con componentes de ZEN, en este caso se utiliza para poder realizar un gestor de calendario con una apariencia familiar al del Outlook o el Google Calendar se ha utilizado las librerías de FullCalendar que hace uso del framework JQuery, lo cual permite interactuar con elementos HTML, manipulando el árbol DOM manejando eventos e imágenes manejando AJAX, tanto JQuery como FullCalendar son software libre y de código abierto,

JQuery posee un doble licenciamiento bajo la Licencia MIT y la Licencia Pública General de GNU v2, permitiendo su uso en proyectos libres y privativos

FullCalendar es una jQuery plugin que ofrece un calendario completo con funciones de arrastrar y soltar notas del calendario. Utiliza AJAX para buscar eventos en la marcha de cada mes y se puede configurar fácilmente para utilizar su propio formato de fuente (es una extensión prevista de Google Calendar). Visualmente es personalizable y expone métodos para el usuario active los eventos (como hacer clic o arrastra un evento). Es de código abierto y licencia dual bajo la MIT o GPL versión 2 licencias.

## *Medios software y hardware utilizados*

- Windows 7 Home Premium: sistema operativo empleado como plataforma de trabajo.
- CachePCkit\_x64
- Ordenador portátil Intel Core i5 CPU M430 @ 2.27 Ghz. 4,00 GB RAM
- Navegador Internet Explorer 8

## **DESARROLLO DE LA APLICACIÓN**

## *Modelo Vista Controlador (MVC)*

El MVC es patrón de arquitectura que separa los datos de una aplicación, la interfaz gráfica de usuario y la lógica de control de componentes, este tipo de arquitectura es muy frecuente en aplicaciones web, la vista es la página HTML del navegador y el código que provee los datos dinámicos es la página. El modelo es la gestión de la base de datos y la lógica de negocio, siendo el controlador el responsable de recibir los eventos de entrada salida de la vista.

Flujo del control:

- El usuario interactúa con la interfaz que se le presenta como puede hacer a través de diferentes botones o también a través de filtros que se habilitará en las tablas de búsqueda (tablePane)
- El controlador recibe la notificación de ese evento y lo captura a través de un gestor de eventos handler
- El controlador accede al modelo actualizando, según la acción que se solicite.
- El controlador delega a los objetos de la vista la tarea de desplegar la interfaz de usuario. La vista obtiene sus datos del modelo para generar la interfaz apropiada para el usuario donde se reflejan los cambios en el modelo (por ejemplo, produce un listado actualizado con un nuevo registro). El modelo no debe tener

conocimiento directo sobre la vista. El controlador no pasa objetos de dominio (el modelo) a la vista aunque puede dar la orden a la vista para que se actualice

 Los datos se presentan a la interfaz del usuario, esperando un nuevo evento por parte del usuario.

Zen implementa MVC y ofrece un conjunto de clases que permiten definir un modelo de datos (el modelo) y conectarlo a un conjunto de componentes de Zen (la vista) a través de un objeto intermedio (el controlador). Cuando el modelo asociado a un controlador cambia, estos cambios se transmite automáticamente a todos los puntos de vista está conectado al controlador.

Crear un formulario que muestra un conjunto de propiedades, cargado de un objeto persistente en la base de datos.

El formulario muestra automáticamente los controles adecuados para el tipo de datos de cada propiedad.

La siguiente figura muestra las tres partes de la arquitectura MVC Zen - modelo, vista y controlador - e indica que estos objetos ejecutan su código. El controlador y sus vistas asociadas son los componentes ZEN, colocado en la página zen. El componente del controlador está oculto a la vista, pero los componentes de la vista son visibles por el usuario. Los componentes de la vista de la pantalla muestran los valores de los datos que obtienen mediante la solicitud de ellos desde el controlador. El controlador reside en el cliente, pero tiene la capacidad de ejecutar código en el servidor. El modelo reside

por completo en el servidor. Basa sus valores de datos de una fuente en el servidor y pueden responder a las solicitudes de datos desde el controlador.

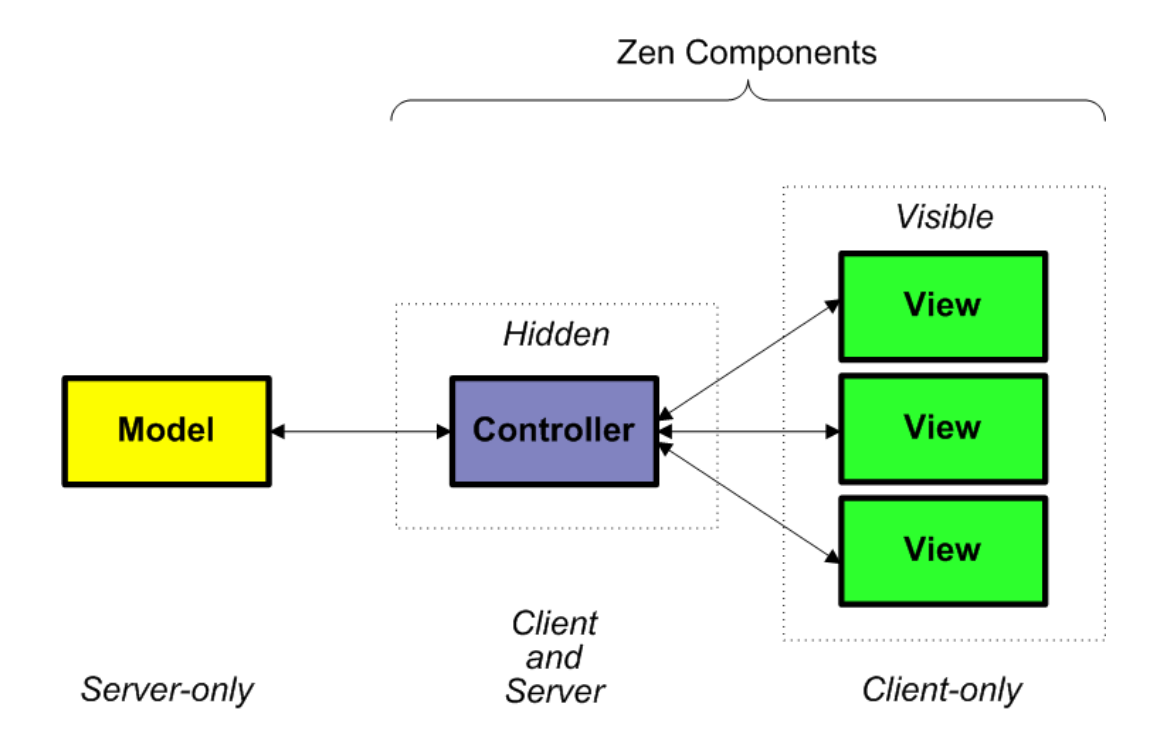

Para el desarrollo de las distintas aplicaciones de la gestión de informática se ha desarrollado un modelo de datos que será persistente, existen dos opciones para utilizar el MVC:

- ZEN.DataModel.ObjectDataModel%: creando una subclase con los métodos de nuevo registro, guardar registro y modificar por ejemplo.
- ZEN.DataModel.Adaptor%: a la clase persistente se le añade esta subclase convirtiéndose en el modelo, la vista y el controlador, todo en uno.Todo lo que necesitas hacer es crear una clase de página Zen cuya <page> contiene una

<dataController> y <dynaForm> uno. Esta forma nos permite ahorrar mucho tiempo ya que todos los métodos de manejo de un formulario como nuevo, guardar, abrir y modificar ya viene encapsulados.

## *MODELO DE DATOS*

El modelo de datos describe las estructuras de datos de la base, se indican los tipos de

datos y en qué forma se relacionan

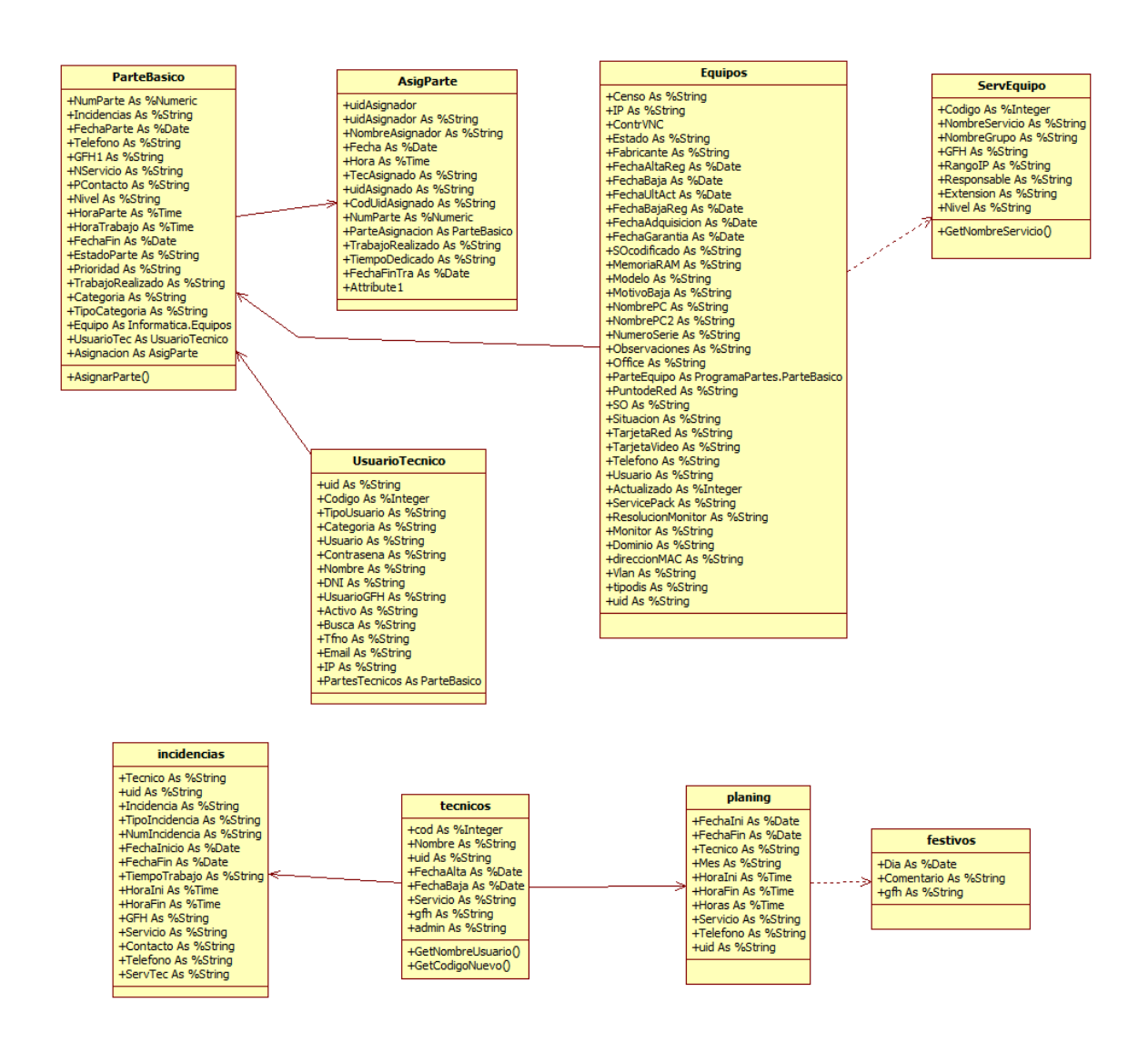

### **ESTRUCTURA DEL PROYECTO (CLASES Y PAGINAS ZEN)**

El NAMESPACE utilizado para realizar el trabajo es SAMPLES, es un NameSpace creado por defecto en la instalación de CACHE de Intersystems.

El proyecto es llamado TrabajoFinGrado, dentro de este proyecto se ha clasificado los siguientes paquetes que especifican las clases y las páginas ZEN de cada una de las aplicaciones, a continuación se muestra la estructura del proyecto:

GesIncidencia:

- o Clases:
	- Incidencias: %Persistent, %ZEN.DataModel.Adaptor
	- Festivos: %Persistent
	- Planning: %Persistent, %ZEN.DataModel.Adaptor
	- Tecnico: %Persistent, %ZEN.DataModel.Adaptor
- o Páginas web:
	- GuardiasInformaticas: Contiene los formularios y tablepane para gestionar las incidencias, tecnicos, planning y petición de informes
	- ReportDias: Informe con el listado de días del mes y los técnicos de guardia
- ReportHorasInformaticas:Informe con el listado de horas por días y técnicos
- templateGuardias: plantilla con el menú para las incidencias, partes e inventario.

### $\ddot{\phantom{1}}$  Informatica

- o Clases:
	- Equipos: : %Persistent, %ZEN.DataModel.Adaptor
	- HistEquipos: : %Persistent
	- **MServicios:: % Persistent**
	- ServEquipos: : %Persistent, %ZEN.DataModel.Adaptor
- o Web:
	- PageLista: contiene los tablepane, formularios de equipo nuevo y servicio con rango de ip nuevo

+ ProgramaPartes:

- o Clases:
	- AsigParte: %Persistent
	- ParteBasico: %Persistent, %ZEN.DataModel.Adaptor
- UsuarioTec: %Persistent, %ZEN.DataModel.Adaptor
- o Web:
	- PagePartes: contiene formulario y tablepane de partes informática y técnicos del servicio de informática.

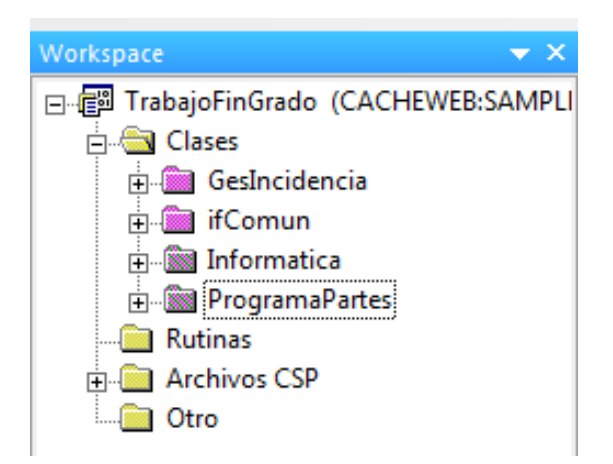

Existe un paquete complementario que contiene un nuevo componente ZEN, el cual se ha modificado del original obtenido de grupo de Google de ZEN Intersystems, es una subclase %ZEN.Component.component y %ZEN.Component.dataView que permite manejar un formulario a través de un navegador con opciones de recorrer un tablepane (tabla con los registros según una sql) y guardar o actualizar los datos de un formulario a través de distintos botones.

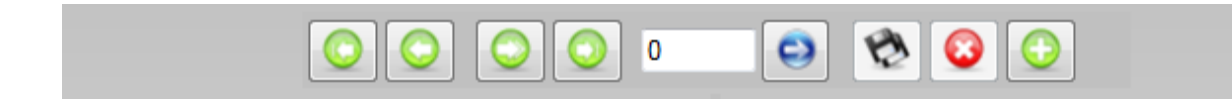

## *Librerías Javascript*

Para implementar el planning en la gestión de guardias informáticas se ha utilizado FullCalendar y Jquery , estos ficheros javascript se encuentran dentro del proyecto TrabajoFinGrado en la carpeta de Archivos CSP , también se encuentran las imágenes utilizadas.

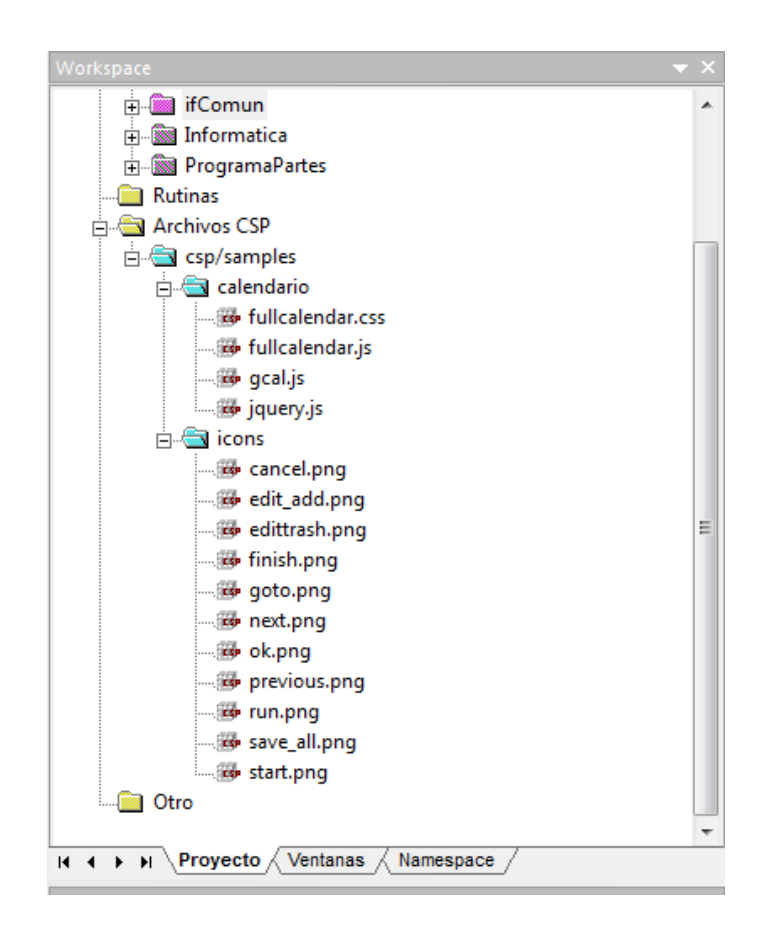

## *METODOS COMUNES DE LAS CLASES PERSISTENTES Y ADAPTADOR*

## *AL MODELOS DE DATOS:*

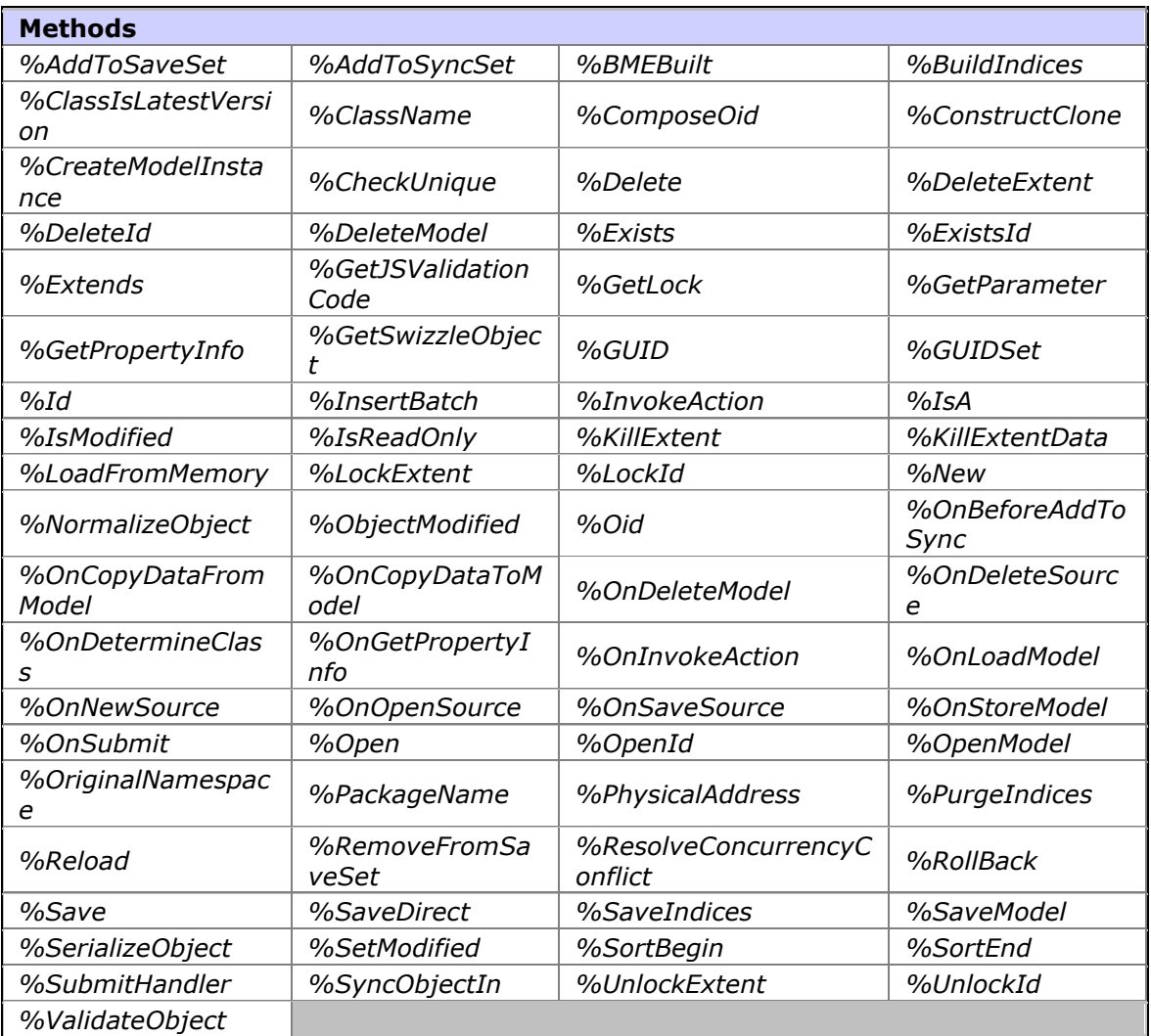

## **Métodos más utilizados en el desarrollo de las aplicaciones:**

- *[%Id](http://localhost:57772/csp/documatic/%25CSP.Documatic.cls?PAGE=CLASS&LIBRARY=SAMPLES&CLASSNAME=%25Library.Persistent#%Id)*: accede a la propiedad id del objeto
- *[%Save](http://localhost:57772/csp/documatic/%25CSP.Documatic.cls?PAGE=CLASS&LIBRARY=SAMPLES&CLASSNAME=%25Library.Persistent#%Save)*: guarda el objeto declarado
- *[%OpenId](http://localhost:57772/csp/documatic/%25CSP.Documatic.cls?PAGE=CLASS&LIBRARY=SAMPLES&CLASSNAME=%25Library.Persistent#%OpenId)*: abre un objeto pasando el id del objeto
- *[%New](http://localhost:57772/csp/documatic/%25CSP.Documatic.cls?PAGE=CLASS&LIBRARY=SAMPLES&CLASSNAME=%25Library.RegisteredObject#%New)*: instancia un nuevo objeto.

# *DESARROLLO DE LAS PÁGINAS ZEN*

El desarrollo se ha estructurado en una página plantilla que contiene el menú principal con las tres aplicaciones: Partes de Informáticas, Guardias de Informáticas e inventario de Informática

> Gestion del Servicio de Informatica Gestion de guardias de Informática (DIA: 01/09/2011 HORA: 21:47) [Partes de Informática] > [Guardias de Informática] > [Inventario de Informática]

templateGuardias se ha utilizado como plantilla para todas las páginas, las páginas ZEN permite definir dentro del bloque XData Contents (bloque muestra el contenido en el navegador) varios "pane" que serán los que integren el contenido dinámico de las otras páginas llamado PaneContenido.

Las páginas que heredan de la plantilla no tendrán el bloque XData Contents sino que tendrán el XData PaneContenido, como se muestra a continuación:

XData PaneContenido [ XMLNamespace = "http://www.intersystems.com/zen" ] {

//CONTENIDO DE LA PAGINA

}

### **Componente de navegación de ZEN**

Para realizar este menú se ha utilizado el componente locatorBar indicando cada uno de los ítems a los que se va a hacer la llamada.

Cada uno de los locatorLink indica el título del menú y el link al que hace referencia:

<locatorBar id="milocator" enclosingClass="estilo" align="center" showLabel="true"

 $>$ 

<locatorLink id="partes" caption="Partes de

Informatica" title="Partes" href="javascript:zenPage.linkpagina('ProgramaPartes.web.P agePartes.cls')"/>

<locatorLink id="guardias" caption="Guardias de

Informatica" title="Guardias" href="javascript:zenPage.linkpagina('GesIncidencia.web.

GuardiasInformatica.cls')"/>

<locatorLink id="inventario" caption="Inventario de

Informatica" title="Inventario" href="javascript:zenPage.linkpagina('Informatica.GesL

an.web.pageLista.cls')"/>

</locatorBar>

## *COMPONENTES DE ZEN UTILIZADAS EN LAS APLICACIONES*

Las páginas se han estructurado de manera que por cada aplicación aparecen diferentes pestañas que muestran datos a través de tablepane y formularios que presentan los datos para crear, guardar o actualizar un objeto de la clase, según sean los permisos que tenga el usuario y que han sido definidos en los requerimientos.

### **Componente de navegación TABGROUP**

Todas las páginas de aplicaciones poseen un tabgroup y la definición de cada una de las pestañas como aparece en el siguiente código de la gestión de incidencias:

<tabGroup id="tabGroup" showTabBar="true" height="900px" width="900px"

 $>$ 

<tab caption="Partes Guardias" >

<tab caption="Técnicos" >

 $\lt$ tab caption="Planning" >

<tab caption="Estadísticas">

</tabGroup>

El resultado ha sido el siguiente, una navegación por pestaña que permite al usuario realizar todas las operaciones desde una misma ventana, evitando así las ventanas emergentes.

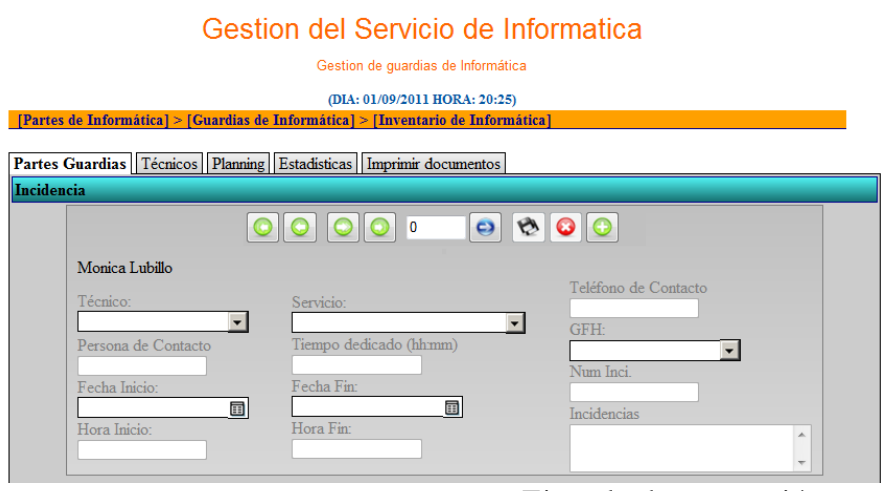

Ejemplo de navegación por pestañas

## *COMPONENTES DATACONTROLLER Y FORM*

### *Manejo de datos de las clases*

Los formularios han estado presentes siempre en el manejo de los datos desde los formularios que se han utilizado en Microsoft Access hasta los que utilizan en páginas web para recoger peticiones a diferentes servicios.

El uso de los formularios ZEN tiene gran ventaja porque nos permite hacer un desarrollo rápido gracias al datacontroller que es definido para poder utilizar el modelo de datos de una clase especificado como ZEN.DataModel.Adaptor% .

Esta técnica funciona cuando el valor ControllerID del formulario coincide con el valor de id <dataController>, y el valor dataBinding del elemento del formulario coincide con el nombre de una propiedad definida en la modelClass <dataController>.

Así de esta manera podemos utilizar los métodos de crear o guardar un objeto:

1. Definimos el formulario con el controlador

<form controllerId="micontroller" id="MyForm">

2. En un método JavaScript declaramos el controller

 $var controller = zen(micontroller);$ 

- 3. Acciones que se pueden realizar sobre el datacontroller:
	- $\triangleright$  Crear Nuevo objeto: controller.createNewObject();
- $\triangleright$  Abrir objeto con id : controller.setModelId(id);
- $\triangleright$  Guardar objeto: controller.save();

En la gestión de partes de informática se ha utilizado el elemento form, el datacontroller y el elemento MVCNavigaTable, este último elemento contiene los métodos de las acciones de su botones, por ejemplo "atrás", "siguiente", "guardar" y "nuevo", así integrando este elemento creamos las páginas más rápido.

### **Código del formulario de los partes sin asignar**

```
<dataController id="partesSinAsignar" modelClass="ProgramaPartes.ParteBasico" modelId="0" />
  <form controllerId="partesSinAsignar" id="formPartesSA" height="100%" align="center" layout="vert
ical">
```

```
<MVCNavigaTable id="mynavegadorSA" Row="#(tablePartesSA.getValue())#" PanelId="tablePartesSA
" controllerId="partesSinAsignar" align="center" />
```

```
<hgroup align="center">
<vgroup valign="top">
         <hgroup align="center">
        <spacer width="10" ><label id="NombreTecSA" name="NombreTecSA" value='Bienvenido Usuario'/>
        <spacer width="10" \rightarrow </hgroup>
```

```
<hgroup align="center">
<vgroup > 
<dataCombo label="Tecnico:" id="UsuarioTecSA" name="UsuarioTecSA"
       dataBinding="uid"
       sql="SELECT uid,Nombre FROM ProgramaPartes.UsuarioTecnico WHERE Nombre %START
SWITH ? and Servicio='Informatica' ORDER BY Nombre"
```

```
editable="true"
```

```
sqlLookup="SELECT uid,Nombre FROM ProgramaPartes.UsuarioTecnico WHERE uid = ?"
onchange="zenPage.CambiaTec()"
```

```
/>
```

```
<text label="Persona de Contacto" id="PContactoSA" width="20" dataBinding="PContacto"/> 
</vgroup>
<spacer width="10" />
<vgroup>
<dateText label="Fecha " id="FechaParteSA" name="FechaParteSA"
       size="20"
       dataBinding="FechaParte"/>
       <text label="Hora :" id="HoraParteSA" name="HoraParteSA"
       size="20"
       dataBinding="HoraParte"
       />
</vgroup>
<spacer width="40"/>
<vgroup>
<dataCombo label="Servicio:" id="NServicioSA" name="NServicioSA"
       dataBinding="NServicio"
       /<text label="Telefono de Contacto" id="TelefonoSA" width="20" dataBinding="Telefono"/>
</vgroup>
<spacer width="40" />
<vgroup>
<dataCombo label="GFH:" id="GFHSA" name="GFHSA"
       dataBinding="GFH"
       sql="SELECT GFH FROM Informatica.mServicios WHERE GFH %STARTSWITH 
? ORDER BY GFH"
         hzScroll="true"
       editable="true"
       onchange="zenPage.cambiaGFH()"
       />
<text id="NumParteSA" label="Num Parte" name="NumParteSA" dataBinding="NumParte" />
```
</vgroup>

</hgroup>

<spacer height="20"/>

<hgroup align="center">

<textarea cols="60" rows="3" label="Incidencias" id="IncidenciasSA" dataBinding="Incidencia" /> </hgroup>

## *Componente TABLEPANE*

La consulta de datos se realiza mediante tablas de zen, el componente tablePane permite realizar:

- $\triangleright$  Identificar la fuente de datos para una tabla de Zen.
- Proporcionar parámetros para la consulta de tabla.
- Especificar detalles de la columna, incluyendo filtros y enlaces.
- > Las propiedades generales de estilo para las tablas.
- Definir los datos específicos de diseño para las filas y columnas.
- $\geq$  Zen maneja las interacciones del usuario con la tabla y con los formularios.

<tablePane> Dibuja una tabla HTML basado en una consulta SQL. Cada fila del conjunto de resultados se muestra como una fila de la tabla. A <tablePane> puede contener los siguientes elementos, según sea necesario:

 $\leq$  parameter $>$  - Cada elemento  $\leq$  parameter $>$  ofrece uno de los parámetros necesarios para construir la consulta <tablePane>.

[<column>](http://localhost:57772/csp/docbook/DocBook.UI.Page.cls?KEY=GZCP_tables#GZCP_table_columns) - Cada elemento especifica [<column>](http://localhost:57772/csp/docbook/DocBook.UI.Page.cls?KEY=GZCP_tables#GZCP_table_columns) diseño, el estilo y los detalles de comportamiento para una columna en la tabla resultante. [<column>](http://localhost:57772/csp/docbook/DocBook.UI.Page.cls?KEY=GZCP_tables#GZCP_table_columns) elementos son opcionales cuando todas las columnas en el conjunto de resultados se muestran. Sin embargo, a veces un <tablePane> tiene que seleccionar cuáles de las columnas del conjunto de resultados se debe mostrar. Cuando este es el caso, los elementos [<column>](http://localhost:57772/csp/docbook/DocBook.UI.Page.cls?KEY=GZCP_tables#GZCP_table_columns) son obligatorios.

 $\le$ condition $>$  - Cada elemento define un  $\le$ condition $>$  datos específicos de detalle que se aplica a las filas y las celdas de la tabla. Por ejemplo, las celdas que contienen un determinado valor pueden mostrar un color de fondo, como el rojo para indicar una condición de error.

### **Ejemplo del tablePane en gestión de guardias**

<tablePane id="tableIncid"

 caption="Consulta de incidencias" tableName="GesIncidencia\_Clases\_Datos.Incidencias" OnCreateResultSet="CreateRSIncidencias" showRowNumbers="true" width="800px" useSnapshot="true" showFilters="true"

showQuery="false" showZebra="true" pageSize="10" fixedHeaders="false" bodyHeight="13.0em" headerLayout="filtersOnTop" valueColumn="ID" value="#(%url.ID)#" maxRows="1000" useKeys="true" onselectrow='zenPage.rowSelectedNav(zenThis,which,"incidencias","mynavegador");' orderByClause="FechaInicio DESC" initialExecute="true" extraColumnWidth="0%" >  $\leq$ column colName="ID" hidden="true" width="0%" />

<column colName="uid" header="Tecnico" filterType="query" width="10%" filterQuery="Select distinct A.uid from GesIncidencia\_Clases\_Datos.Incidencias A,GesIncidencia\_Clases\_Datos.Tecnico B

where A.uid=B.uid and B.TipoUsuario='INFORMATICO'" />

<column colName="Incidencia" colExpression="Incidencia" width="25%" filterType="text" style="fo

nt-size:0.9 em" filterOp="[" />

<column colName="Servicio" colExpression="Servicio" width="16%" style="font-size:0.8

em" filterType="query" filterQuery="Select distinct Servicio from

GesIncidencia\_Clases\_Datos.Incidencias order by Servicio Asc" />

<column colName="FechaInicio" colExpression="FechaInicio" width="15%" filterType="date" filterOp ="BETWEEN" filterTitle="aaaa-mm-dd" />

<column colName="HoraIni" colExpression="HoraIni" width="10%" />

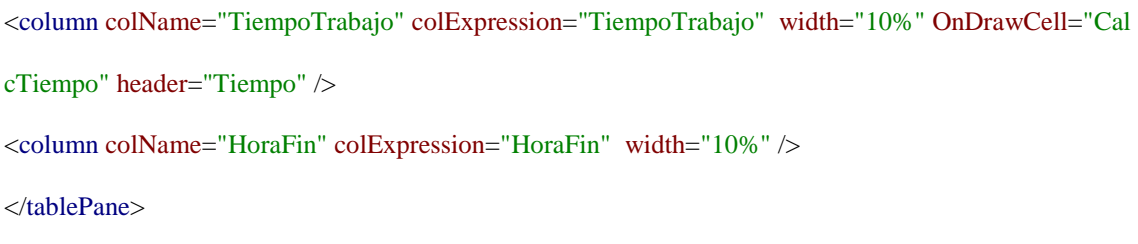

# **Resultado del tablePane de gestión de guardias de informática**

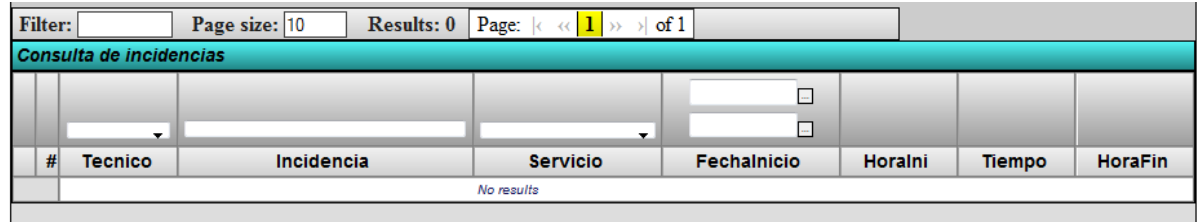

Ejemplo de un tablePane con datos guardados en la tabla:

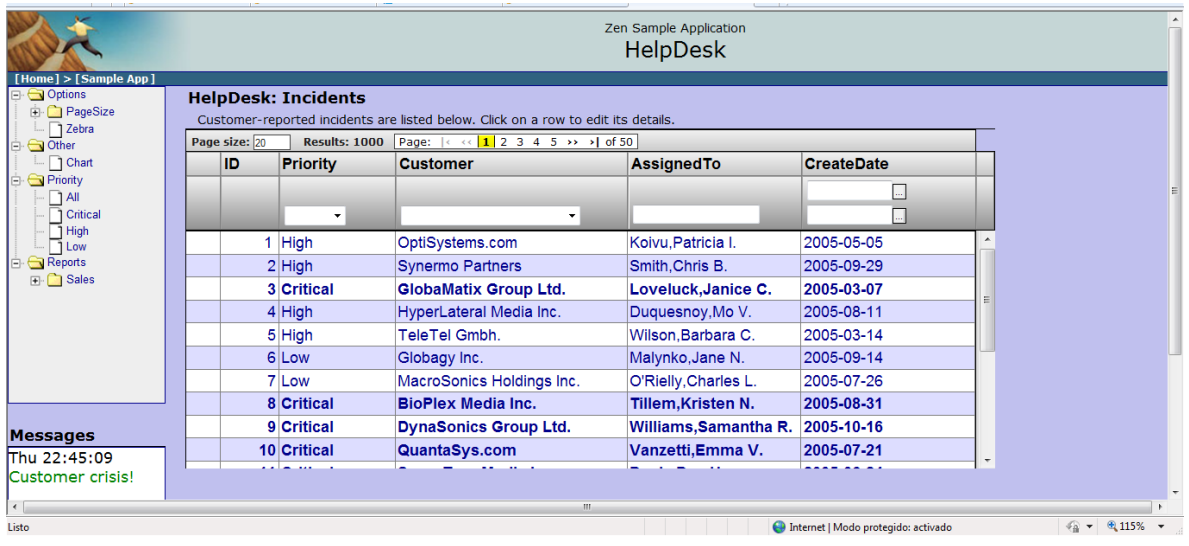

## **INTERFAZ Y MANEJO DE LAS APLICACIONES**

### *Gestión del servicio de informática*

El usuario que utiliza la aplicación se identifica en el sistema de clave única del HUGCDN para acceder a la intranet-servicios del Hospital, una vez que se ha identificado y validado se permite el acceso a las aplicaciones del Servicio de Informática, según el perfil que tenga el usuario se mostrará las opciones que tenga permiso:

Partes de Informática: Acceden todos los técnicos del servicio de informática

Guardias de Informática: Acceden solo los técnicos que estén dados de alta como técnicos de guardia o el usuario administrativo que será un tipo de usuario de consulta.

Inventario de Informática: Acceden todos los técnicos y administrativos del servicio de informática.

El usuario es validado en cada una de las pestañas con la finalidad de restringir algunas opciones que sólo se dejarán realizar al administrador.

## *Gestión de partes de informática*

#### **Pestaña de partes sin asignar**

#### Descripción:

Esta pestaña muestra un formulario en el que se puede ver la información de la fila seleccionada en el listado del tablePane o crear un nuevo registro de partes, si el usuario es Administrador permite asignar el técnico.

En la parte inferior se cargará un listado sólo con aquellos partes de informática que están sin asignar, estos partes los ha creado un usuario cualquiera que esté dado de alta en el sistema de Clave Única del HUGCDN o uno de los técnicos por que ha recibido una incidencia.

En el caso de que un usuario técnico cree un parte de informática puede elegir entre asignarlo a sí mismo o dejarlo sin asignar para que un administrador gestione las incidencias y la carga de trabajo.

#### Acciones:

 $\triangleright$  Crear un parte nuevo: seleccionamos el botón de nuevo  $\bigcirc$  y el formulario podrá editarse, si el usuario es técnico aparece a elegir su nombre o vacío y si el usuario es administrador aparecerá el listado completo de todos los técnicos, una vez rellenado todos los campos puede guardar con el botón de  $\mathbb{R}$ .

- Asignar parte: al seleccionar una fila del listado se mostrarán los datos en el formulario, sólo el administrador tendrá habilitado el botón de guardar y el campo del técnico tendrá el listado completo para asignar el técnico, para guardar los cambios se pulsa el botón de  $\mathbb{R}$ .
- Recoger el listado con el navegador del formulario: una vez que tenemos una fila seleccionada podemos recoger las demás filas utilizando los botones  $\mathbf{\odot}\mathbf{\odot}$  ,  $\mathbf{\odot}$  o
- Filtros de búsqueda: En las cabeceras del tablePane se establecen distintos filtros para acotar la búsqueda dentro del listado principal.

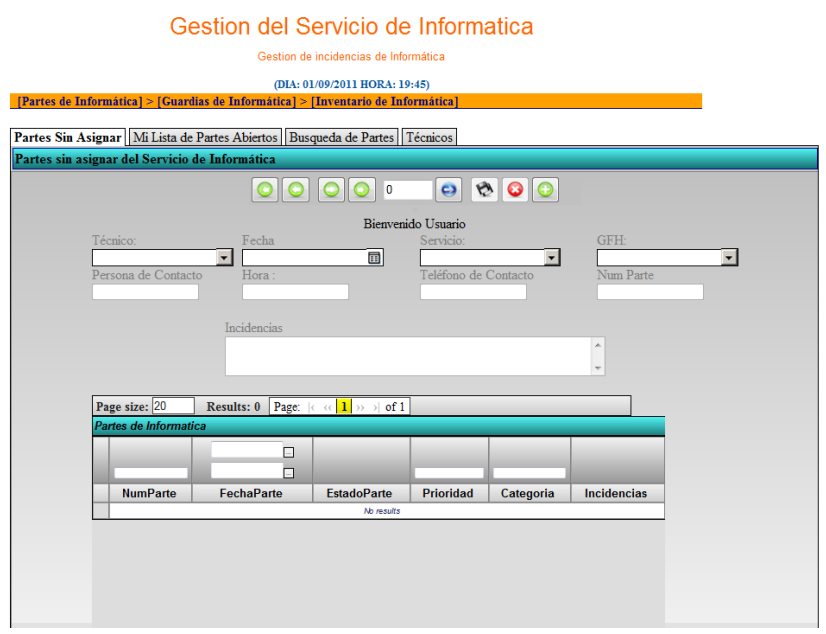

Imagen de Partes Sin Asignar.

#### **Pestaña de Mi lista de Partes Abiertos**

Descripción: En esta pestaña describe la gestión de los partes del técnico que tiene asignados y que debe solucionar. En la parte superior aparece el formulario completo con los datos a rellenar del parte de informática por parte del técnico que está resolviendo esa incidencia, en este formulario podrá establecer la prioridad del parte, el estado en el que está el parte, la categoría a la que pertenece y según esta categoría tendrá un subcategoría. Además desde esta pestaña se permite crear el parte asignado al propio técnico que se ha validado a través de la intranet-servicios.

El tablePane que se muestra en la parte inferior muestra los partes del técnico que ha iniciado la sesión y que a su vez tiene pendiente de cerrar con confirmación del usuario que tiene la incidencia.

#### Acciones:

- $\triangleright$  Crear un parte nuevo: seleccionamos el botón de nuevo  $\bigcirc$  y el formulario podrá editarse, en el campo de técnico aparece el nombre del técnico que ha iniciado una vez rellenado los campos puede guardar con el botón de  $\mathbb{R}$ .
- Guardar parte: se permite guardar con cualquier modificación que se hava hecho en el parte para ello se hace click en  $\mathbb{R}$ . En el proceso de guardar se hace una validación del parte según los estados:
	- o Estado abierto, en proceso y en espera: guarda cualquier campo
- o Estado cerrado sin confirmar: permite guardar pero no desaparecerá de la lista hasta confirme con el usuario que se ha solucionado la incidencia.
- o Estado cerrado y confirmado: permite guardar si todos los campos están cumplimentados y desaparece de la lista.
- Recoger el listado con el navegador del formulario: una vez que tenemos una fila seleccionada podemos recoger las demás filas utilizando los botones  $\bigcirc$   $\bigcirc$   $\bigcirc$   $\bigcirc$
- Filtros de búsqueda: En las cabeceras del tablePane se establecen distintos filtros para acotar la búsqueda dentro del listado principal.

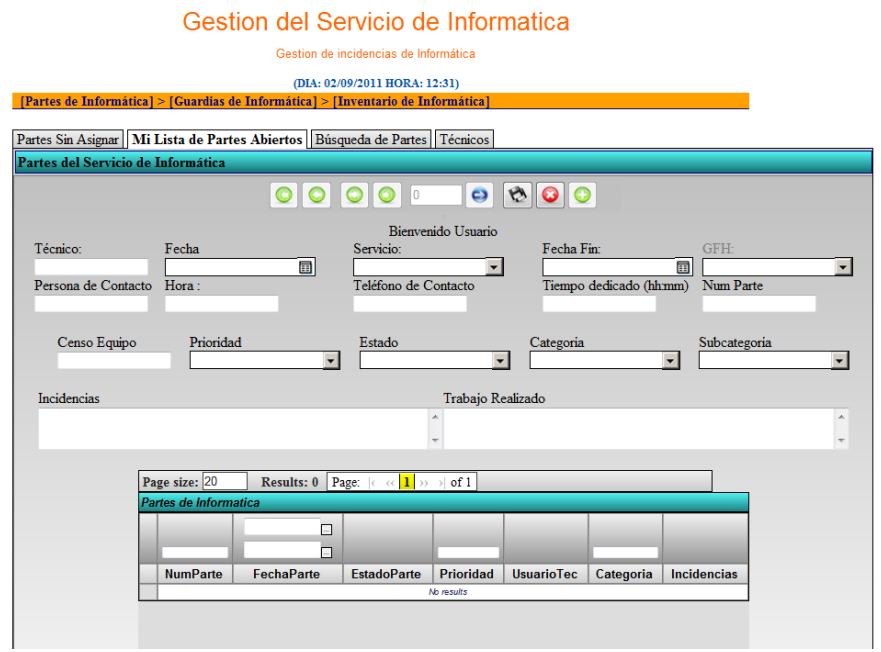

Imagen de Mi Lista de Partes Abiertos

#### **Pestaña Busqueda de partes**

#### Descripción:

Esta pestaña sigue la misma dinámica que la anteriores, en la parte superior aparece el formulario del parte de informática, la barra de navegación del formulario tiene varias resitrincciones :

- $\triangleright$  El botón de nuevo esta deshabilitado para todos los usuarios
- El botón de guardar solo está habilitado para el administrador.
- El administrador podrá cambiar el técnico asignado si el parte está abierto, en proceso o en espera; cambiar el estado del parte, la prioridad, la categoría y la subcategoría.

El listado del tablePane contendrá la selección de todos los 1000 últimos partes creados, 25 filas por página. Por defecto para facilitar el trabajo al administrador se establecerán los filtros con valores por defecto con los partes de estado abierto ordenados por fecha.

#### Acciones:

 Cambio de técnico asignado: El procedimiento es igual que el asignar parte pero si existe previamente un técnico asignado, el cambio de técnico se guarda además en la tabla AsigParte con los datos que la persona que ha hecho el cambio, el técnico nuevo asignado, el técnico antiguo asignado, el trabajo realizado en el parte, el número de parte y el tiempo que se ha dedicado antes del cambio de técnico.

- Guardar parte (sólo el administrador): se permite guardar el cambio del tecnico asignado si el parte está abierto, en proceso o en espera; guardar el estado del parte excepto el estado de cerrado con o sin confirmación, la prioridad, la categoria y la subcategoria.
- Recoger el listado con el navegador del formulario: una vez que tenemos una fila seleccionada podemos recoger las demás filas utilizando los botones  $\bigodot$   $\bigodot$   $\bigodot$  o
- Filtros de búsqueda: En las cabeceras del tablePane se establecen distintos filtros para acotar la búsqueda dentro del listado principal.

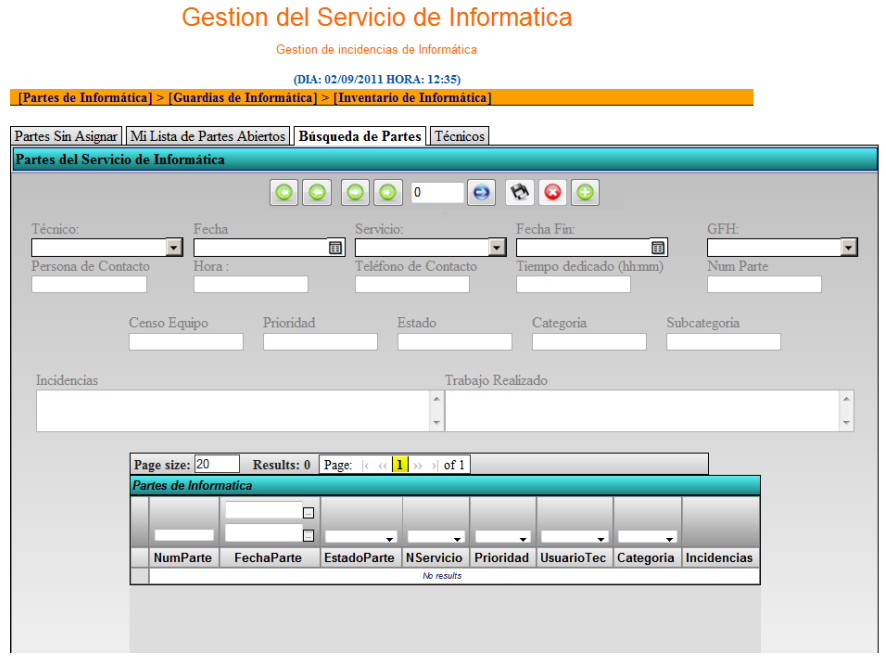

Imagen de Búsqueda de Partes

### **Pestaña de Técnicos**

Descripción:

Muestra el formulario para añadir, modificar o consultar los datos del técnico que pertenece al Servicio de Informática. El campo UID es el identificador que tiene el usuario a la hora de validarse en el sistema de clave única de la intranet del HUGCDN, el campo tipo de usuario indicará si Administrador o Técnico y en la categoría indicará si es de Microinformática, Sistemas, Redes o Programación.

El listado del tablePane muestra todos los técnicos que están dados de alta en esta aplicación.

### Acciones

- Crear técnico nuevo: está opción solo está habilitada para el administrador, seleccionamos el botón de nuevo  $\bullet$  y el formulario podrá editarse, una vez rellenado los campos puede guardar con el botón  $de$
- $\triangleright$  Modificar técnico: se permite guardar con cualquier modificación que se haya hecho en el formulario para ello se hace click en
- Recoger el listado con el navegador del formulario: una vez que tenemos una fila seleccionada podemos recoger las demás filas utilizando los botones  $\mathbf{\odot}$ ,  $\mathbf{\odot}$ ,  $\mathbf{\odot}$  o
- Filtros de búsqueda: En las cabeceras del tablePane se establecen distintos filtros para acotar la búsqueda dentro del listado principal.

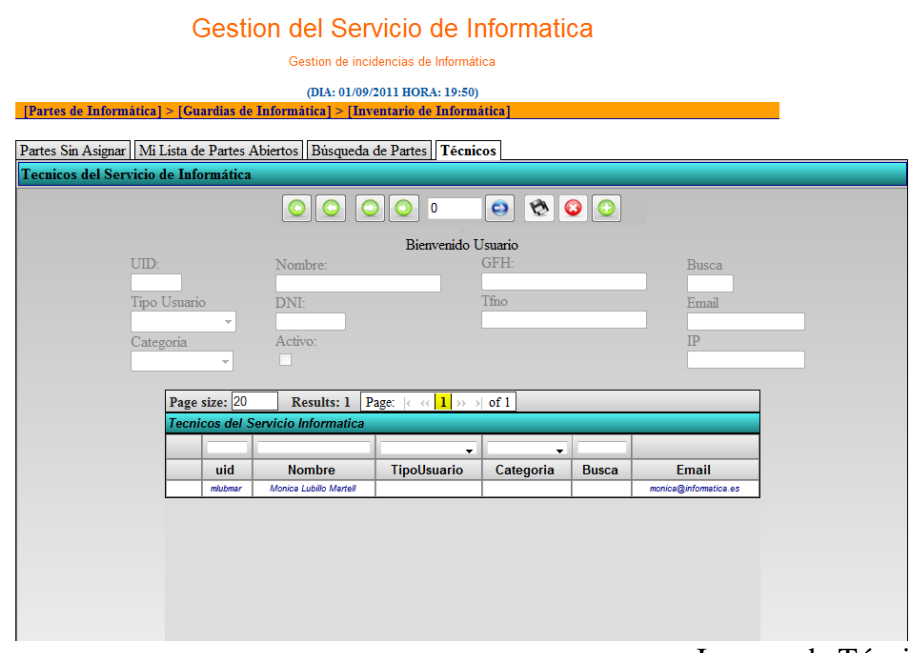

Imagen de Técnicos
## *Gestión de guardias de informáticas*

### **Pestaña de partes guardias**

#### Descripción:

Esta pestaña contiene el formulario para la entrada, modificación o consulta de datos de las incidencias realizadas por el técnico de guardia de Informática en horario de tardes, noches y fines de semana. El técnico de guardia recibe la llamada a través de la centralita del HUGCDN con el consentimiento previo del supervisor general que ha verificado que la incidencia es urgente para resolver en ese instante.

El formulario permite crear y modificar una incidencia indicando los correspondientes datos de la persona que ha llamado y el problema que se ha producido. El técnico puede modificar aquellas incidencias que él ha creado pero no puede realizar ninguna modificación sobre las incidencias de otros compañeros. La única persona que puede realizar cualquier cambio es el administrador.

El listado contiene la sql que selecciona todas las incidencias que se ha producido ordenados por la fecha más reciente. En este listado se han habilitado diferentes filtros para permitir encontrar incidencias y ayudar al técnico en la labor de resolver el problema con las soluciones de otras incidencias parecidas o iguales.

Acciones:

- Crear incidencia de guardia nueva: está opción está habilitada para todos los técnicos que hacen guardias del servicio de informática, seleccionamos el botón de nuevo  $\bullet$  y el formulario podrá editarse, una vez rellenado los campos puede guardar con el botón de ...
- $\triangleright$  Modificar incidencia: se permite guardar con cualquier modificación que se haya hecho en el formulario excepto en el técnico que será solo lectura una vez que se ha guardado por primera vez, no se permite modificar incidencias de guardias que no hayan sido creadas por el técnico que haya iniciado sesión no ser que el usuario validado sea el administrador, el cual puede modificar cualquier campo de cualquier incidencia de guardia, para guardar se hace click en
- Recoger el listado con el navegador del formulario: una vez que tenemos una fila seleccionada podemos recoger las demás filas utilizando los botones  $\bigodot$   $\bigodot$   $\bigodot$  o
- Filtros de búsqueda: En las cabeceras del tablePane se establecen distintos filtros para acotar la búsqueda dentro del listado principal.

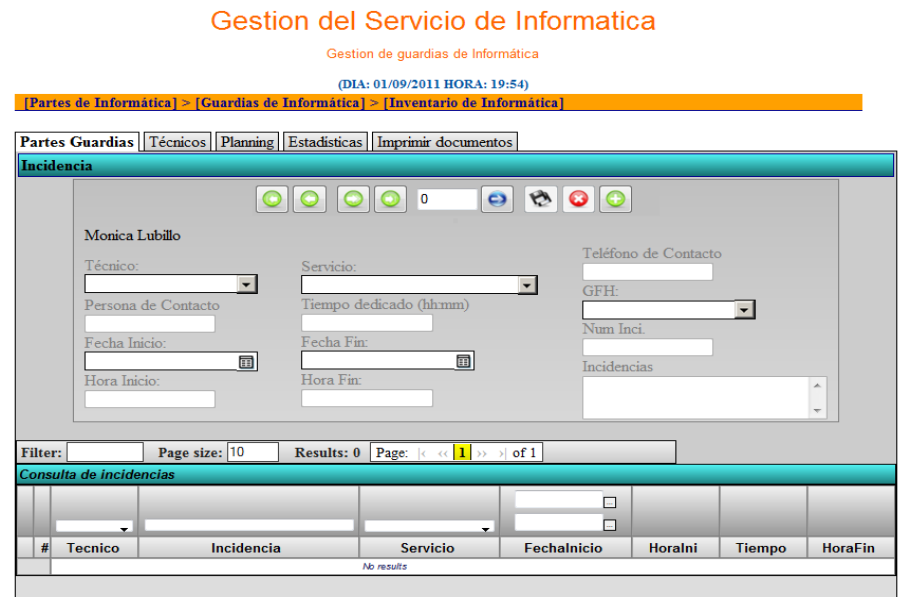

Imagen de Partes Guardias

## **Pestaña de Técnicos**

#### Descripción:

Muestra el formulario para añadir, modificar o consultar los datos del técnico que realiza guardias en el servicio de informática. El campo UID es el identificador que tiene el usuario a la hora de validarse en el sistema de clave única de la intranet del HUGCDN, al introducir el uid si el usuario está creado en técnicos de partes de informática se cargarán automáticamente los campos como nombre, servicio y GFH, el campo tipo de usuario indicará si Administrador o Técnico y en la categoría indicará si es de Microinformática, Sistemas, Redes o Programación. El técnico o el administrativo solo podrán acceder al formulario para consultar y los botones de guardar y nuevo estarán deshabilitados. Si el usuario es administrador los botones del formulario estarán activos.

El listado del tablePane muestra todos los técnicos que están dados de alta en esta aplicación.

#### **Acciones**

- Crear técnico nuevo: está opción solo está habilitada para el administrador, seleccionamos el botón de nuevo  $\bullet$  y el formulario podrá editarse, una vez rellenado los campos puede guardar con el botón  $de$
- Modificar técnico: se permite guardar con cualquier modificación que se haya hecho en el formulario para ello se hace click en
- Recoger el listado con el navegador del formulario: una vez que tenemos una fila seleccionada podemos recoger las demás filas utilizando los botones  $\mathbf{\odot}\mathbf{\odot}$  ,  $\mathbf{\odot}$  o
- Filtros de búsqueda: En las cabeceras del tablePane se establecen distintos filtros para acotar la búsqueda dentro del listado principal.

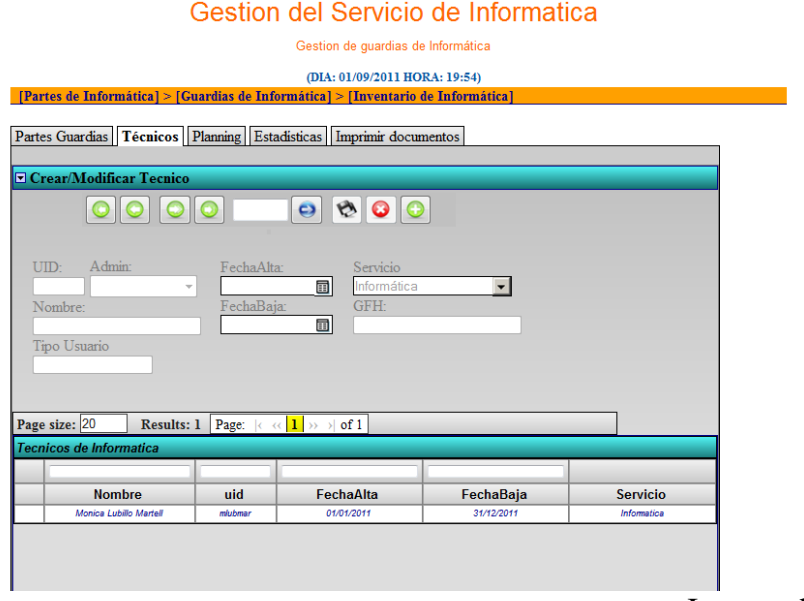

Imagen de Técnicos

## **Pestaña Planning**

El planning de guardias del año se muestra en esta pestaña, aparece un calendario con la apariencia de Google Calendar que indica que persona está de guardia en los recuadros de cada día. El administrador o el administrativo puede modificar el técnico que aparece en el día seleccionado por otro técnico o también puede picar encima de un día sin asignar que este libre y añadir un técnico.

El técnico que hace guardias puede ver el planning pero no puede modificarlo por lo que el botón de guardar está deshabilitado.

Para facilitar las tareas del administrativo a principios de año se carga con una hoja de Excel los datos de todo el año en la tabla de planning a través del portal de gestión de ENSEMBLE de Intesystems.

Acciones:

- $\triangleright$  Establecer un técnico en día libre: se puede crear a través del botón de  $\bigcirc$  y elegir el técnico y las fechas o pulsar sobre el calendario que cargará el formulario con la fecha seleccionada como inicio y fin para luego seleccionar el técnico y guardar
- Modificar un técnico asignado: se selecciona el día que se desea cambiar y el formulario mostrará los datos cargados en ese día, se selecciona a otro técnico y se guarda  $\mathbb{R}$ .

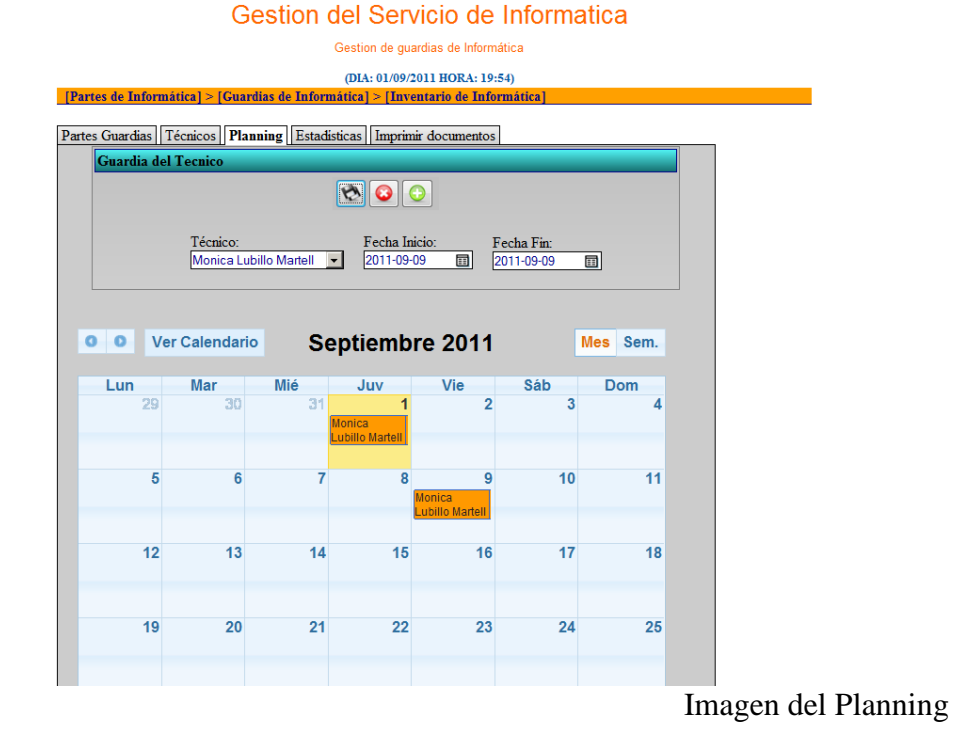

# **Pestaña Estadísticas**

### Descripción:

El formulario presenta una fechas de inicio y fin y pulsando el botón enviar muestra un listado con la cantidad de incidencias que ha registrado en ese periodo.

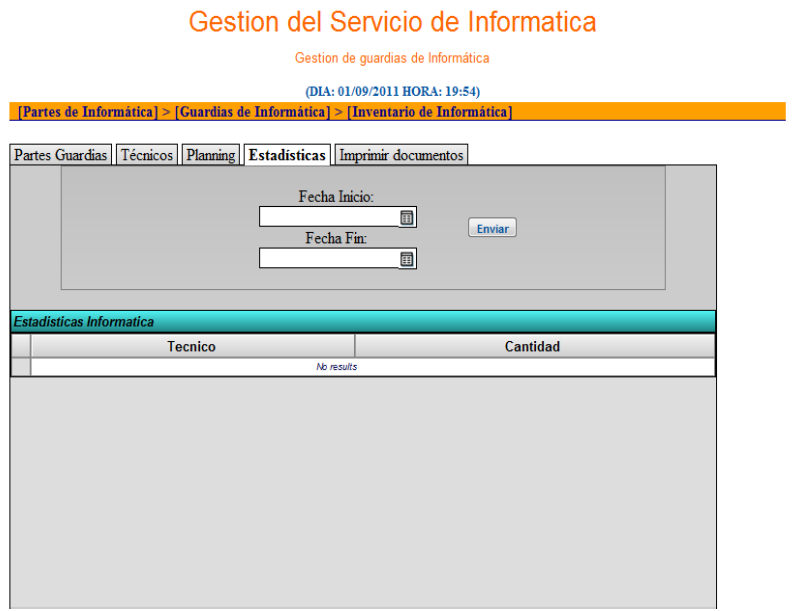

Imagen de Estadísticas

## **Pestaña de Imprimir Documento**

Esta pestaña permite imprimir los listados con las horas realizadas por los técnicos que han realizado las guardias durante el mes seleccionado y el otro listado es el que se facilita con los turnos a la centralita.

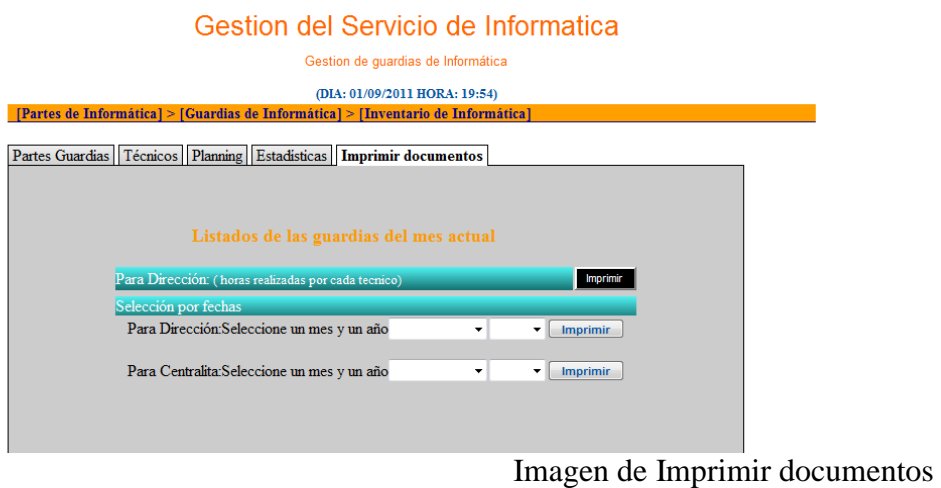

Al seleccionar el mes y año se genera un pdf con el listado de horas, en la siguiente imagen aparecen las horas correspondientes al mes de Agosto de 2011.

| 日<br>2 (2 de 2) $\bigcirc$ 75%<br>139001<br>$\vert$ .<br>鬲<br>e su<br>Е<br>. .<br>Servicio<br>τ<br>Canario de la Salud<br>HOSPITAL UNIVERSITARIO DE<br>7<br>A continución paso a detallar el total de horas de guardias localizadas que efectuó el personal de Informática,<br>durante el mes de Agosto 2011<br>Nombre:<br>Horas Totales:<br>Desde:<br>Hasta:<br>Horas:<br>Dias de la semana:<br>99<br>17<br>02/08/2011<br>02/08/2011<br>Martes<br>15/08/2011<br>15/08/2011<br>24<br>Lunes(Festivo)<br>18/08/2011<br>18/08/2011<br>17<br>Jueves<br>21/08/2011<br>21/08/2011<br>24<br>Domingo<br>25/08/2011<br>17<br>25/08/2011<br>Jueves<br>17<br>34<br>01/08/2011<br>01/08/2011<br>Lunes<br>10/08/2011<br>17<br>10/08/2011<br>Miercoles<br>17<br>17<br>Lunes<br>22/08/2011<br>22/08/2011<br>68<br>19/08/2011<br>19/08/2011<br>17<br>Viemes<br>24<br>20/08/2011<br>20/08/2011<br>Sabado<br>17<br>26/08/2011<br>26/08/2011<br>Viemes<br>116<br>17<br>04/08/2011<br>04/08/2011<br>Jueves<br>12/08/2011<br>12/08/2011<br>17<br>Viemes<br>13/08/2011<br>13/08/2011<br>24<br>Sabado<br>14/08/2011<br>24<br>14/08/2011<br>Domingo<br>16/08/2011<br>17<br>16/08/2011<br>Martes<br>30/08/2011<br>30/08/2011<br>17<br><b>Martes</b><br>17<br>17<br>08/08/2011<br>08/08/2011<br>Lunes<br>Ø<br>17<br>133<br>03/08/2011<br>03/08/2011<br>Miercoles<br>17/08/2011<br>17<br>17/08/2011<br>Miercoles<br>23/08/2011<br>23/08/2011<br>17<br>Martes<br>17<br>24/08/2011<br>24/08/2011<br>Miercoles<br>27/08/2011<br>24<br>Sabado<br>27/08/2011<br><b>C</b> Pana deconnecida<br>the contract of the contract of<br>$\sim$<br>dia. |  |  |  |  |  |
|----------------------------------------------------------------------------------------------------|--|--|--|--|--|
|                                                                                                    |  |  |  |  |  |
|                                                                                                    |  |  |  |  |  |
|                                                                                                    |  |  |  |  |  |
|                                                                                                    |  |  |  |  |  |
|                                                                                                    |  |  |  |  |  |
|                                                                                                    |  |  |  |  |  |
|                                                                                                    |  |  |  |  |  |
|                                                                                                    |  |  |  |  |  |
|                                                                                                    |  |  |  |  |  |
|                                                                                                    |  |  |  |  |  |
|                                                                                                    |  |  |  |  |  |
|                                                                                                    |  |  |  |  |  |
|                                                                                                    |  |  |  |  |  |
|                                                                                                    |  |  |  |  |  |
|                                                                                                    |  |  |  |  |  |
|                                                                                                    |  |  |  |  |  |
|                                                                                                    |  |  |  |  |  |
|                                                                                                    |  |  |  |  |  |
|                                                                                                    |  |  |  |  |  |
|                                                                                                    |  |  |  |  |  |
|                                                                                                    |  |  |  |  |  |
|                                                                                                    |  |  |  |  |  |
|                                                                                                    |  |  |  |  |  |
|                                                                                                    |  |  |  |  |  |
|                                                                                                    |  |  |  |  |  |
|                                                                                                    |  |  |  |  |  |
|                                                                                                    |  |  |  |  |  |
|                                                                                                    |  |  |  |  |  |
|                                                                                                    |  |  |  |  |  |
|                                                                                                    |  |  |  |  |  |
|                                                                                                    |  |  |  |  |  |

Imagen del listado de horas realizados por los técnicos del servicio del HUGCDN

# *Gestión de inventario de informática*

## **Pestaña Equipos Informáticos**

### Descripción:

Esta pestaña permite al técnico realizar la búsqueda de un equipo para conocer los datos que puedan ser necesarios a la hora de arreglar un problema o conocer las características para instalar nuevo software o conocer la ip y conectarse por vía remota.

### Acciones:

 Filtros de búsqueda: En las cabeceras del tablePane se establecen distintos filtros para acotar la búsqueda dentro del listado principal.

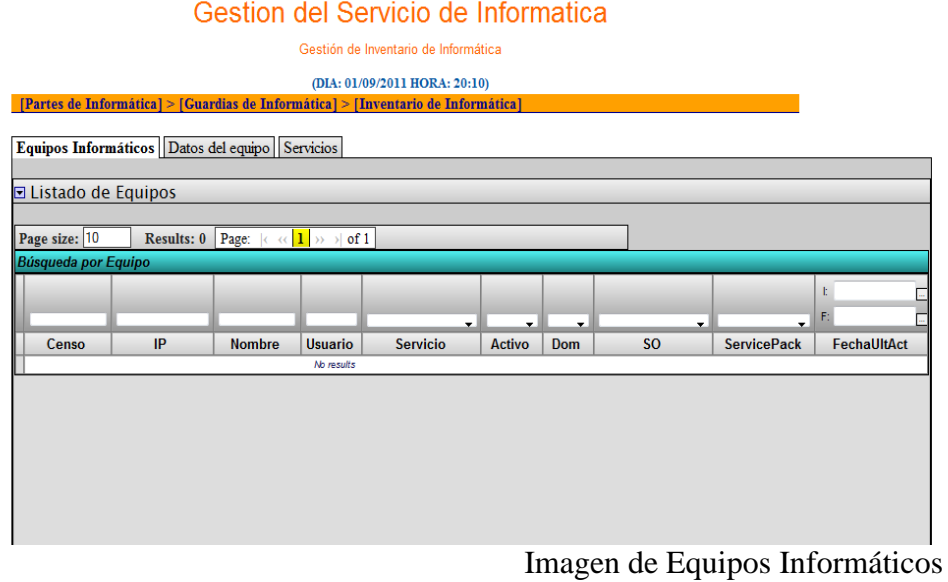

## **Pestaña Datos del equipo**

#### Descripción:

Si se ha seleccionado una fila de la tabla de equipos informáticos (pestaña anterior) los datos se cargarán en esta pestaña, además también se puede consultar las siguientes o anteriores filas del equipo seleccionado con los botones de navegación del formulario y junto a estos botones también tenemos los de creación y modificación de equipo que esté cargado en el formulario.

Estas opciones están disponibles para cualquier usuario del servicio de informática que debe mantener actualizada la información acerca de los equipos.

#### Acciones:

- Crear equipo nueva: está opción está habilitada para todos los usuarios del servicio de informática, seleccionamos el botón de nuevo  $\bullet$  v el formulario podrá editarse, una vez rellenado los campos puede guardar con el botón de  $\mathbb{R}$ .
- Modificar equipo : una vez seleccionado el equipo del listado de la pestaña *Equipos Informáticos* puede realizar cualquier modificación que para guardar se hace click en
- Recoger el listado con el navegador del formulario: una vez que tenemos una fila seleccionada podemos recoger las demás filas utilizando los botones  $\mathbf{\odot}$   $\mathbf{\odot}$  ,  $\mathbf{\odot}$   $_{0}$   $\mathbf{\odot}$
- Ver histórico del equipo: en la parte inferior del formulario aparecen el histórico del equipo en un tablePane, si elegimos una fila se cargarán los datos en el formulario pero no permitirá hacer modificaciones a ningún usuario.

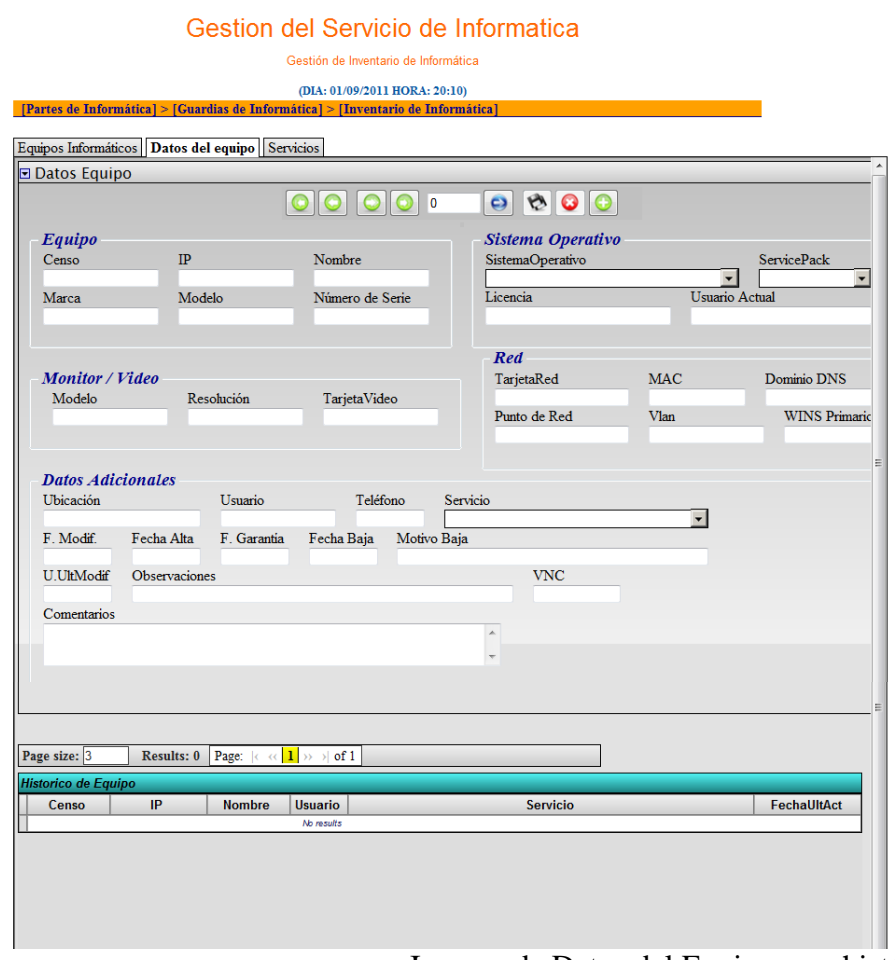

Imagen de Datos del Equipo y su histórico

### **Pestaña Servicios**

#### Descripción:

En esta pestaña se establecen los rangos de IP por servicios, gfh y nivel, un equipo debe tener una ubicación y así pertenecer a una vlan que tendrá definida las ip que se describe en estos rangos. Las acciones de crear y modificar solo son permitidas para el administrador. Si damos de alta o modificamos un equipo siempre se comprueba que la ip y el servicio coincidan con el rango que les pertenecen.

#### Acciones:

- Crear servicio y rango nuevos: está opción está habilitada para los administrador del servicio de informática, seleccionamos el botón de nuevo  $\bigoplus$  y el formulario podrá editarse, una vez rellenado los campos puede guardar con el botón de ...
- $\triangleright$  Modificar servicio y rango: solo los administradores pueden realizar cualquier modificación para guardar se hace click en  $\heartsuit$ .
- Recoger el listado con el navegador del formulario: esta opción está para todos los usuarios del servicio de informática ,una vez que tenemos una fila seleccionada podemos recoger las demás filas utilizando los botones

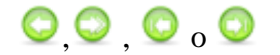

 Filtros de búsqueda: esta opción está para todos los usuarios del servicio de informática, en las cabeceras del tablePane se establecen distintos filtros para acotar la búsqueda dentro del listado principal.

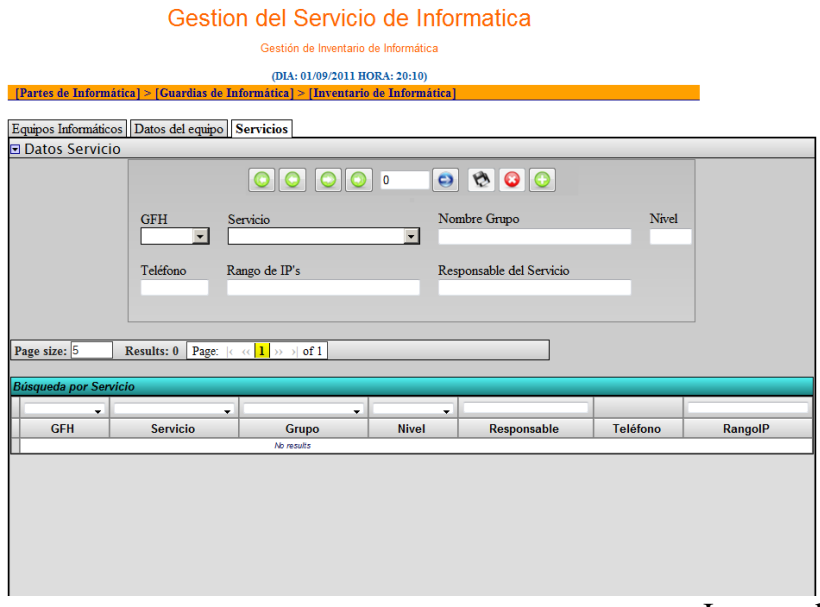

Imagen de Servicios

# **PRUEBAS**

### **Pruebas de aceptación**

Durante el desarrollo del proyecto se ha llevado a cabo varias pruebas con el método de caja negra las cuales comprueban que corresponde con la especificación de los requisitos del Software y la verificación del uso de la interfaz por parte del usuario.

Ejemplo de validación en la asignación de un técnico a un día del planning: Nos aparece un mensaje de alerta de que el día seleccionado no tiene técnico asignado y tenemos que seleccionarlo, al guardar nos muestra un mensaje de éxito de la operación y nos muestra el planning actualizado.

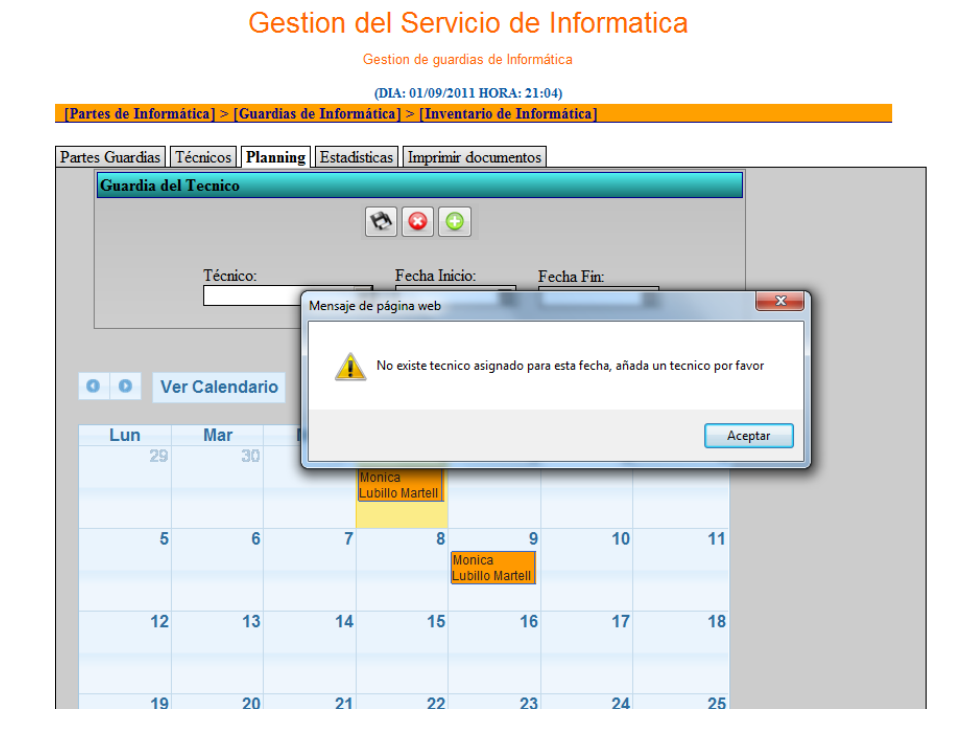

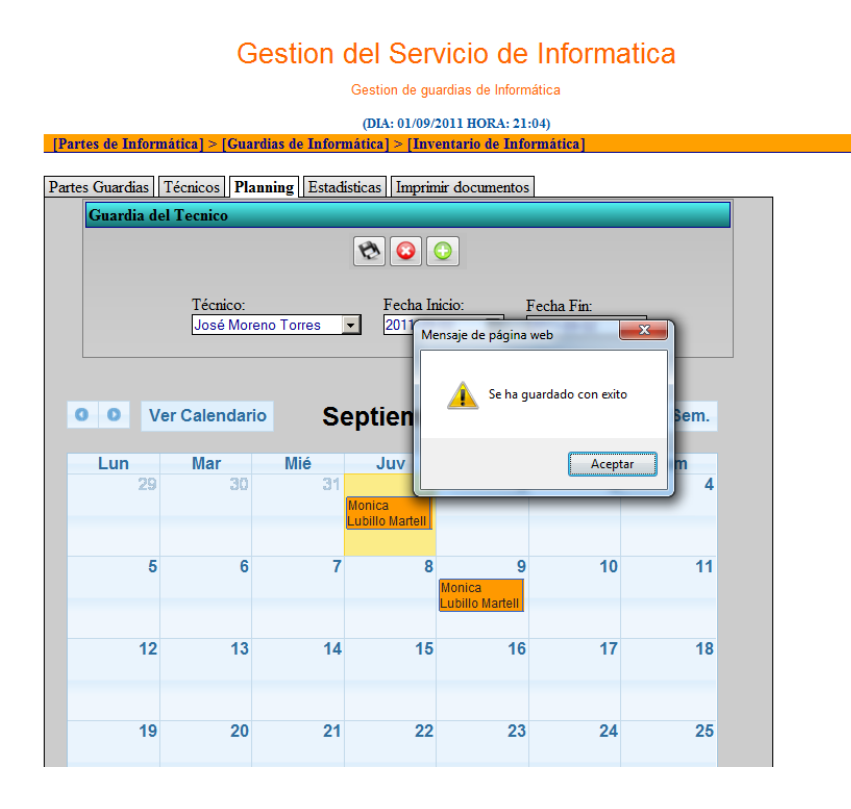

#### Gestion del Servicio de Informatica

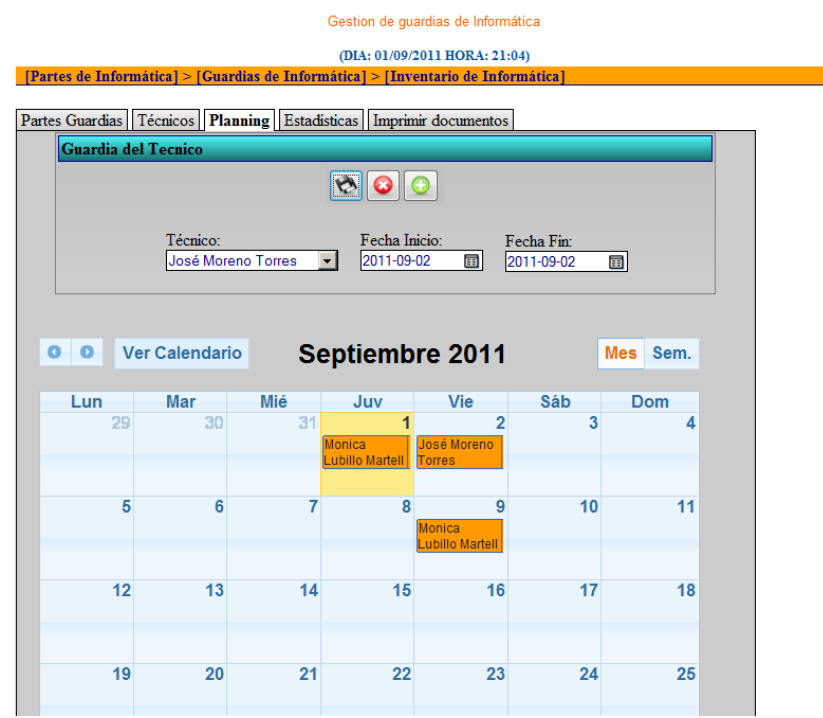

Ejemplo de validación en la creación de incidencia de guardia: Se crea la incidencia, nos muestra un mensaje de éxito de la operación y se muestra en el tablePane

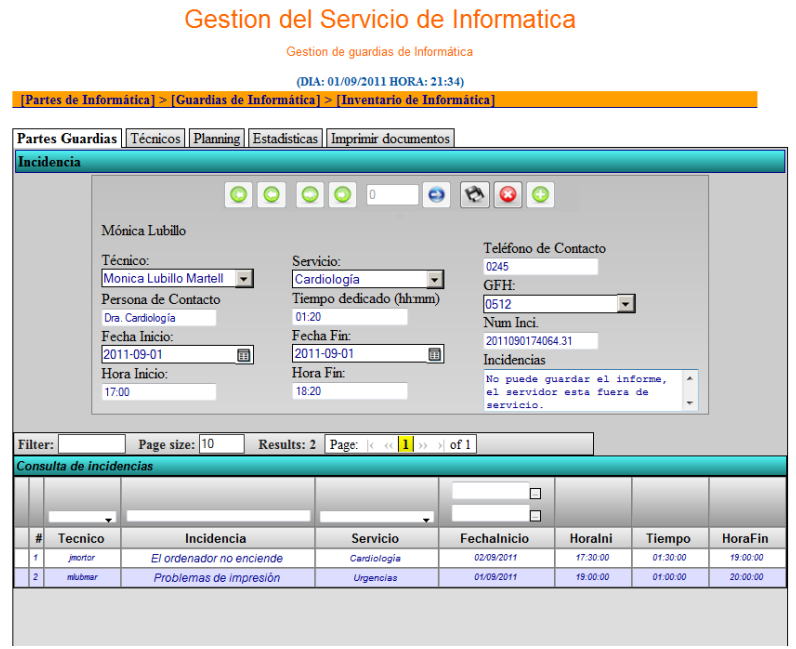

#### Gestion del Servicio de Informatica

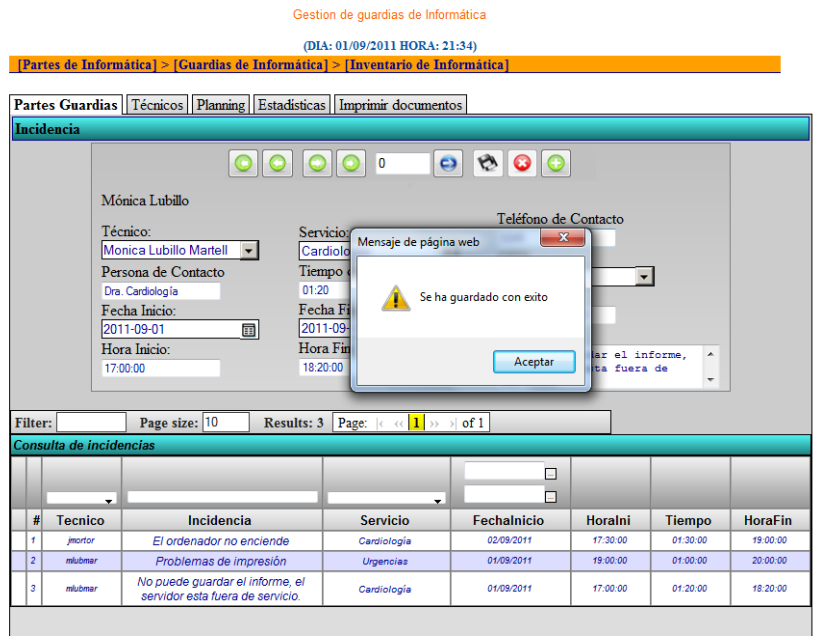

Ejemplo de validación de modificación de incidencia en la consulta de incidencias de guardias: el técnico que tiene la sesión es distinto del creador de la incidencia y por lo tanto el botón de guardar está deshabilitado y solo está activo el botón de crear nueva incidencia.

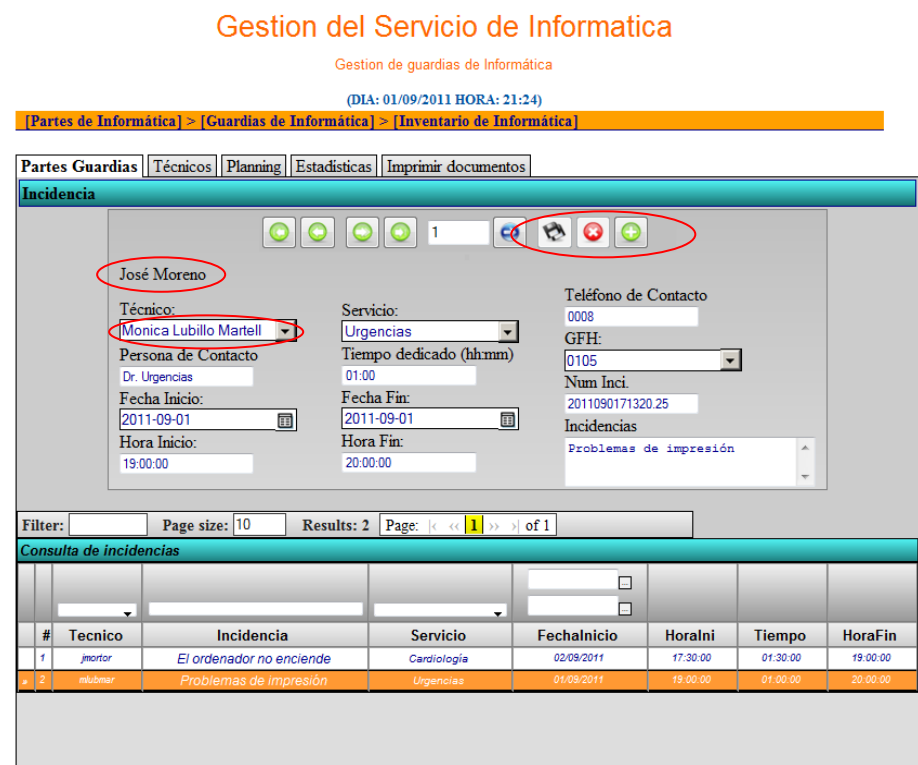

## **Pruebas unitarias**

Para asegurar el correcto funcionamiento del Sistema se ha probado las clases y sus métodos de forma independiente, enviando datos de entrada desde el código, para luego obtenerlos a través de los diferentes métodos para realizar consultas. Además se han probado las funciones de validación de datos.

# **APORTACIONES**

Estas aplicaciones aportan calidad y valor al entorno socio-económico de las empresas ya que las inversiones en las infraestructuras de TI hace que se justifique la implantación de estas aplicaciones que aseguren el rendimiento de los procesos basados en servicios de TI para la reducción de los costes y el retorno de la inversión (TCO Y ROI).

La aplicación de las herramientas de gestión en el caso del Servicio de Informática del HUGCDN aporta:

- Calidad en la resolución de las incidencias ya que se solucionan en menor tiempo, la aplicación sirve como ayuda tanto para encontrar soluciones a problemas parecidos como para aquellas incidencias que son repetitivas.
- Eficiencia en el análisis y la métrica de cómo el servicio está funcionando. Al tener registradas las incidencias se pueden medir múltiples factores como la resolución en tiempo de contacto y el costo total de dividido por el número de llamadas
- Facilidad en la gestión de los técnicos de guardia con un calendario Web fácil de utilizar para establecer a los técnicos.
- Rapidez ya que permite al técnico obtener información de manera rápida de un equipo con un mínimo de preguntas al usuario y así poder conectarse vía remota o acudir a la ubicación para resolver la incidencia.
- Prevención permitiendo conocer que equipos están obsoletos y deben renovarse.

# **NORMATIVA Y LEGISLACIÓN**

La justificación de utilizar unas normativa y cumplir la legislación proviene de que las tecnologías de la información han permitido el desarrollo de la sociedad de la información, el auge que ha tenido los sistemas de información permite hoy en día tener a nuestra disposición una cantidad de información cada vez más creciente de cualquier naturaleza, la cual está al alcance de millones de personas. Hasta hace unos años la búsqueda de información en el ámbito de lo humano, profesional, científico o personal era más "lenta" que estos días ya que ahora podemos obtener cualquier tipo de información en cuestión de segundos y contra más acertada es la búsqueda mejor que mejor. La información con la que trabajamos a diario se entrega con facilidad, nuestras experiencias, logros y fracasos que experimentamos la estamos compartiendo a través de las redes sociales por ejemplo.

La convivencia con los sistemas de información que estamos llevando a cabo tiene muchas ventajas pero también implica problemas para el funcionamiento y la seguridad de los sistemas informáticos en los negocios, la administración, la defensa y la sociedad.

Debido a esta vinculación, el aumento del nivel de los delitos relacionados con los sistemas informáticos registrados en la última década en los Estados Unidos, Europa Occidental, Australia y Japón, representa una amenaza para la economía de un país y también para la sociedad en su conjunto.

La informática puede ser un medio o un objeto susceptible de ser empleado para cometer delitos, acceder a los sistemas de información de una empresa o de una empresa no solo puede dañar los bienes materiales sino la utilización indebida de los datos en los marcos de la privacidad causando daños morales o pérdidas de beneficios.

Si se tiene en cuenta que los sistemas informáticos, pueden entregar datos e informaciones sobre miles de personas, naturales y jurídicas, en aspectos tan fundamentales para el normal desarrollo y funcionamiento de diversas actividades como bancarias, financieras, tributarias, previsionales y de identificación de las personas. Y si a ello se agrega que existen Bancos de Datos, empresas o entidades dedicadas a proporcionar, si se desea, cualquier información, sea de carácter personal o sobre materias de las más diversas disciplinas a un Estado o particulares, esto hace pensar un en marco jurídico legal para amparar los derechos de las persona físicas o jurídicas.

El hombre es el que decide cómo utilizar los sistemas de información y depende de él utilizarlos con buenos fines.

Existen numerosas normas jurídicas que diversos países han puesto en marcha para proteger la utilización abusiva de la información reunida y procesada por los ordenadores para poder mantener un entorno estable y confiable.

# *Legislación Nacional*

Existen siete normativas legales relevantes en el mundo de los sistemas de información:

1. **Ley Orgánica 15/1999**, de 13 de diciembre, de **Protección de Datos de carácter personal (LOPD)**. [\[Documento disponible en](http://www.boe.es/aeboe/consultas/bases_datos/act.php?id=BOE-A-1999-23750) **HTML** (BOE 298 de [14-12-1999\)](http://www.boe.es/aeboe/consultas/bases_datos/act.php?id=BOE-A-1999-23750)

- 2. **Real Decreto 1720/2007**, de 21 de diciembre, por el que se aprueba el **Reglamento de desarrollo de la Ley Orgánica 15/1999**, de 13 de diciembre, de protección de datos de carácter personal. [\[Documento disponible en](http://www.boe.es/aeboe/consultas/bases_datos/act.php?id=BOE-A-2008-979) **HTML** [\(BOE 298 de 19-01-2008\)](http://www.boe.es/aeboe/consultas/bases_datos/act.php?id=BOE-A-2008-979) 日
- 3. **Ley 34/2002**, de 11 de julio, de **Servicios de la Sociedad de la Información y Comercio Electrónico (LSSI-CE)**. [\[Documento disponible en](http://www.boe.es/aeboe/consultas/bases_datos/act.php?id=BOE-A-2002-13758) **HTML** (BOE [166 de 12-07-2002\)](http://www.boe.es/aeboe/consultas/bases_datos/act.php?id=BOE-A-2002-13758) 団
- 4. **Ley 59/2003**, de 19 de diciembre, **de Firma Electrónica**. [\[Documento](http://www.boe.es/aeboe/consultas/bases_datos/act.php?id=BOE-A-2003-23399)  disponible en **HTML** [\(BOE 304 de 20-12-2003\)](http://www.boe.es/aeboe/consultas/bases_datos/act.php?id=BOE-A-2003-23399) **[3]**
- 5. **Real Decreto Legislativo 1/1996**, de 12 de abril, por el que se aprueba el texto refundido de la **Ley de Propiedad Intelectual (LPI),** regularizando, aclarando y armonizando las disposiciones vigentes en la materia. [\[Documento disponible en](http://www.boe.es/aeboe/consultas/bases_datos/act.php?id=BOE-A-1996-8930)  HTML (BOE 97 de 22-04-1996) 日
- 6. Real Decreto 3/2010, de 8 de enero, por el que se regula el Esquema Nacional de Seguridad en el ámbito de la Administración Electrónica.[\[Documento disponible](http://www.boe.es/aeboe/consultas/bases_datos/act.php?id=BOE-A-2010-1330)  [en HTML \(BOE 25 de 29-01-2010 páginas 8089 a 8138\)](http://www.boe.es/aeboe/consultas/bases_datos/act.php?id=BOE-A-2010-1330)
- 7. Real Decreto 4/2010, de 8 de enero, por el que se regula el Esquema Nacional de Interoperabilidad en el ámbito de la Administración Electrónica.[\[Documento](http://www.boe.es/aeboe/consultas/bases_datos/act.php?id=BOE-A-2010-1331)  [disponible en HTML \(BOE 25 de 29-01-2010 páginas 8139 a 8156\)](http://www.boe.es/aeboe/consultas/bases_datos/act.php?id=BOE-A-2010-1331) $\Box$

### **Descripción de las normativas vigentes y su ámbito de aplicación**

Las primeras dos normativas abordan la problemática y legislación aplicable de los datos de carácter personal. Además es recomendable la visita a la página web de la Agencia Española de Protección de Datos, para más información de la **protección** de **datos de carácter personal**.

La Ley de Servicios de la Sociedad de la Información y Comercio Electrónico, regula el régimen jurídico de los servicios de la sociedad de información y comercio electrónico, y todos los aspectos que hay que tener en cuenta a la hora de realizar **transacciones electrónicas**.

La cuarta normativa regula todos los aspectos referentes al régimen jurídico de la Firma Electrónica y todos aquellos requisitos que son necesarios para que a la hora de realizar comunicaciones exista identidad y seguridad.

La quinta normativa de Propiedad Intelectual describe y regula el conjunto de derechos que pertenecen a los autores y otros titulares respecto de las obras.

La sexta y séptima normativa regulan la política de seguridad que se ha de aplicar en la utilización de los medios electrónicos y los criterios y recomendaciones de seguridad, normalización y conservación de la información, de los formatos y de las aplicaciones que deberán ser tenidos en cuenta por las Administraciones Públicas.

### **Legislación Europea**

Existen dos relevantes:

- 1. Directiva 2009/136/CE/ del Parlamento Europeo y del Consejo, de 25 de noviembre.[\[Documento disponible en PDF \(Directiva 2009/136/CE/\)\]](http://eur-lex.europa.eu/LexUriServ/LexUriServ.do?uri=OJ:L:2009:337:0011:0036:ES:PDF).
- 2. Directiva 2009/140/CE del Parlamento Europeo y del Consejo, de 25 de noviembre.[\[Documento disponible en PDF \(Directiva 2009/140/CE\)](http://eur-lex.europa.eu/LexUriServ/LexUriServ.do?uri=OJ:L:2009:337:0037:0069:ES:PDF) ].

La Directiva 2009/136/CE modifica la Directiva 2002/22/CE relativa al servicio universal y los derechos de los usuarios en relación con las redes y los servicios de comunicaciones electrónicas, la Directiva 2002/58/CE relativa al tratamiento de los datos personales y a la protección de la intimidad en el sector de las comunicaciones electrónicas y el Reglamento (CE) nº 2006/2004 sobre la cooperación en materia de protección de los consumidores.

La Directiva 2009/140/CE modifica la Directiva 2002/21/CE relativa a un marco regulador común de las redes y los servicios de comunicaciones electrónicas, la Directiva 2002/19/CE relativa al acceso a las redes de comunicaciones electrónicas y recursos asociados, y a su interconexión, y la Directiva 2002/20/CE relativa a la autorización de redes y servicios de comunicaciones electrónicas.

## *Otras normativas*

- Los TCSEC (Trusted Computer Security Evaluation Criteria) definidas por el Departamento de Defensa de EEUU (conocido como el Libro Naranja).Suministra especificaciones de seguridad relativas a sistemas operativos y gestores de base de datos
- El ITSEC (Information Technology Security Evaluation Criteria) que es el equivalente europeo del libro Naranja, pero más moderno y con mayor alcance que aquel, conocido como Libro Blanco.
- El ITSEM (Information Technology Security Evaluation Manual).
- Las definidas por el subcomité 27 del JTC-1 de la ISO/IEC.
- Las definidas por la ECMA (European Computer Manufacturing Association).
- El estándar ISO 7498-2 (OSI, Security Architecture).

# **Cumplimiento de las normas de seguridad y LOPD**

En cumplimiento de la LOPD se debe cumplir como mínimo las normas del nivel 1º (o nivel básico). El organismo en España encargado de velar por el cumplimiento de las leyes de protección de datos personales la Agencia de protección de datos. Regulada por el título VI de LOPDCP 15/1999 y Estatutos de APD (R.D. 428/1993 de 26 de marzo BOE 106 de 4 de mayo de 1.993). Son funciones de la agencia: inspectora, ordenadora, de publicidad, sancionadora, inmovilizadora, reguladora, unificadora y de relaciones con el exterior.

En la Ley Orgánica de Protección de Datos de Carácter Personal se establece la creación de un Registro General de Protección de Datos que será administrado por la Agencia de Protección de Datos. Se notificará a esta la creación por personas o entidades de ficheros de datos de carácter personal, y los detalles relativos a:

- Responsable del fichero
- Finalidad
- Ubicación
- Tipo de datos contenidos
- Medidas de seguridad aplicadas. Clasificadas en tres niveles, básico, medio, alto.
- Cesiones que se prevean realizar.

En el Real Decreto 994/1999 se detalla el reglamento de seguridad para dichos ficheros. Se exige que el responsable del fichero elabore e implante la normativa de seguridad mediante un documento llamado Documento de Seguridad. El documento constará al menos de las siguientes partes:

- Ámbito de aplicación del documento con especificación detallada de los recursos protegidos.
- Medidas, normas, procedimientos el, reglas y estándares encaminados a garantizar el nivel de seguridad exigido.
- Funciones y obligaciones del personal.
- Estructura de los ficheros con datos de carácter personal y descripción de los sistemas de información que los tratan.
- Procedimiento de notificación, gestión y respuesta ante las incidencias.
- Los procedimientos de realización de copias de respaldo y de recuperación de los datos.

## **Niveles de seguridad:**

En lo relativo a niveles de seguridad ya hemos advertido que la ley estable tres niveles, básico, medio y alto, según sea la sensibilidad de los datos almacenados.

Nivel básico: Todos los ficheros o tratamientos de datos de carácter personal.

- Nivel medio: Ficheros que contengan datos relativos a la comisión de infracciones administrativas o penales, Hacienda Pública, servicios financieros y los que se rijan por el artículo 29 de la LOPD (prestación de servicios de solvencia y crédito).
- Nivel alto: Ficheros que contengan datos de ideología, religión, creencias, origen racial, salud o vida sexual así como los recabados para fines policiales sin consentimiento de las personas afectadas.

## **Medidas de seguridad adoptadas en GESPROSI**

Las aplicaciones de este trabajo de fin de grado realizan las siguientes operaciones para llevar a cabo el cumplimiento del nivel básico, según Ley Orgánica de Protección de Datos de Carácter Personal:

- $\checkmark$  Registros de control de accesos a la aplicación.
- $\checkmark$  Registros de todas las operaciones que actualicen las tablas implicadas en las aplicaciones de la gestión de informática.
- $\checkmark$  Registro de los usuarios que han impreso los listados de las horas trabajadas
- $\checkmark$  Se definen los controles de acceso desde el inicio de sesión en la Intranet.

 $\checkmark$  Se realizan las copias de seguridad sobre las tablas de las aplicaciones de la gestión de partes, incidencias de guardia e inventario.

Todos estos registros se mantienen en tablas del sistema de información del HUGCDN y las copias de respaldo las lleva a cabo el departamento de sistemas del Servicio de Informática del HUGCN.

## **Detalle del nivel básico**

Todos los ficheros o tratamientos de datos de carácter personal deberán adoptar las medidas de seguridad calificadas de nivel básico.

Las medidas de seguridad aplicables para los ficheros y tratamiento de datos de nivel básico son las que se detallan a continuación:

1. Para todos los ficheros (automatizados o no).

1.a. Personal.

- Definir las funciones y obligaciones de los diferentes usuarios o de los perfiles de usuarios.
- Definir las funciones de control y las autorizaciones delegadas por el responsable.
- Difundir entre el personal, de las normas que les afecten y las consecuencias por su incumplimiento.

1.b. Incidencias.

- Llevar un registro de incidencias en el que se detalle: tipo, momento de su detección, persona que la notifica, efectos y medidas correctoras.
- Elaborar un procedimiento de notificación y gestión de las incidencias.

1.c. Control de acceso.

- Disponer de una relación actualizada de usuarios y accesos autorizados.
- Controlar los accesos permitidos a cada usuario según las funciones asignadas.
- Implantar mecanismos que eviten el acceso a datos o recursos con derechos distintos de los autorizados.
- Conceder permisos de acceso sólo el personal autorizado.
- Adoptar las mismas medidas para personal ajeno con acceso a los recursos de datos.

1.d. Gestión de soportes.

- Crear un inventario de soportes.
- Identificar el tipo de información que contienen los soportes.
- Restringir el acceso al lugar de almacenamiento de los soportes.
- Autorizar las salidas de soportes (incluidas a través de e-mail).
- Implantar medidas para el transporte y el desecho de soportes.
- 2. Solo para ficheros automatizados.
- 2.a. Identificación y autenticación.
	- Implantar mecanismos de identificación y autenticación personalizada de los usuarios.
	- Crear un procedimiento de asignación y distribución de contraseñas.
	- Almacenar las contraseñas de forma ininteligible.
	- Cambiar las contraseñas con una periodicidad mínima de 1 año.

### 2.b. Copias de respaldo.

- Hacer una copia de respaldo semanal.
- Establecer procedimientos de generación de copias de respaldo y recuperación de datos.
- Verificar semestralmente los procedimientos.
- Reconstruir los datos a partir de la última copia o grabarlos manualmente en su caso, si existe documentación que lo permita.
- Realizar copia de seguridad y aplicar el nivel de seguridad correspondiente, si se realizan pruebas con datos reales.
- 3. Solo para ficheros no automatizados.
- 3.a. Criterios de archivo.
	- El archivado de documentos debe realizarse según criterios que faciliten su consulta y localización para garantizar el ejercicio de los derechos de acceso, rectificación, cancelación y oposición.
- 3.b. Almacenamiento.
	- Dotar a los dispositivos de almacenamiento de mecanismos que obstaculicen su apertura.
- 3.c. Custodia de soportes.
	- Establecer criterios de diligente y custodia de la documentación por parte de la persona a cargo de la misma, durante su revisión tramitación, para evitar accesos no autorizados.

## **Detalle del nivel medio**

Aquellos de los que sean responsables las Entidades Gestoras y Servicios Comunes de la Seguridad Social y se relacionen con el ejercicio de sus competencias. De igual modo, aquellos de los que sean responsables las mutuas de accidentes de trabajo y enfermedades profesionales de la Seguridad Social.

Aquellos que contengan un conjunto de datos de carácter personal que ofrezcan una definición de las características o de la personalidad de los ciudadanos y que permitan evaluar determinados aspectos de la personalidad del comportamiento de los mismos.

Las medidas de seguridad aplicables para los ficheros y tratamiento de datos de nivel medio son las que se detallan a continuación:

1. Para todos los ficheros (automatizados o no).

1.a. Personal.

- Definir las funciones y obligaciones de los diferentes usuarios o de los perfiles de usuarios.
- Definir de las funciones de control y las autorizaciones delegadas por el responsable
- Difundir entre el personal, de las normas que les afecten y las consecuencias por su incumplimiento.

1.b. Incidencias.

- Llevar un registro de incidencias en el que se detalle: tipo, momento de su detección, persona que la notifica, efectos y medidas correctoras
- Elaborar un procedimiento de notificación y gestión de las incidencias.

1.c. Control de acceso.

- Disponer de una relación actualizada de usuarios y accesos autorizados.
- Controlar los accesos permitidos a cada usuario según las funciones asignadas.

## **Competencias cubiertas**

# *CII01*

**Capacidad para diseñar, desarrollar,**  Estas capacidades quedan demostradas en **seleccionar y evaluar aplicaciones y sistemas informáticos, asegurando su fiabilidad, seguridad y calidad, conforme a principios éticos y a la legislación y normativa vigente.**

este trabajo ya que se ha hecho el análisis de las aplicaciones anteriores, análisis de los requisitos del usuario, análisis funcional de las aplicaciones, un diseño y desarrollo adaptado a los análisis realizados y cumpliendo las normativas y leyes vigentes.

# *CII02*

Capacidad para planificar, **desplegar y dirigir proyectos, servicios y sistemas informáticos en todos los ámbitos, liderando su puesta en marcha y su mejora continua y valorando su impacto económico y social.**

concebir, La planificación en el desarrollo de un sistema de gestión de procesos para un servicio de informática está basada en la capacidad de mejorar y llevar a cabo un buen funcionamiento del servicio de informática valorando el impacto económico y social. En el apartado de estado actual se describen todos los aspectos relacionados con este estudio.

# *CII04*

**Capacidad para elaborar el pliego de** En este trabajo de fin de grado se ha **condiciones técnicas de una instalación informática que cumpla los estándares y normativas vigentes.**

especificado como realizar la integración de las aplicaciones dentro de un sistema ya existente cumpliendo así con las normativas vigentes, también hay que nombrar que se ha indicado cuales son los requisitos hardware y software que permitan llevar a cabo la instalación y puesta en marcha de GESPROSI.

# *CII18*

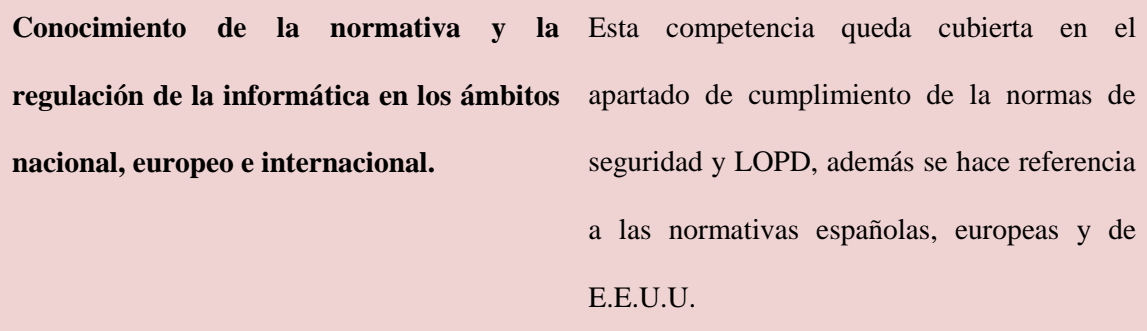

## **Conclusión**

El poder realizar este Trabajo de Fin de Grado ha supuesto un reto personal para mí, realizar el análisis, diseño y desarrollo de GESPROSI aplicando los conocimientos de la ingeniería informática me ha servido para mi vida profesional ya que un proyecto bien estructurado con todas las fases del ciclo de vida del software influye en el éxito del proyecto y esto queda demostrado con este trabajo.

Haber seleccionado una tecnología como CACHÉ y ZEN de Intersystems ha permitido utilizar una base de datos fiable y crear un diseño de interfaz sencillo dando nuevas experiencias al usuario para la gestión de incidencias, guardias e inventario del Servicio de Informática. Adquirir estos nuevos conocimientos abre un futuro de posibilidades para desarrollar o ampliar nuevas aplicaciones tanto para las de este trabajo de fin de grado o para las de otro ámbito.

Ha sido importante conocer el funcionamiento del servicio de informática del HUGCDN para mejorar la gestión de los servicios que se ofrecen y así aumentar la satisfacción de los clientes o usuarios que necesitan tener el apoyo de las tecnologías de la información a su disposición. Dar una buena y rápida respuesta a los incidentes informáticos depende de muchos factores que gracias a este trabajo he podido identificar y así dar una propuesta de mejora al Hospital Universitario de Gran Canaria Dr. Negrín.

Como conclusión final este trabajo me ha dado la oportunidad de demostrar que desarrollando mis capacidades aprendidas en los años de estudio de la ingeniería informática y de estos años en el mundo laboral, mis ganas de luchar y buscar las soluciones a los problemas que se presentan a la hora de desarrollar aplicaciones para los sistemas de información, sin perder nunca la confianza en mí misma, me permiten decir que todo se puede lograr.
# **Bibliografía**

Ingeniería Del Software: Un Enfoque Práctico, Pressman, Mcgraw-hill (Año 2001, 5ª edición) ISBN: 8448132149

[http://es.wikipedia.org/wiki/Gesti%C3%B3n\\_de\\_servicios\\_de\\_tecnolog%C3%ADas\\_de](http://es.wikipedia.org/wiki/Gesti%C3%B3n_de_servicios_de_tecnolog%C3%ADas_de_la_informaci%C3%B3n) la\_informaci%C3%B3n

[http://es.wikipedia.org/wiki/Ingenier%C3%ADa\\_de\\_requisitos](http://es.wikipedia.org/wiki/Ingenier%C3%ADa_de_requisitos)

[http://www.intersystems.es/page/es/cache\\_es.html](http://www.intersystems.es/page/es/cache_es.html)

[http://www.monografias.com/trabajos-pdf/administracion-de-](http://www.monografias.com/trabajos-pdf/administracion-de-informatica/administracion-de-informatica.shtml)

[informatica/administracion-de-informatica.shtml](http://www.monografias.com/trabajos-pdf/administracion-de-informatica/administracion-de-informatica.shtml)

<http://readyset.tigris.org/nonav/es/templates/user-needs.html>

[http://itil.osiatis.es/Curso\\_ITIL/Gestion\\_Servicios\\_TI/gestion\\_de\\_incidentes/vision\\_gen](http://itil.osiatis.es/Curso_ITIL/Gestion_Servicios_TI/gestion_de_incidentes/vision_general_gestion_de_incidentes/vision_general_gestion_de_incidentes.php)

[eral\\_gestion\\_de\\_incidentes/vision\\_general\\_gestion\\_de\\_incidentes.php](http://itil.osiatis.es/Curso_ITIL/Gestion_Servicios_TI/gestion_de_incidentes/vision_general_gestion_de_incidentes/vision_general_gestion_de_incidentes.php)

<http://www.defensa.gob.es/politica/infraestructura/sistemas-cis/legislacion-normativa>

<https://www.agpd.es/portalwebAGPD/conozca/index-ides-idphp.php>

<http://cert.inteco.es/Formacion/Legislacion/>

# **Anexo 1**

# *Definición de las clases:*

### **Incidencias**

Class GesIncidencia.Clases.Datos.Incidencias Extends (%Persistent, %ZEN.DataModel.Adaptor) [ Inheritance = right ] {

Property Tecnico As %String;

Property uid As %String;

Property Incidencia As %String(MAXLEN = 2000);

Property TipoIncidencia As %String;

Property NumIncidencia As %String;

Property FechaInicio As %Date(FORMAT = 4);

Property FechaFin As %Date(FORMAT = 4);

Property TiempoTrabajo As %String;

Property HoraIni As %Time;

Property HoraFin As %Time;

Property GFH As %String;

Property Servicio As %String;

Property Contacto As %String;

Property Telefono As %String;

#### Property ServTec As %String;

}

### **Festivos**

Class GesIncidencia.Clases.Datos.Festivos Extends %Persistent {

Property Dia As %Date(FORMAT = 4);

Property Comentario As %String;

Property gfh As %String;

}

### **Planning**

Class GesIncidencia.Clases.Datos.Plannig Extends (%Persistent, %ZEN.DataModel.Adaptor) [ Inheritance = right ] {

Property FechaIni As %Date(FORMAT = 4);

Property FechaFin As %Date(FORMAT = 4);

Property Tecnico As %String;

Property Mes As %String;

Property HoraIni As %Time;

Property HoraFin As %Time;

Property Horas As %Time;

Property Servicio As %String;

Property Telefono As %String;

Property uid As %String;

}

### **Tecnico**

```
Class GesIncidencia.Clases.Datos.Tecnico Extends (%Persistent, 
%ZEN.DataModel.Adaptor) [ Inheritance = right ]
{
```
Property cod As %Integer;

Property Nombre As %String;

Property uid As %String;

Property FechaAlta As %Date(FORMAT = 4);

Property FechaBaja As %Date(FORMAT = 4);

Property Servicio As %String;

Property gfh As %String;

Property admin As %String;

Property TipoUsuario As %String;

/// Devuelve el nombre de un usuario dado su uid ClassMethod GetNombreUsuario(inUid As %String) As %String

```
{
      Set SQLCODE = ""
      Set Nombre = ""
      &SQL(SELECT Nombre INTO :Nombre FROM GesIncidencia_Clases_Datos.
Tecnico
             WHERE uid= :inUid)
      QUIT $SELECT(SQLCODE=0:Nombre,1:0)
}
/// Dado el uid de un usuario nos devuelve si es un usuario administrador o no.
ClassMethod GetUsuarioAdministrador(inUid As %String) As %Status
{
      Set SQLCODE=""
      Set admin=""
      &SQL(SELECT admin INTO :admin FROM GesIncidencia_Clases_Datos.Tecn
ico
             WHERE uid= :inUid)
```

```
}
```

```
}
```
# **Equipos**

Class Informatica.Equipos Extends (%Persistent, %ZEN.DataModel.Adaptor) [ ClassType = persistent, ProcedureBlock ] {

Property Censo As %String(MAXLEN = 35, TRUNCATE = 1) [ Required ];

Property IP As %String(MAXLEN = 14, TRUNCATE = 1);

Property ContrVNC As %String(MAXLEN = 10, TRUNCATE = 1);

Property ContraseñaVNC As %String(MAXLEN = 10, TRUNCATE = 1);

Property Estado As %String(MAXLEN = 1, TRUNCATE = 1); Property Fabricante As %String(MAXLEN = 20, TRUNCATE = 1); Property FechaAltaReg As %Date(FORMAT = 4); Property FechaBaja As %Date(FORMAT = 4); Property FechaUltAct As %Date(FORMAT = 4); Property FechaBajaReg As %Date(FORMAT = 4);

Property FechaAdquisicion As %Date(FORMAT = 4);

Property FechaGarantia As %Date(FORMAT = 4);

Property SOcodificado As %String(MAXLEN = 175, TRUNCATE = 1); Property MemoriaRAM As %String(MAXLEN = 175, TRUNCATE = 1); Property IDServicio As % Integer [ InitialExpression = "153" ]; Property Modelo As %String(MAXLEN = 50, TRUNCATE = 1); Property MotivoBaja As %String(MAXLEN = 40, TRUNCATE = 1); Property NombrePC As %String(MAXLEN = 35, TRUNCATE = 1); Property NombrePC2 As %String(MAXLEN = 14, TRUNCATE = 1); Property NumeroSerie As %String(MAXLEN = 150, TRUNCATE = 1); Property Observaciones As %String(MAXLEN = 60, TRUNCATE = 1);

Property Office As  $\%$ String(MAXLEN = 14, TRUNCATE = 1);

Relationship ParteEquipo As ProgramaPartes.ParteBasico [ Cardinality = many,  $Inverse = Equipo$  ]:

Property PuntodeRed As %String(MAXLEN =  $8$ , TRUNCATE = 1);

Property SO As %String(MAXLEN = 150, TRUNCATE = 1);

Property Situacion As %String(MAXLEN = 40, TRUNCATE = 1);

Property TarjetaRed As %String(MAXLEN =  $60$ , TRUNCATE = 1);

Property TarjetaVideo As %String(MAXLEN = 60, TRUNCATE = 1);

Property Telefono As %String(MAXLEN = 14, TRUNCATE = 1);

Property Usuario As %String(MAXLEN = 15, TRUNCATE = 1);

Property Comentario As %String(MAXLEN = 2500, TRUNCATE = 1);

Property NumeroLicencia As %String(MAXLEN = 30, TRUNCATE = 1);

Property direccionMAC As %String(MAXLEN = 17, TRUNCATE = 1);

Property Prestamo As %Boolean;

Property ResponsableEquipo As %String(MAXLEN = 20, TRUNCATE = 1);

Property Dondeloguardo As %String(MAXLEN = 25, TRUNCATE = 1);

Property sistemaop As %String(MAXLEN = 150, TRUNCATE = 1);

Property nserie As %String(MAXLEN = 150, TRUNCATE = 1);

Property estadoRed As %String;

Property ubicacion As %String;

Property Servicio As %String(MAXLEN = 50, TRUNCATE = 1);

Property Vlan As %String(MAXLEN =  $25$ , TRUNCATE = 1);

Property MAC As %String(MAXLEN = 17, TRUNCATE = 1);

Property tipodis As %String;

Property uid As %String;

Property Actualizado As %Integer( $MAXVAL = 9$ );

/// Service Pack de la version de Windows del equipo Property ServicePack As %String(MAXLEN = 30);

/// Resolucion del Monitor Property ResolucionMonitor As %String(MAXLEN = 10);

/// Monitor del equipo Property Monitor As %String(MAXLEN = 40);

Property Dominio As %String(MAXLEN = 50);

/// Usuario autentificado en el sistema operativo actualmente Property UsuarioActual As %String(MAXLEN = 80);

/// ------------------------------------------- /// Indices: Index iCenso On Censo [ Unique ];

Index iIP On IP;

Index iServicio On Servicio;

Index iNombrePC On NombrePC;

}

# **mServicios**

```
Class Informatica.mServicios Extends %Persistent [ ClassType = persistent, 
ProcedureBlock ]
{
```

```
Property GFH As %String(MAXLEN = 4, TRUNCATE = 1);
```

```
Property NombreServicio As %String(MAXLEN = 35, TRUNCATE = 1);
```
/// --------------------------------------------- Index idxGFH On GFH [ Unique ];

```
Relationship ParteServicio As ProgramaPartes.ParteBasico [ Cardinality = many, 
Inverse = Servicio ];
Query ListaGFH() As %SQLQuery
{
SELECT %ID,GFH,NombreServicio FROM mServicios
ORDER BY NombreServicio
}
ClassMethod GetServicio(inGFH As %String) As %String
{
      Set SQLCODE=""
      Set NombreServicio=""
```
&SQL(SELECT NombreServicio INTO :NombreServicio FROM Informatica.m Servicios

WHERE GFH= :inGFH)

```
QUIT $SELECT(SQLCODE=0:NombreServicio,1:0)
}
}
```
# **ServEquipos**

Class Informatica.ServEquipos Extends (%Persistent, %ZEN.DataModel.Adaptor) [ ClassType = persistent, ProcedureBlock ] {

Property Codigo As %Integer;

Property NombreServicio As %String(MAXLEN = 35, TRUNCATE = 1);

Property NombreGrupo As %String(MAXLEN = 35, TRUNCATE = 1);

Property GFH As %String(MAXLEN = 4, TRUNCATE = 1);

Property RangoIP As  $\%$ String(MAXLEN = 29, TRUNCATE = 1);

Property Responsable As %String(MAXLEN = 30, TRUNCATE = 1);

Property Extension As %String(MAXLEN =  $9$ , TRUNCATE = 1);

Property Nivel As %String(MAXLEN = 15, TRUNCATE = 1);

/// ---------------------------------------------

Index iCodigo On Codigo;

Index iNombreServicio On NombreServicio;

Index iNombreGrupo On NombreGrupo;

/// Devuelve el Id de un Servicio dado un Codigo ClassMethod GetIDServicio(inCodigo As %Integer) As %Integer {

Set SQLCODE=""

```
Set ID=""
      &SQL(SELECT ID INTO :ID FROM Informatica.ServEquipos
            WHERE Codigo= :inCodigo)
      QUIT $SELECT(SQLCODE=0:ID,1:0)
/// Devuelve el Nombre de un Servicio dado un Codigo
ClassMethod GetNombreServicio(inCodigo As %Integer) As %Integer
      Set SQLCODE=""
      Set NombreServicio=""
      &SQL(SELECT NombreServicio INTO :NombreServicio FROM Informatica.S
ervEquipos
            WHERE Codigo= :inCodigo)
      QUIT $SELECT(SQLCODE=0:NombreServicio,1:"")
```
# **AsigParte**

}

{

}

}

Class ProgramaPartes.AsigParte Extends %Persistent {

Property uidAsignador As %String;

Property NombreAsignador As %String;

Property Fecha As %Date(FORMAT = 4);

Property Hora As %Time;

Property TecAsignado As %String;

Property uidAsignado As %String;

Property CodUidAsignado As %String;

Property NumParte As %Numeric;

Property TrabajoRealizado As %String;

Property TiempoDedicado As %String;

Property FechaFinTra As %Date(FORMAT = 4);

Relationship ParteAsignacion As ParteBasico [ Cardinality = one, Inverse = Asignacion ];

}

### **ParteBasico**

Class ProgramaPartes.ParteBasico Extends (%Persistent, %ZEN.DataModel.Adaptor) [ ClassType = persistent, ProcedureBlock ] {

Parameter EXTENTSIZE = 23;

Property NumParte As %Numeric [ Required ];

Property Incidencias As %String(MAXLEN = 500, TRUNCATE = 1);

Property FechaParte As %Date(FORMAT = 4);

Property Telefono As %String(MAXLEN = 9, TRUNCATE = 1);

Property GFH1 As %String(MAXLEN = 4, TRUNCATE = 1);

Property NServicio As %String(MAXLEN = 40, TRUNCATE = 1);

Property PContacto As %String(MAXLEN = 40, TRUNCATE = 1);

Property Nivel As %String(MAXLEN = 30, TRUNCATE = 1);

Property HoraParte As %Time;

Property HoraTrabajo As %Time;

Property FechaFin As %Date(FORMAT = 4);

Property EstadoParte As %String(TRUNCATE = 1);

Property Prioridad As %String(TRUNCATE = 1);

Property FEsperaIni As %Date(FORMAT = 4);

Property FEsperaFin As %Date(FORMAT = 4);

Property TrabajoRealizado As %String(MAXLEN = 1000, TRUNCATE = 1);

/// categoria del servcio realizado Property Categoria As %String(TRUNCATE = 1);

/// subtipo de la categoria muestra los valores segun los de categoria Property TipoCategoria As %String(TRUNCATE = 1);

//\*\*\*\*\*\*\*\*\*\*\*\*\*\*\*\*\*\*\*\*RELACIONES\*\*\*\*\*\*\*\*\*\*\*\*\*

/// un parte tiene un solo equipo ATENCION se esta relacionando con el proyecto **Informatica** Relationship Equipo As Informatica. Equipos  $\int$  Cardinality = one, Inverse = ParteEquipo ];

Relationship Servicio As Informatica.mServicios  $\lceil$  Cardinality = one, Inverse = ParteServicio ];

Relationship UsuarioTec As UsuarioTecnico [ Cardinality = one, Inverse =

PartesTecnicos ];

```
Relationship Asignacion As AsigParte [ Cardinality = many, Inverse = ParteAsignacion 
];
```

```
//****************INDICES*******************************
```
/// Indica el numero de parte correspondiente Index NumParteIndex On NumParte;

Index IdxEquipo On Equipo;

```
/// Asigna un parte a un tecnico
Method AsignarParte(ByRef IdTec As %String) As %Status
{
```

```
Set ..UsuarioTec=IdTec
      Do ..%Save()
      Quit 1
}
}
```
# **UsuarioTecnico**

```
Class ProgramaPartes.UsuarioTecnico Extends (%Persistent, 
%ZEN.DataModel.Adaptor) [ ClassType = persistent, ProcedureBlock ]
{
```
Property uid As %String(MAXLEN = 10, TRUNCATE = 1);

Property Codigo As %Integer;

Property TipoUsuario As %String(DISPLAYLIST = ",Administrador,Tecnico,MicroInformatica,Externo,AdminExterno,Sistemas", TRUNCATE = 1, VALUELIST = ",Admin,Tec,Micro,Ext,AdminExt,Sistemas");

Property Categoria As %String(TRUNCATE = 1);

Property Usuario As %String(TRUNCATE = 1);

Property Contrasena As %String(TRUNCATE = 1);

Property Nombre As %String(TRUNCATE = 1);

Property DNI As %String(TRUNCATE = 1);

Property UsuarioGFH As %String(TRUNCATE = 1);

Property Activo As %String(TRUNCATE = 1);

//09.03.2011

Property Busca As %String(TRUNCATE = 1);

Property Tfno As %String(TRUNCATE = 1);

Property Email As %String(TRUNCATE = 1);

Property IP As %String(TRUNCATE = 1);

Relationship PartesTecnicos As ParteBasico [ Cardinality = many, Inverse = UsuarioTec ];

}

#### **Mónica Lubillo Martell**

TFG- GESPROSI GRADO DE INGENIERÍA INFORMÁTICA ULPGC AÑO 2011